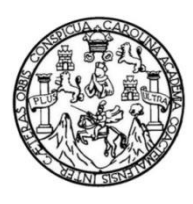

Universidad de San Carlos de Guatemala Facultad de Ingeniería Escuela de Ingeniería en Ciencias y Sistemas

# **PREPARATORIO Y SIMULADOR DE PRUEBAS BÁSICAS DE LENGUAJE Y FÍSICA DE LA UNIVERSIDAD DE SAN CARLOS DE GUATEMALA**

**Axel Iván Ruíz García Ludwin Eduardo Escobar Flores** Asesorado por el Ing. Herman Igor Véliz Linares

Guatemala, abril de 2019

UNIVERSIDAD DE SAN CARLOS DE GUATEMALA

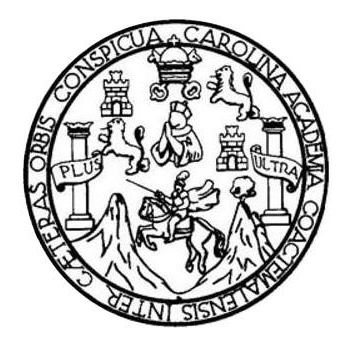

FACULTAD DE INGENIERÍA

## **PREPARATORIO Y SIMULADOR DE PRUEBAS BÁSICAS DE LENGUAJE Y FÍSICA DE LA UNIVERSIDAD DE SAN CARLOS DE GUATEMALA**

TRABAJO DE GRADUACIÓN

## PRESENTADO A LA JUNTA DIRECTIVA DE LA FACULTAD DE INGENIERÍA POR

**AXEL IVÁN RUÍZ GARCÍA LUDWIN EDUARDO ESCOBAR FLORES** ASESORADO POR EL ING. HERMAN IGOR VÉLIZ LINARES

AL CONFERÍRSELES EL TÍTULO DE

**INGENIERO EN CIENCIAS Y SISTEMAS**

GUATEMALA, ABRIL DE 2019

## UNIVERSIDAD DE SAN CARLOS DE GUATEMALA FACULTAD DE INGENIERÍA

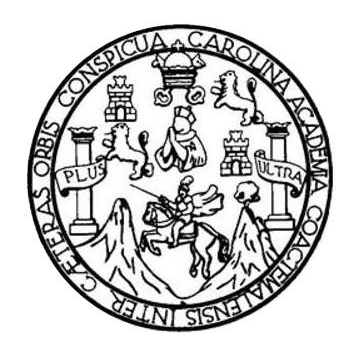

#### **NÓMINA DE JUNTA DIRECTIVA**

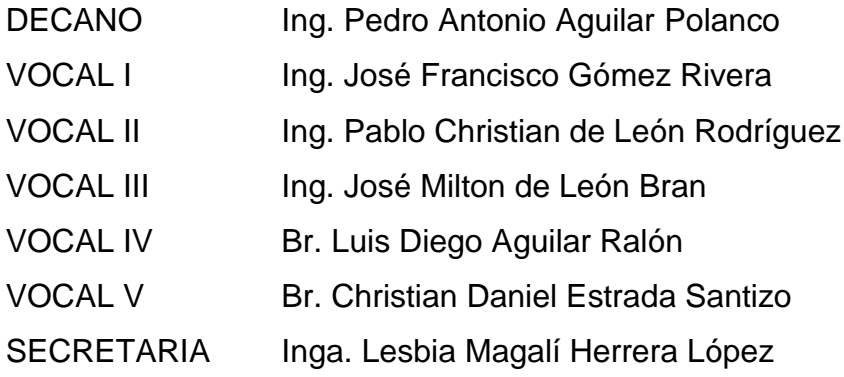

### **TRIBUNAL QUE PRACTICÓ EL EXAMEN GENERAL PRIVADO**

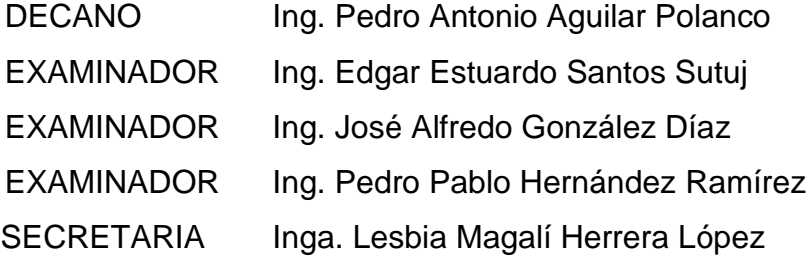

#### HONORABLE TRIBUNAL EXAMINADOR

En cumplimiento con los preceptos que establece la ley de la Universidad de San Carlos de Guatemala, presentamos a su consideración nuestro trabajo de graduación titulado:

### PREPARATORIO Y SIMULADOR DE PRUEBAS BÁSICAS DE LENGUAJE Y FÍSICA DE LA UNIVERSIDAD DE SAN CARLOS DE GUATEMALA

Tema que me fuera asignado por la Dirección de la Escuela de Ingeniería Ciencias y Sistemas, con fecha febrero de 2018.

**Ludwin Eduardo Escobar Flores** 

ulz Gar

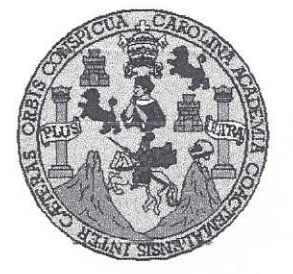

Universidad San Carlos de Guatemala Facultad de Ingeniería Escuela de Ingeniería en Ciencias y Sistemas

Guatemala. 12 de marzo del 2019

Ingeniero Marlon Antonio Pérez Türk Director de la Escuela de Ingeniería **En Ciencias y Sistemas** 

Respetable Ingeniero Pérez:

Por este medio hago de su conocimiento que he revisado el trabajo de graduación de los estudiantes AXEL IVÁN RUIZ GARCÍA con carné 201314086 y CUI 2678 59856 0506, y LUDWIN EDUARDO ESCOBAR FLORES con carné 201114722 y CUI 2117 51685 0101, titulado: "PREPARATORIO Y SIMULADOR DE PRUEBAS BÁSICAS DE LENGUAJE Y FÍSICA DE LA UNIVERSIDAD DE SAN CARLOS DE GUATEMALA", y a mi criterio el mismo cumple con los objetivos propuestos para su desarrollo, según el protocolo.

Al agradecer su atención a la presente, aprovecho la oportunidad para suscribirme,

Atentamente.

Ing. Carlos Alfredo Azurdia Coordinador de Privados

y Revisión de Trabajos de Graduación Tra

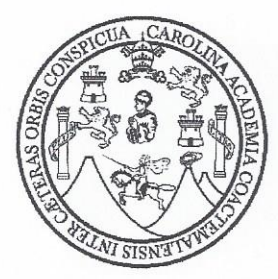

Universidad de San Carlos de Guatemala Facultad de Ingeniería

#### A QUIEN INTERESE

Por este medio hago constar que Axel Iván Ruiz García quien se identifica con código único de identificación 2678598560506 y registro académico 201314086 y Ludwin Eduardo Escobar Flores quien se identifica con código único de identificación 2117516850101 y registro académico 201114722, ambos de la carrera Ingeniería en Ciencias y Sistemas, me han presentado sus avances en los capítulos de su tesis, ante el cual doy el visto bueno y mi aprobación tanto del protocolo como su trabajo de investigación titulado Preparatorio y simulador de pruebas básicas de lenguaje y física de la Universidad de San Carlos de Guatemala.

Y para los usos que los interesados convengan, extiendo la presente constancia el día 04 del mes de marzo de 2019.

Atentamente Ing. Herman Tgor Véliz Linares COLEGIADO NO. 4836 Ing. Herman Igor Veliz Linares Asesor del Trabajo de Investigación.

E S UNIVERSIDAD DE SAN CARLOS  $\mathbf{C}$ DE GUATEMALA  $\cup$ E L A D FACULTAD DE INGENIERÍA E ESCUELA DE INGENIERÍA EN CIENCIAS Y SISTEMAS TEL: 24188000 Ext. 1534  $\mathbf{I}$ N G E El Director de la Escuela de Ingeniería en Ciencias y Sistemas de la N Facultad de Ingeniería de la Universidad de San Carlos de  $\mathbf{I}$ Guatemala, luego de conocer el dictamen del asesor con el visto E bueno del revisor y del Licenciado en Letras, del trabajo de  $\mathbb{R}$ graduación, "PREPARATORIO Y SIMULADOR DE PRUEBAS  $\mathbf{I}$ **BÁSICAS DE LENGUAJE Y FÍSICA DE LA UNIVERSIDAD DE**  $\mathbb{A}$ SAN CARLOS DE GUATEMALA" realizado por los estudiantes, AXEL IVÁN RUÍZ GARCÍA y LUDWIN EDUARDO ESCOBAR E N FLORES, aprueba el presente trabajo y solicita la autorización del mismo.  $\mathbf{C}$  $\mathbf{I}$ E "ID Y ENSEÑAD A TODOS" N  $\mathbf C$  $\mathbf{I}$ DAD DE SAN CARLOS DE GUATERA A S DIRECCION DE<br>INGENIERIA EN CIENCIAS Y SISTEMAS Y Ing. io Pérez I Director S Escuela de Ingeniería en Ciencias y Sistemas  $\mathbf{I}$ S T E Guatemala, 10 de abril de 2019 M  $\mathsf{A}$ S

Universidad de San Carlos De Guatemala

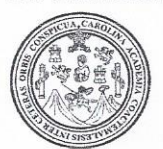

Facultad de Ingeniería Decanato

Ref. DTG. 190-2019

UARO de la Universidad El Decano de la Facultad de Ingeniería de San Carlos de Guatemala, luego de conocer la aprobación por parte del Director de la Escuela de Ingeniería en Ciencias y Sistemas del trabajo de graduación titulado: "PREPARATORIO Y SIMULADOR DE PRUEBAS BÁSICAS DE LENGUAJE Y FÍSICA DE LA UNIVERSIDAD DE SAN CARLOS DE GUATEMALA", presentado por los estudiantes: Axel Iván Ruíz García y Ludwin Eduardo Escobar Flores después de haber culminado las revisiones prévias bajo la responsabilidad de las instancias correspondientes, se autoriza la impresión del mismo.

IMPRÍMASE.  $\frac{1}{s}$ **AND DE SAN CARLOS DE GITA** Ing. Pedro A ntonio Aquilar Polanco. leeano DECANO FACULTAD DE INGENIERIA

Guatemala, Abril de 2019 /echm

# **ACTO QUE DEDICO A:**

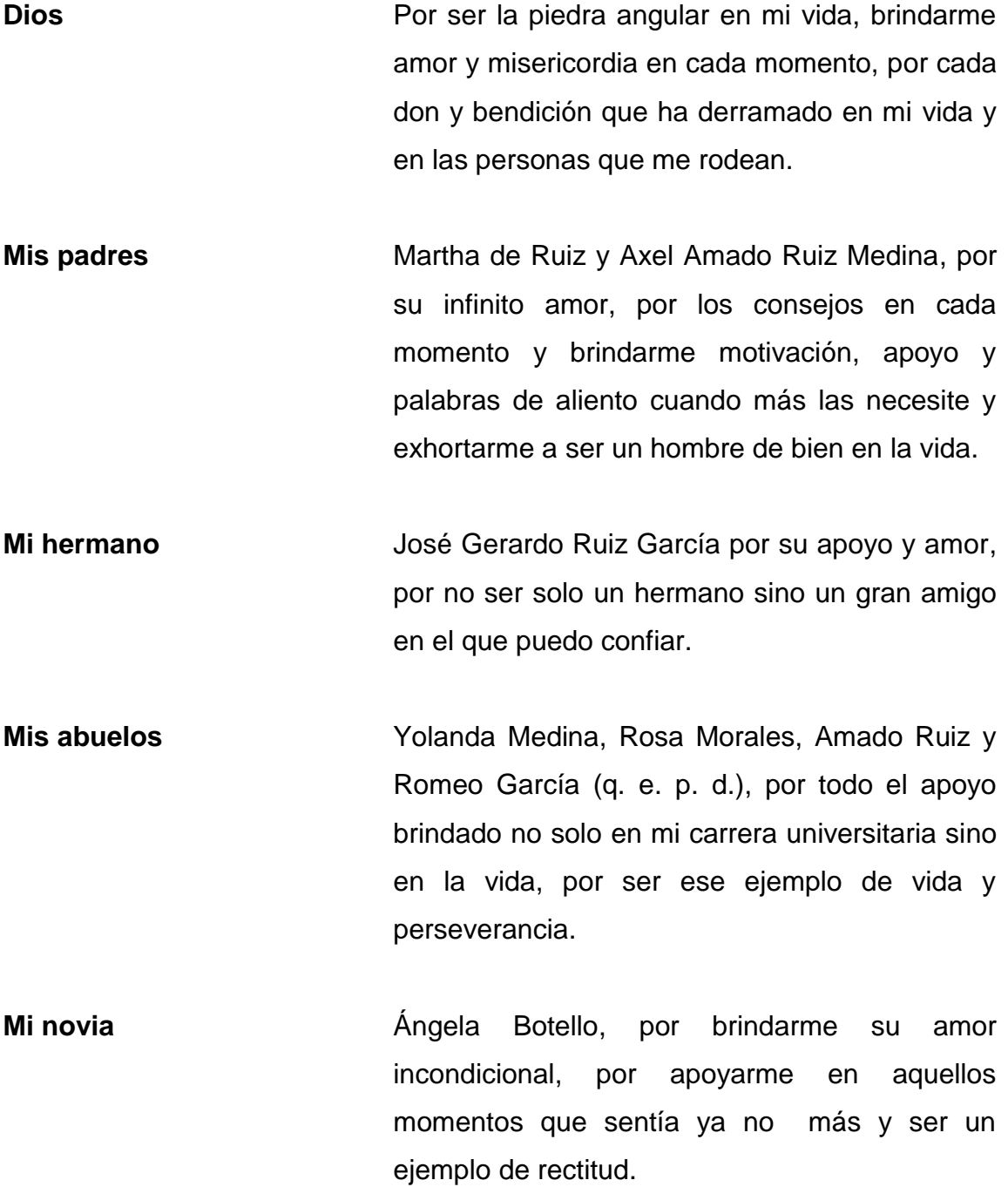

**Mis amigos** Ludwin Escobar, Juan Ramón, Luis Ramírez, Enio González, Ricardo Sontay, Edgar Ortiz, Jonatan González, Randy Juárez, José Portillo, Katelyn Pérez y cada uno de mis grandes amigos del departamento de Matemática.

**Axel Iván Ruíz García**

### **ACTO QUE DEDICO A:**

**Dios Por brindarme la vida, la salud y las fuerzas** para levantarme cada día y luchar, por mis metas, por cada don y talento que me ha permitido desarrollar. **Mis padres** Silvia de Escobar y Ludwin Manuel Escobar, por ser el mayor apoyo en cada momento de mi vida, por darme ánimo en los momentos difíciles y compartir conmigo cada logro, por brindarme sus consejos y por confiar en cada decisión que he tomado. **Mi esposa** Sarah Aguilar de Escobar, por estar a mi lado en cada momento, por apoyarme y darme ánimo y consuelo cuando las cosas parecían muy difíciles, por ser la luz y la mayor motivación en mi vida.

**Mis hermanos** Jonathan, Christopher y Aarón Escobar, por su apoyo incondicional, por el ánimo que siempre me han dado y por compartir conmigo tanto mis logros como los momentos difíciles

Mis amigos **Mismus** Axel Ruiz, Randy Juárez, Juan Veleche, Luis Ramírez, Enio González, Ricardo Sontay, Edgar Ortiz, Jonatan González, Fernando Rodríguez, David López, a cada uno por su apoyo y por convertir mi camino por la Facultad de Ingeniería en una aventura.

#### **Ludwin Eduardo Escobar Flores**

### **AGRADECIMIENTOS A:**

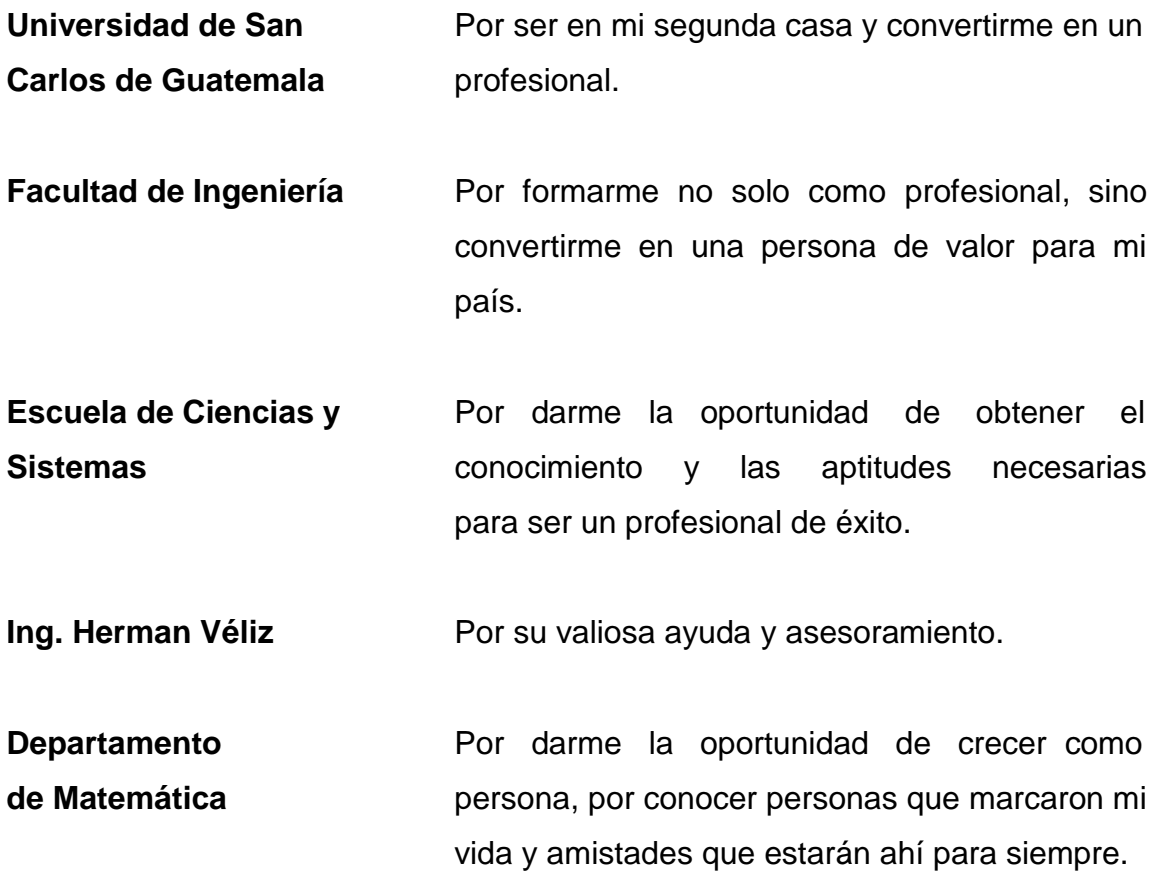

### **Axel Iván Ruíz García**

### **AGRADECIMIENTOS A:**

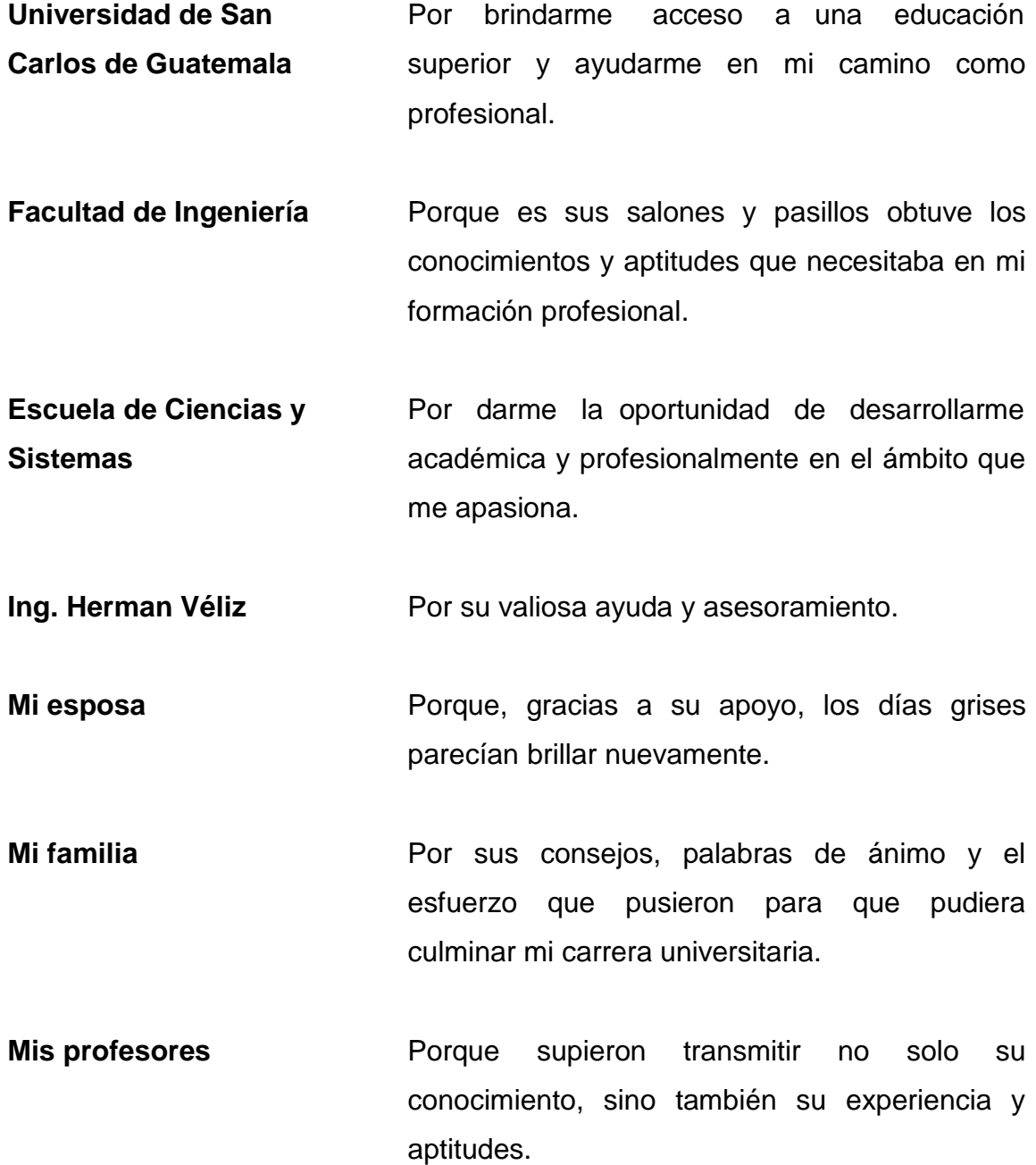

**Mis compañeros** Porque cada uno pudo enseñarme diversas cosas y compartir conmigo los desafíos y logros que tuvimos.

**Ludwin Eduardo Escobar Flores**

# ÍNDICE GENERAL

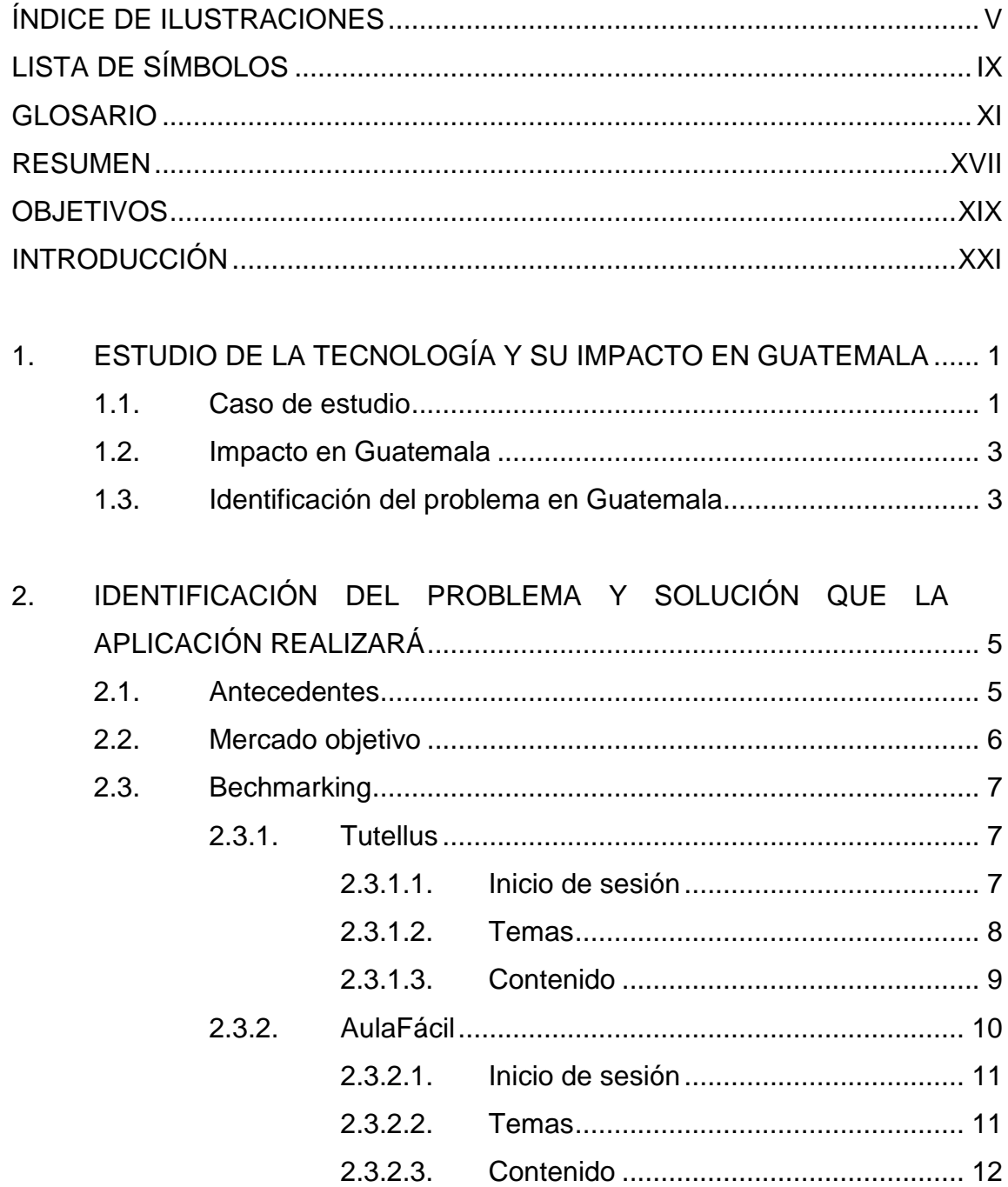

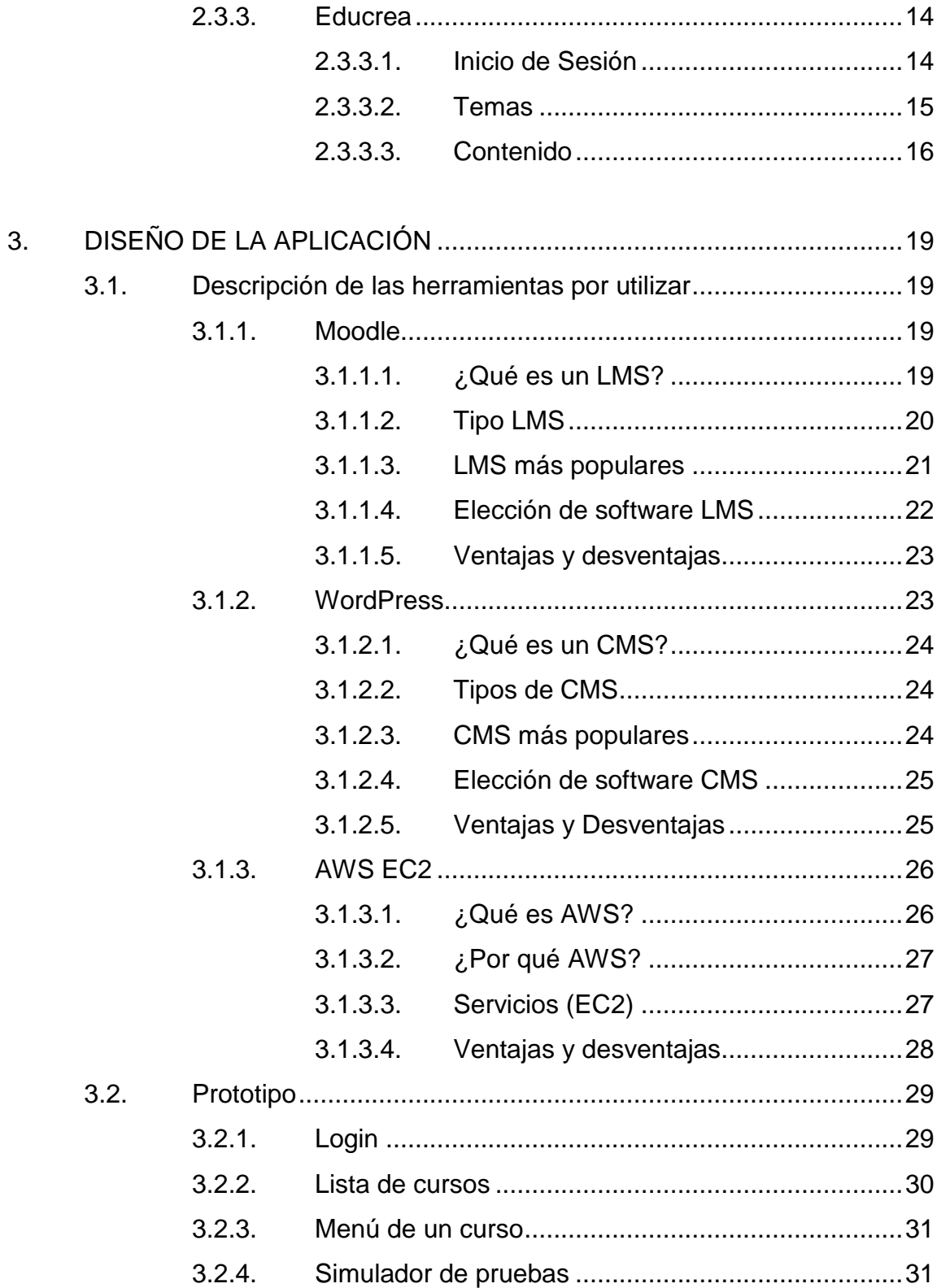

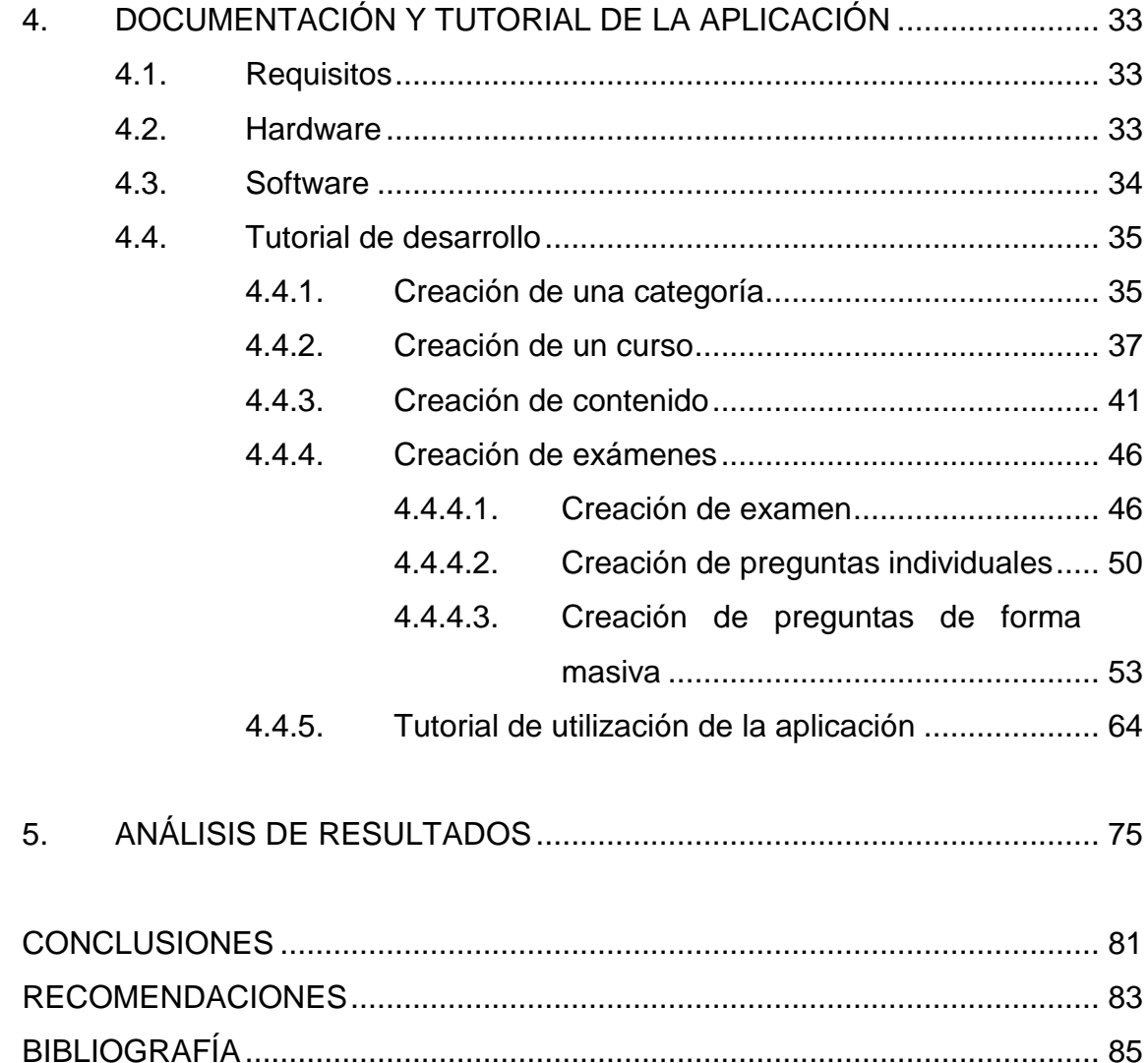

# <span id="page-19-0"></span>ÍNDICE DE ILUSTRACIONES

### **FIGURAS**

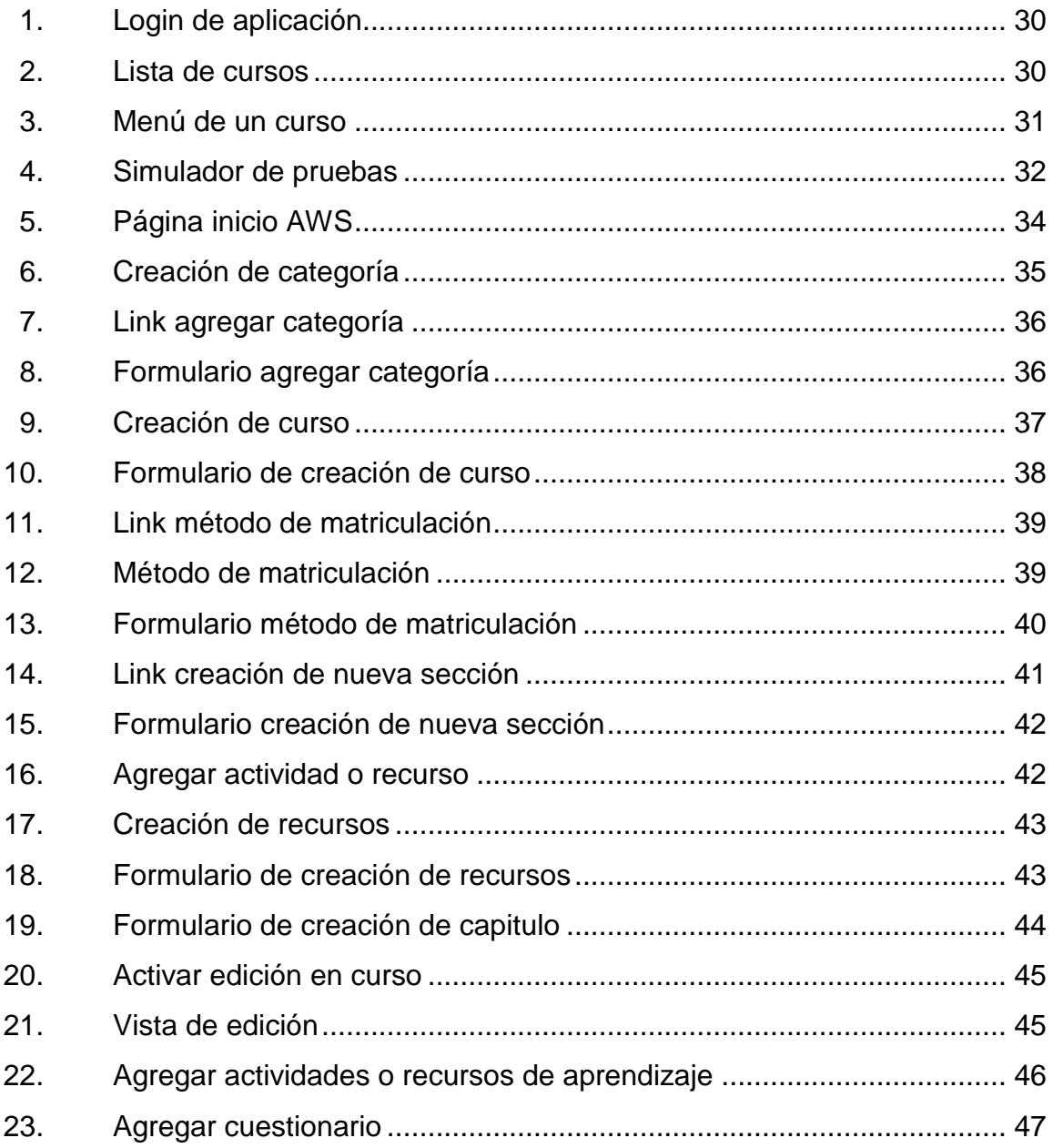

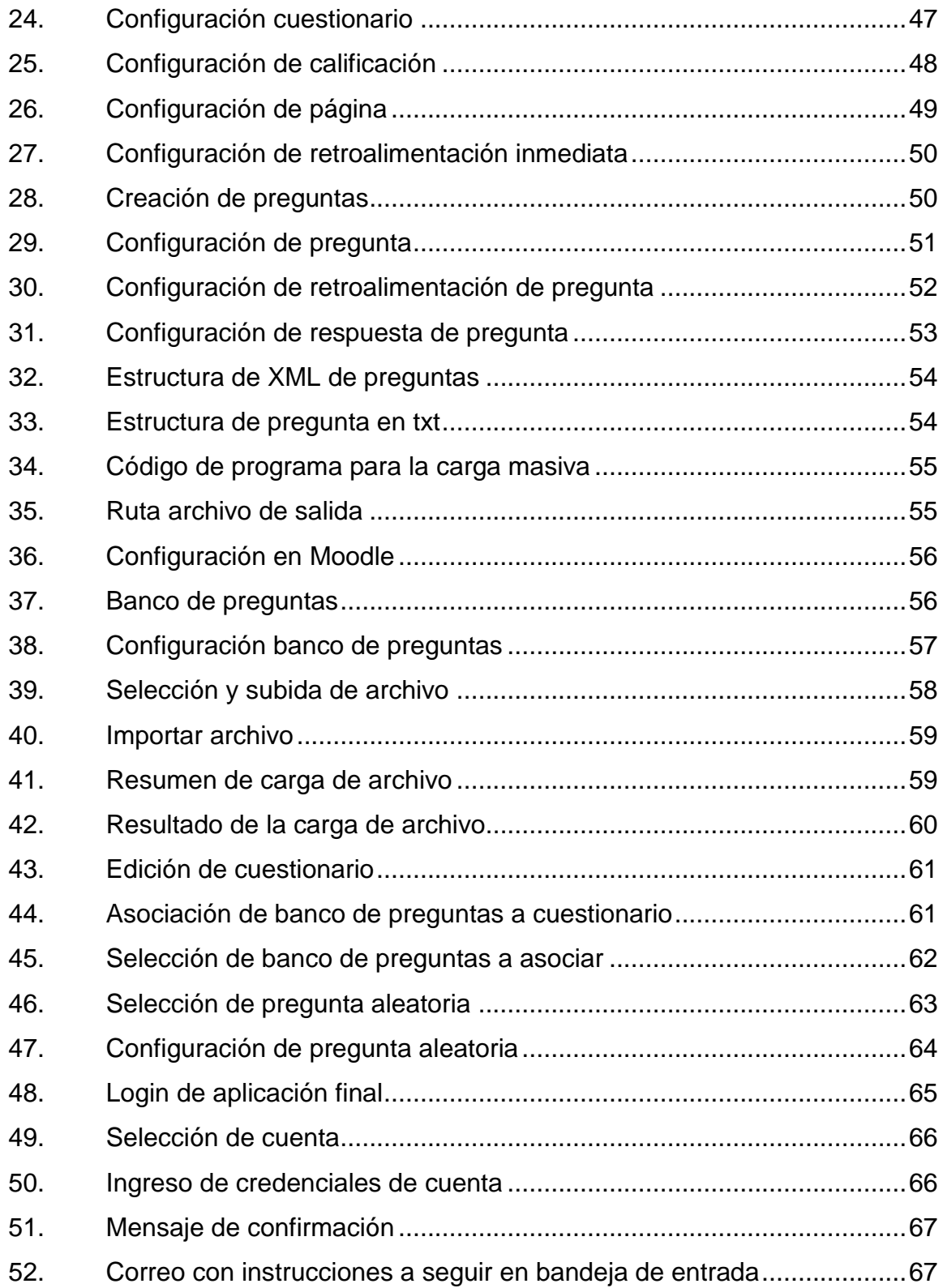

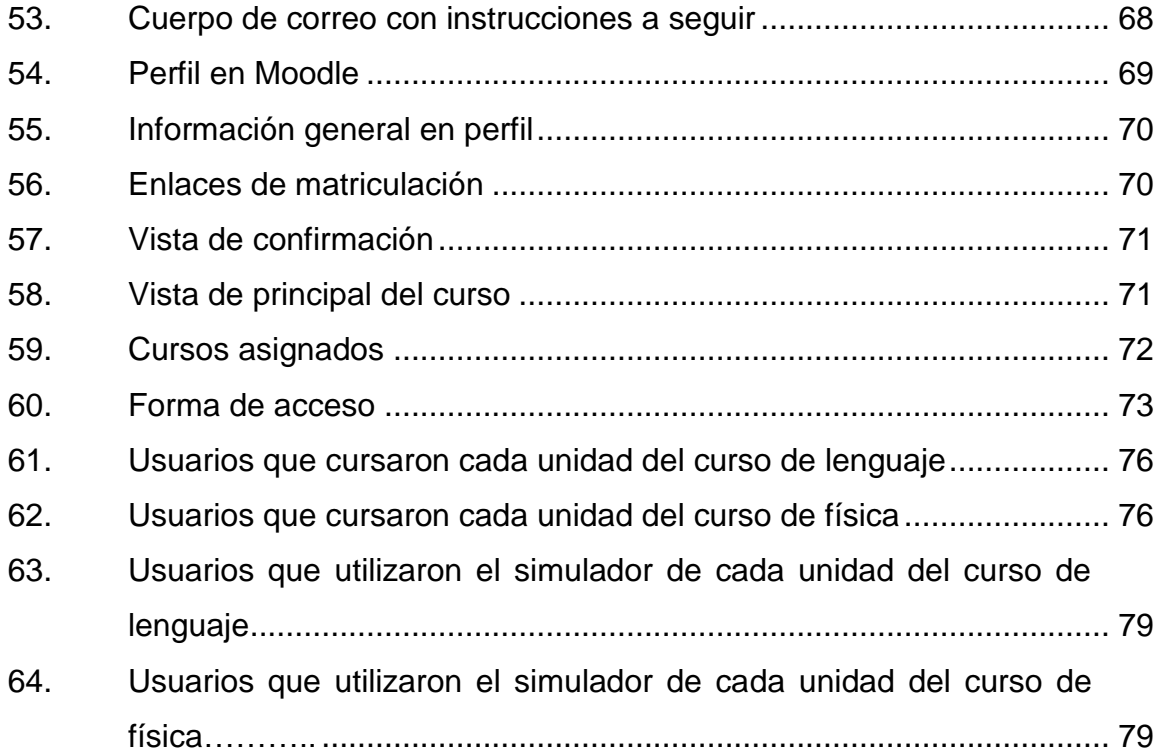

### **TABLAS**

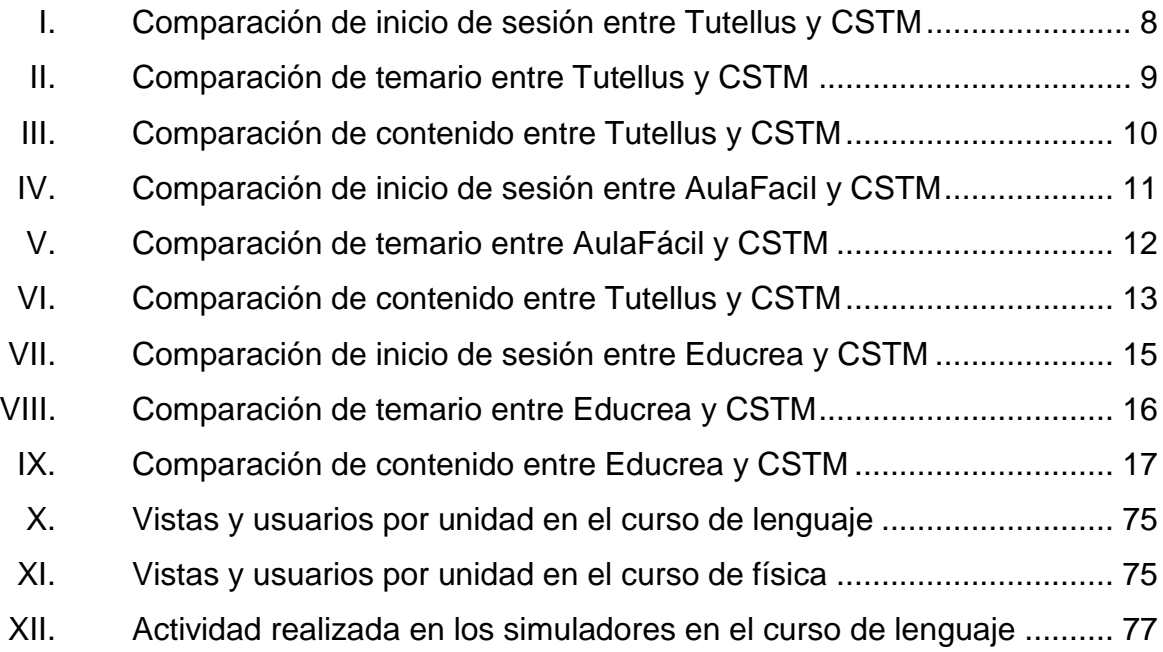

XIII. [Actividad realizada en los simuladores en el curso de física](#page-114-0) ................78

# **LISTA DE SÍMBOLOS**

<span id="page-23-0"></span>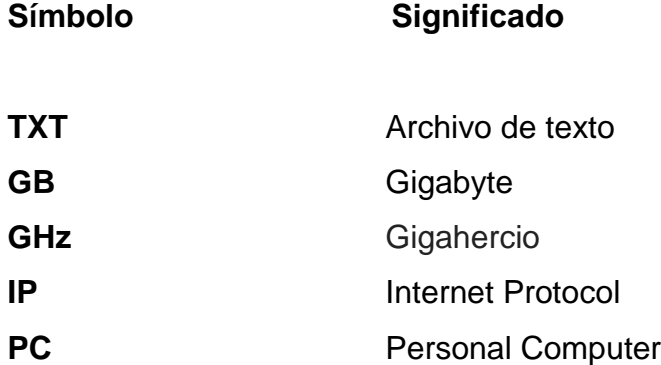

#### **GLOSARIO**

- <span id="page-25-0"></span>Android **Es un sistema operativo basado en el núcleo Linux.** Fue diseñado principalmente para dispositivos móviles con pantalla táctil, como teléfonos inteligentes, tabletas y también para relojes inteligentes, televisores y automóviles.
- **AWS** Es una colección de servicios de computación en la nube pública que en conjunto forman una plataforma de computación en la nube.
- Base de datos **Es un "almacén"** que nos permite guardar grandes cantidades de información de forma organizada para que luego podamos encontrar y utilizar fácilmente.
- **Capterra** Es un servicio web gratuito que tiene como objetivo ayudar a las empresas a encontrar las soluciones de software adecuadas.
- **CMS** Es un software desarrollado para que cualquier usuario pueda administrar y gestionar contenidos de una web con facilidad y sin conocimientos de programación web.
- **CPU'S** Es una abreviación de Unidad Central de Procesamiento. El CPU es un componente básico

de la computadora personal u ordenador que procesa datos y realiza cálculos matemáticos informáticos.

- **DataCenter** Es una construcción de gran tamaño donde se albergan los equipos electrónicos necesarios para mantener una red de computadores, esto es, contar con la energía necesaria, ventilación adecuada y sistemas de seguridad.
- **Dokeos** Es un entorno de educación en línea y una aplicación de administración de contenidos de cursos y también una herramienta de colaboración.
- **Drupal** Es un sistema de gestión de contenidos o CMS libre, modular, multipropósito y muy configurable que permite publicar artículos, imágenes, archivos y que también ofrece la posibilidad de otros servicios añadidos como foros, encuestas, votaciones, blogs, administración de usuarios y permisos.
- **EC2** Por sus siglas en inglés Amazon Elastic Compute Cloud nos proporciona capacidad de computación escalable en la nube de Amazon Web Services (AWS)
- **ECommerce** Es conocido como el comercio por internet o comercio en línea, consiste en la compra y venta de productos o de servicios a través de medios

electrónicos, tales como redes sociales y otras páginas web.

**Firewall** Es una parte de un sistema o una red que está diseñada para bloquear el acceso no autorizado, permitiendo al mismo tiempo comunicaciones autorizadas.

- **Fotologs** Es un blog al cual se le agrega una fotografía por entrada o artículo.
- Groupware **ES el conjunto de programas informáticos** que integran el trabajo en un solo proyecto, con muchos usuarios concurrentes, que se encuentran en diversas estaciones de trabajo, conectadas a través de una red.
- Infraestructura de TI Es el conjunto de hardware, software, redes, instalaciones, entre otros. (incluyendo todo el equipo relacionado con la información tecnológica) usado para desarrollar, probar, entregar, monitorear, controlar y dar soporte a los servicios de TI.
- Internet **Es un conjunto descentralizado de redes de** comunicación interconectadas que utilizan la familia de protocolos TCP/IP, lo cual garantiza que las redes físicas heterogéneas que la componen, formen una red lógica única de alcance mundial.

**IOS** Es un sistema operativo móvil de Apple Inc. Originalmente diseñador para IPhone, en la actualidad lo utiliza dispositivos como el iPod Touch y el iPad.

- **IP** Es un número que identifica, de manera lógica y jerárquica, a una Interfaz en red de un dispositivo (computadora, tableta, portátil, Smartphone) que utilice el protocolo IP o (Internet Protocol), que corresponde al nivel de red del modelo TCP/IP.
- **Java Es un lenguaje de programación de propósito** general, concurrente, orientado a objetos, que fue diseñado específicamente para tener tan pocas dependencias de implementación como fuera posible.
- Latencia **Es la suma de retardos temporales dentro de una** red. Un retardo es producido por la demora en la propagación y transmisión de paquetes dentro de la red.
- **Microsoft Share Point** Es una plataforma de colaboración empresarial, formada por productos y elementos de software que incluye, entre una selección cada vez mayor de componentes, funciones de colaboración, basado en el navegador web, módulos de administración de procesos, módulos de búsqueda y una plataforma de administración de documentos.
	- XIV
- **Moodle** Es una herramienta de gestión de aprendizaje, o más concretamente, de Learning Content Management, de distribución libre, escrita en PHP.
- **Nube Es un modelo de almacenamiento de datos basado** en redes de computadoras, donde los datos están alojados en espacios de almacenamiento virtualizados.
- **PHP** Es un lenguaje de programación de propósito general de código del lado del servidor originalmente diseñado para el desarrollo web de contenido dinámico.
- **RAM** Es la memoria de acceso aleatorio se utiliza como memoria de trabajo de computadoras y otros dispositivos para el sistema operativo, los programas y la mayor parte del software.
- **SAP** Es un sistema informático que le permite a las empresas administrar sus recursos humanos, financieros contables, productivos, logísticos y más.
- Servicio **Es un conjunto de actividades que buscan responder** a las necesidades de un cliente por medio de un cambio de condición en los bienes informáticos, potenciando el valor de estos y reduciendo el riesgo inherente del sistema.

XV

**Servidor** Es una aplicación en ejecución (software) capaz de atender las peticiones de un cliente y devolverle una respuesta en concordancia.

- **Software Libre** Es la denominación del software que respeta la libertad de los usuarios sobre su producto adquirido y, por tanto, una vez obtenido puede ser usado, copiado, estudiado, cambiado y redistribuido libremente.
- Wikis **ES el nombre que recibe una comunidad virtual,** cuyas páginas son editadas directamente desde el navegador, donde los mismos usuarios crean, modifican, corrigen o eliminan contenidos que, generalmente, comparten.
- **WordPress** Es una plataforma para la creación de blogs, tiendas online y sitios web en general.
- **XML** Es un lenguaje que permite la organización y el etiquetado de documentos.

#### **RESUMEN**

<span id="page-31-0"></span>Para ingresar a la Universidad de San Carlos de Guatemala es necesario pasar por pruebas. Entre ellas, se encuentra la Prueba de Orientación Vocacional, Prueba de Conocimientos Básicos, Pruebas Específicas y por último la inscripción a la casa de estudios.

Las pruebas de conocimientos básicos son parte del proceso que tienen que completar los aspirantes que desean ingresar a la universidad no importando la carrera que desean estudiar. Este tipo de pruebas son de selección múltiple y se aplica a las siguientes asignaturas: Lenguaje, Matemática, Biología, Física y Química dependiendo de la facultad o escuela a la que desean aplicar, con el fin de evaluar los conocimientos que se traen a nivel diversificado.

La prueba de lenguaje es una de las que más se efectúan en esta parte del proceso de admisión ya que diecisiete de las diecinueve facultades y escuelas la realizan. La prueba de física es realiza en la Facultad de Ciencias Médicas, Facultad de Ciencias Químicas y Farmacia, Facultad de Ingeniería y en la Facultad de Odontología.

Los factores por los cuales los aspirantes no logran aprobar las pruebas de conocimientos básicos y retrasan su proceso de ingreso a la Universidad de San Carlos de Guatemala son variados, pero podemos mencionar que el de mayor auge es debido a la deficiencia educativa brindada por los establecimientos públicos y privados del país.

XVII

La propuesta de solución consiste en la implementación de cursos virtuales en la plataforma Moodle para concentrar todo el contenido, material de estudio y pruebas de simulación con un banco de preguntas relacionadas con los temas incluidos en las pruebas de conocimientos básicos de lenguaje y física de la Universidad de San Carlos de Guatemala. La finalidad es que, el aspirante, use la tecnología, sea autodidacta y cuente con herramientas que le faciliten el estudio de los temas por evaluar en las pruebas para alcanzar un resultado satisfactorio y continuar con el proceso de admisión.

En el nivel universitario es importante que la persona sea autodidacta y maneje herramientas tecnológicas. En la actualidad, un gran porcentaje de los materiales de estudio se encuentran en modo digital por lo cual deben obtener estas habilidades desde su proceso de admisión.

### **OBJETIVOS**

#### <span id="page-33-0"></span>**General**

Crear una plataforma con cursos en línea que brinde a los estudiantes los conocimientos que necesitan para aprobar las pruebas de conocimientos básicos de lenguaje y física de la Universidad de San Carlos de Guatemala.

#### **Específicos**

- 1. Crear cursos intuitivos basados en las guías temáticas de contenido que la Universidad de San Carlos de Guatemala provee para que el estudiante pueda aprender, practicar y prepararse para aprobar las pruebas.
- 2. Brindar material de capacitación teórico y práctico de los temas evaluados en las pruebas de manera clara y accesible.
- 3. Implementar una plataforma de aprendizaje donde se puedan simular exámenes evaluando el contenido que necesitan los estudiantes para ingresar a la Universidad de San Carlos de Guatemala.

#### **INTRODUCCIÓN**

<span id="page-35-0"></span>Actualmente, la tecnología se ha convertido en una herramienta indispensable para la educación y capacitación personal. Los cursos en línea son una solución al aprendizaje al brindar facilidades de horarios, costo y accesibilidad. Con la visión de utilizar la tecnología para reforzar los conocimientos básicos en el área de lenguaje y física se pretende implementar un curso en línea de preparación para las pruebas de conocimiento básico de lenguaje y física en la Universidad de San Carlos de Guatemala (USAC).

Estos cursos brindarán el contenido teórico de los temas que se evalúan en las pruebas de conocimientos básicos, además, incluirá ejemplos de cada tema y ejercicios que coadyuven en la práctica de los conocimientos de cada módulo. El objetivo primordial es que usuario se familiarice con los métodos de evaluación, para ello, se tendrá un simulador con preguntas similares a las que podrá encontrar en estas pruebas.

Existen plataformas para crear y administrar contenidos de cursos académicos. LMS del inglés Learning Management System, permite administrar varios cursos dentro de la plataforma, además, con las herramientas que brindan los servidores en la nube, estos cursos estarán al alcance de toda persona con acceso a internet, ya sea desde una computadora o desde cualquier dispositivo móvil.
XXII

# **1. ESTUDIO DE LA TECNOLOGÍA Y SU IMPACTO EN GUATEMALA**

#### **1.1. Caso de estudio**

Para ingresar a la Universidad de San Carlos de Guatemala es necesario aprobar los exámenes de Orientación Vocacional, de Conocimientos Básicos y las Específicas.

Las pruebas de conocimientos básicos son parte del proceso que tienen que completar los aspirantes que desean ingresar a la universidad no importando la carrera que desean estudiar. Este tipo de pruebas son de selección múltiple y se aplica a las siguientes asignaturas: Lenguaje, Matemática, Biología, Física y Química dependiendo de la facultad o escuela a la que desean aplicar.

Las pruebas de conocimientos básicos de lenguaje y física constan de cincuenta preguntas y para obtener un resultado satisfactorio en estas pruebas es necesario contar con treinta respuestas correctas, como mínimo, lo cual equivale a un sesenta por ciento de aprobación en la prueba.

Cada año el Sistema de Ubicación y Nivelación (SUN) realiza cuatro pruebas de conocimientos básicos diferentes para cada una de las asignaturas, a las que se le conoce también como oportunidades, en cada oportunidad miles de estudiantes se asignan la prueba de lenguaje y física. La prueba de lenguaje es una de las que más se efectúan en esta parte del proceso de admisión ya que diecisiete de las diecinueve facultades y escuelas la realizan. La prueba de física se realiza en las Facultades de Ciencias Médicas, Ciencias Químicas y Farmacia, Ingeniería y Odontología. Aunque solo se aplica en cuatro facultades, estas son las que mayor cantidad de aspirantes reciben en la Universidad de San Carlos de Guatemala.

Los factores por los cuales los aspirantes no logran aprobar las pruebas de conocimientos básicos y retrasan su ingreso a la Universidad de San Carlos de Guatemala son variados. Entre ellas, la de mayor incidencia es la educación deficiente que brindan los establecimientos públicos y privados del país. Los aspirantes no cuentan con la preparación académica para afrontar esta prueba. El contenido que evalúan las pruebas no se enseñan y refuerzan por lo cual la tasa de reprobación es alta en demérito de la cantidad de personas que reciben educación superior.

En la actualidad, muchas instituciones educativas de nivel medio y nivel superior utilizan un LMS del inglés Learning Management System. Entre ellos están Moodle, Chamilo, Canvas LMS, E-doceo, Blackboard, entre otros. La revista PC Magnize que publica artículos sobre tecnología informática y electrónica, en enero de 2018 divulgó el artículo "Los mejores sistemas de gestión de aprendizaje (LMS) para 2018" en el cual Moodle es uno de los LMS que encabeza este *ranking*. Una de sus ventajas es su gratuidad, es decir su uso no involucra el pago de licencias u otros mecanismos, es muy flexible y se pueden acceder a los cursos en cualquier momento.

La propuesta de solución consiste en la implementación de cursos en Moodle para concentrar todo el contenido, material de estudio y pruebas de simulación con un banco de preguntas basadas en los temas que se incluyen en las pruebas de conocimientos básicos de lenguaje y física de la Universidad de San Carlos de Guatemala. El objetivo es que el aspirante use la tecnología, sea

autodidacta y cuente con herramientas que le faciliten el estudio de los temas que se evaluarán en las pruebas, para alcanzar un resultado satisfactorio y continuar con el proceso de admisión.

#### **1.2. Impacto en Guatemala**

Cada año se realizan miles de pruebas de conocimientos básicos por parte del Sistema de Ubicación y Nivelación de la Universidad de San Carlos de Guatemala, tomando en cuenta que aproximadamente sólo 3 de cada 10 alumnos ganan la prueba de lenguaje y lectura efectuada por el ministerio de educación, que se realizan de los conocimientos básicos que debería de tener una persona a punto de graduarse de nivel medio se hace notar que la base que traen no es la adecuada para poder aprobar las pruebas de conocimientos básicos de la universidad.

Con la intención de que los índices de aprobación sean más altos, se proporciona un medio de aprendizaje autodidacta al alcance de cualquier persona en cualquier parte del mundo. Se debe tomar en cuenta que el contenido de los cursos y la simulación de las pruebas está dirigido a las personas que desean ingresar a la Universidad de San Carlos de Guatemala, utilizando la tecnología web y móvil por medio de la plataforma Moodle para brindar un servicio amigable e intuitivo.

### **1.3. Identificación del problema en Guatemala**

En los últimos 5 años en la prueba de lenguaje y lectura realizada por el ministerio de educación se alcanzó un 28,53 por ciento de aprobación, es decir que aproximadamente 7 de cada 10 personas reprueban. Por parte del Ministerio de Educación no contamos con estadísticas referentes a física.

Cada año miles de estudiantes intentan ingresar a la Universidad de San Carlos de Guatemala, sin embargo el conocimiento que tienen en el área de lenguaje y física no es el suficiente para continuar con el proceso de admisión. El contenido para estudiar y prepararse para la prueba de lenguaje se divide en seis unidades las cuales son: comunicación, lenguajes, ortografía, gramática y vocabulario, expresión oral y escrita y comprensión lectora.

El contenido que cada aspirante necesitar estudiar al prepararse para la prueba de física se divide en nueve unidades las cuales son: cifras significativas y notación científica, cantidades escalares y vectoriales, movimiento en una dimensión, movimiento en dos dimensiones, caída libre, leyes de Newton, trabajo y energía, cantidad de movimiento lineal e impulso, choques elásticos e inelásticos.

Estos temas se proporcionan en forma de guía de estudios en formato pdf; pero no es una manera didáctica de aprender ya que no cuenta con las herramientas indicadas según la corriente del constructivismo para impartir el conocimiento. Actualmente, se vive en una sociedad donde los jóvenes tienden a utilizar la tecnología en un gran porcentaje del tiempo del día, la implementación de un LMS Learning Management System para proporcionar el material de estudio para los cursos de lenguaje y física será de gran utilidad ya que podrán acceder en cualquier momento para estudiar o repasar un tema en específico.

# **2. IDENTIFICACIÓN DEL PROBLEMA Y SOLUCIÓN QUE LA APLICACIÓN REALIZARÁ**

#### **2.1. Antecedentes**

En un mundo tan inmerso en la tecnología son cada vez más las universidades y centros educativos que adoptan plataformas para administrar cursos en línea, dando a sus estudiantes mayor acceso al material de estudio y herramientas diseñadas para maximizar el aprendizaje de los alumnos.

Con el paso de los años se ha desarrollado una variedad de plataformas educativas, cada una con sus características distintivas. Entre las más populares de estas plataformas podemos mencionar Moodle, Canvas LMS, Blackboard LMS, eDucativa, entre otras.

El Instituto Profesional de Chile AIEP dispone de 2 plataformas en Moodle. La plataforma principal es para sus estudiantes con cerca de 67 000 usuarios y la segunda plataforma enfocada al perfeccionamiento docente y de funcionarios utilizada por más de 5 000 usuarios.

En España, la Universidad de Barcelona inició con una plataforma en Moodle con 100 asignaturas piloto junto con 140 profesores y alrededor de 5 000 estudiantes, al ver la aceptación y el éxito entre los estudiantes se comenzó la migración completa generando un catálogo de cerca de 7 300 cursos con la integración de 4 800 profesores y ahora tienen una población de 70 000 estudiantes utilizando la plataforma.

En Canadá, Athabasca University es la principal universidad a distancia de Canadá con la capacidad de atender a cerca de 30 000 estudiantes por año y, actualmente, utiliza Moodle como plataforma para sus estudiantes.

En España el instituto de educación secundaria a distancia Obert de Catalunya es pionero en el uso de Moodle utilizando la plataforma desde 2006. Actualmente, cuenta con una base de datos de más de 3 800 usuarios y provee un catálogo de más de 400 cursos de niveles de formación de personas adultas, ciclos formativos de grado medio y superior, bachillerato y enseñanza de idiomas.

En la Universidad de San Carlos de Guatemala se ha iniciado la adopción de plataformas educativas. Las Facultades de: Humanidades, Ciencias Económicas, Ciencias Jurídicas y Sociales y la Facultad de Ciencias Químicas y Farmacia cuentan con plataformas en Moodle para brindar a sus estudiantes cursos virtuales y material de apoyo en los cursos presenciales.

### **2.2. Mercado objetivo**

Miles de personas se someten a las pruebas de conocimientos básicos de la Universidad de San Carlos de Guatemala. Entre ellos, hay diversidad de niveles académicos, aunque todos los aspirantes que se someten a las pruebas se encuentran en su último año de educación media, las deficiencias del sistema educativo se evidencian porque los estudiantes obtienen resultado insatisfactorio. Estos aspirantes se convierten en potenciales usuarios de una plataforma educativa para reforzar los conocimientos necesarios para aprobar las pruebas de conocimientos básicos que necesitan para ser admitidos en la facultad o escuela de su elección.

Según estudios realizados por el Banco Mundial el porcentaje de usuarios utilizando internet en Guatemala en el año 2016 es de 34,5 por ciento con una tasa de crecimiento de poco más del 5 por ciento entre el 2015 y 2016, además, otro estudio realizado por Ipsos muestra que el 43,59 por ciento de estos usuarios están entre las edades de 13 y 19 años lo que muestra un gran mercado entre jóvenes graduandos y recién graduados de la educación de nivel media.

### **2.3. Bechmarking**

El benchmarking es una herramienta para analizar y comparar varios productos en busca de las mejores características y con la información recopilada tomar la mejor decisión, a continuación se muestran algunos productos similares a nuestro producto objetivo.

### **2.3.1. Tutellus**

Tutellus es la plataforma colaborativa de educación online más importante del mundo. Tutellus cuenta con la opción de manejar 3 roles: alumno (aprendes), profesor (enseñas) y afiliado (compartes: puedes ganar dinero promocionando cursos de otros).

### **2.3.1.1. Inicio de sesión**

Con Tutellus se inicia sesión con Facebook, Twitter, Gmail o la creación de una cuenta asociada a ellos. La plataforma CSTM cuenta con las opciones de Facebook, Gmail y Microsoft.

#### Tabla I. **Comparación de inicio de sesión entre Tutellus y CSTM**

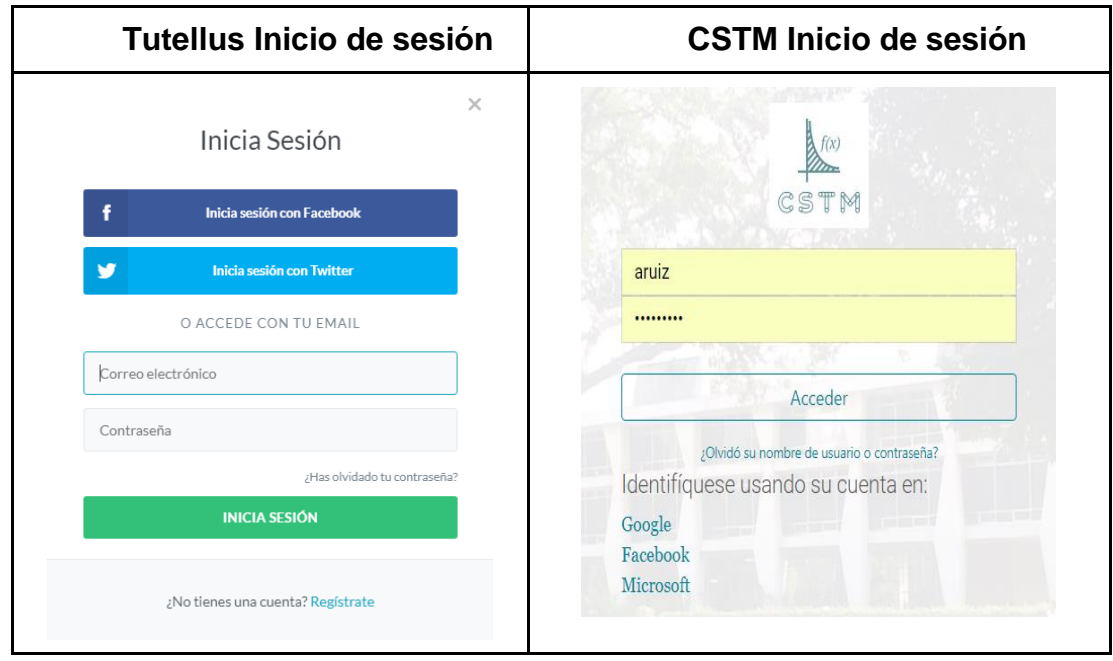

Fuente: elaboración propia, empleando Microsoft Word 2010.

#### **2.3.1.2. Temas**

El contenido que ofrece Tutellus por curso está conformado con videos tutoriales con el contenido por enseñar. La plataforma CSTM se presenta el contenido de una forma más simple pero muy organizada por tema para que al usuario se le facilite el estudio. Los temas ofrecidos por CSTM se han orientado a los exámenes básicos realizados por el Sistema de Ubicación y Nivelación (SUN) de la Universidad de San Carlos de Guatemala, utilizando de referencia la guía de estudio y la bibliografía que la facultad proporciona a los estudiantes que intentan ingresar a ella.

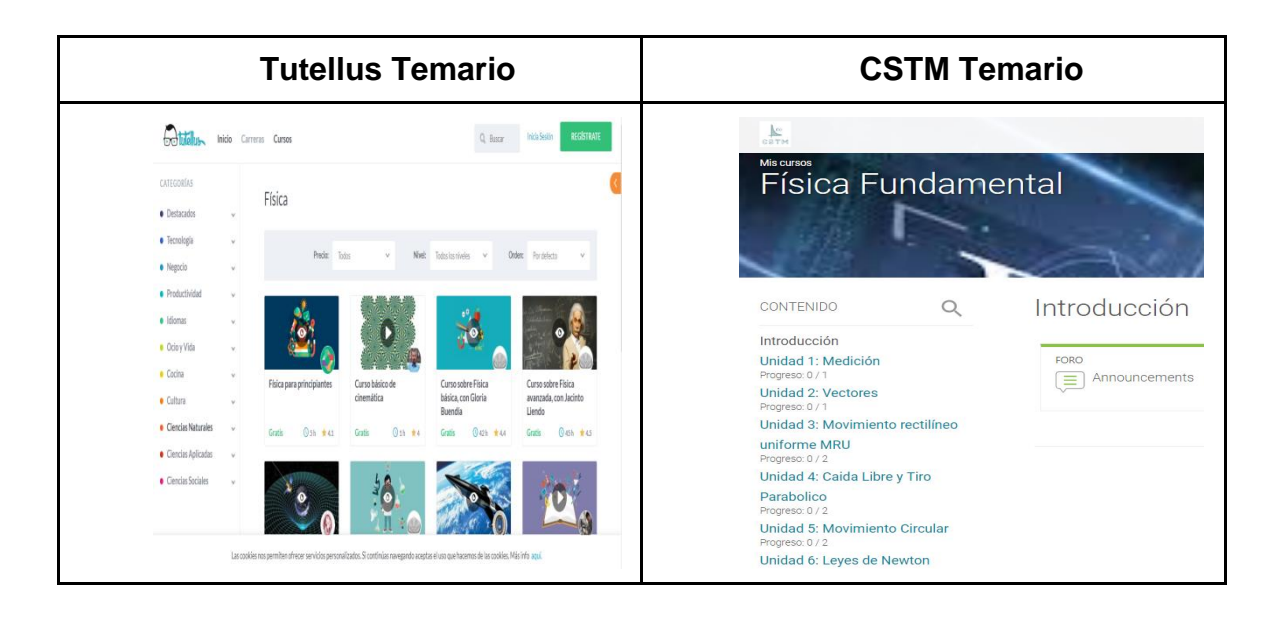

### Tabla II. **Comparación de temario entre Tutellus y CSTM**

Fuente: elaboración propia, empleando Microsoft Word.

### **2.3.1.3. Contenido**

Tutellus ofrece contenido por tema. Son videos que explican el tema que se aborda. La plataforma CSTM ofrece el contenido textual además de videos de ejemplos para que el usuario pueda tener la teoría así como la práctica de cada tema. Los temas ofrecidos por CSTM han sido orientados a los exámenes básicos realizados por el Sistema de Ubicación y Nivelación (SUN) de la Universidad de San Carlos de Guatemala, utilizando de referencia la guía de estudio y la bibliografía que la facultad proporciona a los estudiantes que intentan ingresar a ella, además de agregar contenido audiovisual de canales reconocidos de YouTube.

### Tabla III. **Comparación de contenido entre Tutellus y CSTM**

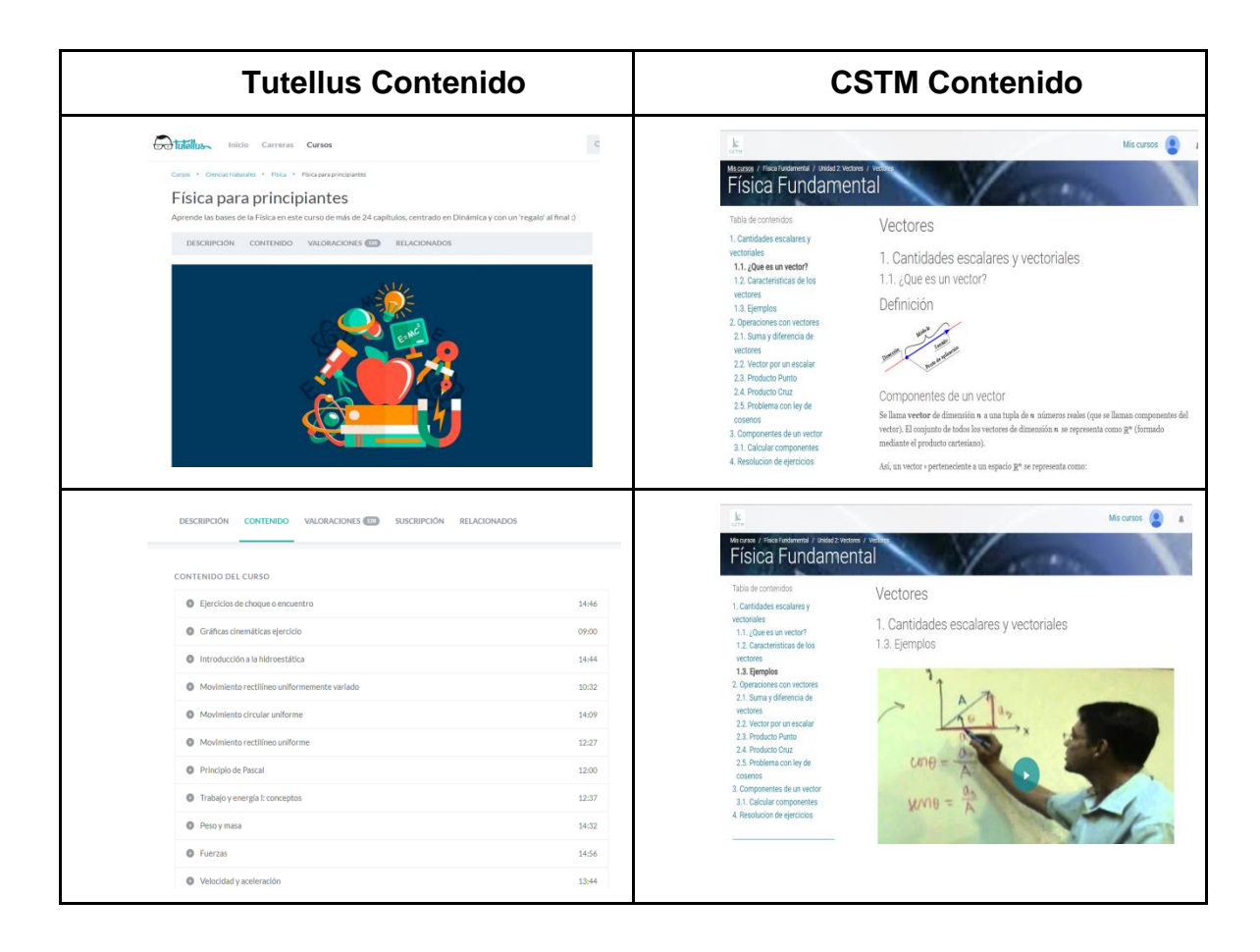

Fuente: elaboración propia, empleando Microsoft Word.

### **2.3.2. AulaFácil**

Surge de la colaboración entre las empresas Imagina Network y Compas3 Comercio Electrónico. En AulaFácil existe gran cantidad de cursos online seleccionados con sumo cuidado para ampliar conocimientos y un mayor desarrollo profesional.

### **2.3.2.1. Inicio de sesión**

AulaFácil permite el inicio de sesión con Facebook, Twitter, Gmail, Yahoo, Hotmail o la creación de una cuenta asociada a ellos. La plataforma CSTM cuenta con las opciones de Facebook, Gmail y Microsoft.

Tabla IV. **Comparación de inicio de sesión entre AulaFacil y CSTM**

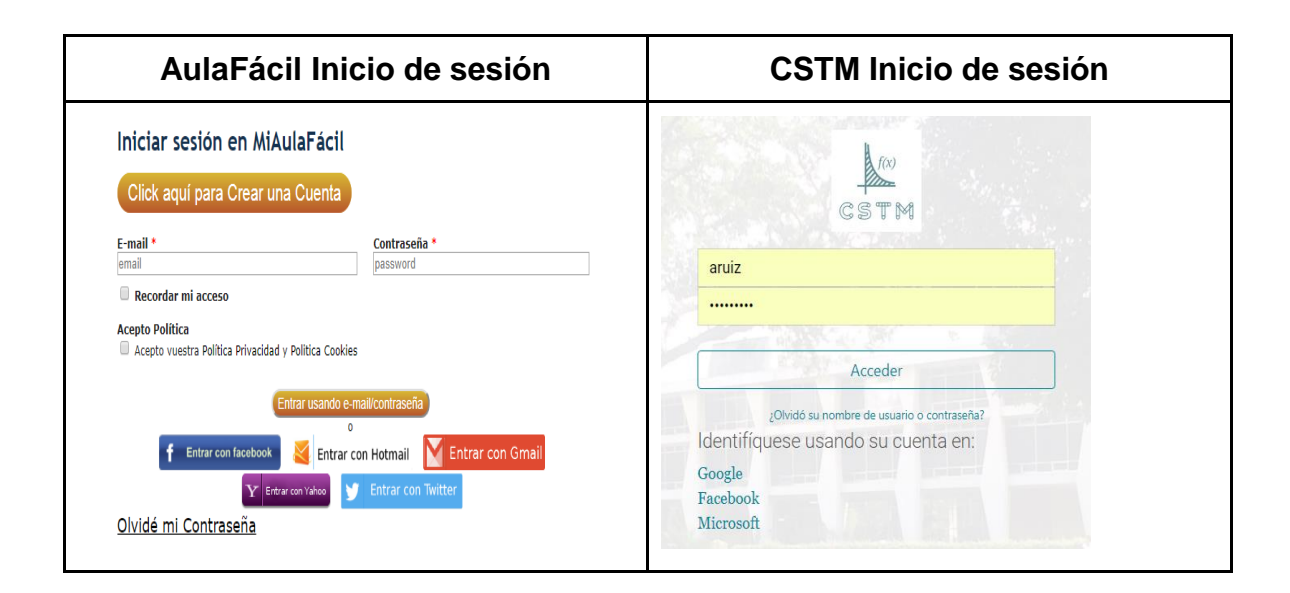

Fuente: elaboración propia, empleando Microsoft Word.

### **2.3.2.2. Temas**

Los temas que ofrece AulaFácil por curso están conformados por contenido de manera textual y de una forma muy simple. La plataforma CSTM se presenta el contenido de una forma más simple pero muy organizada por tema para que al usuario se le facilite el estudio. Los temas ofrecidos por CSTM han sido orientados a los exámenes básicos realizados por el Sistema de Ubicación y Nivelación (SUN) de la Universidad de San Carlos de Guatemala, utilizando de referencia la guía de estudio y la bibliografía que la facultad proporciona a los estudiantes que intentan ingresar a ella.

Tabla V. **Comparación de temario entre AulaFácil y CSTM**

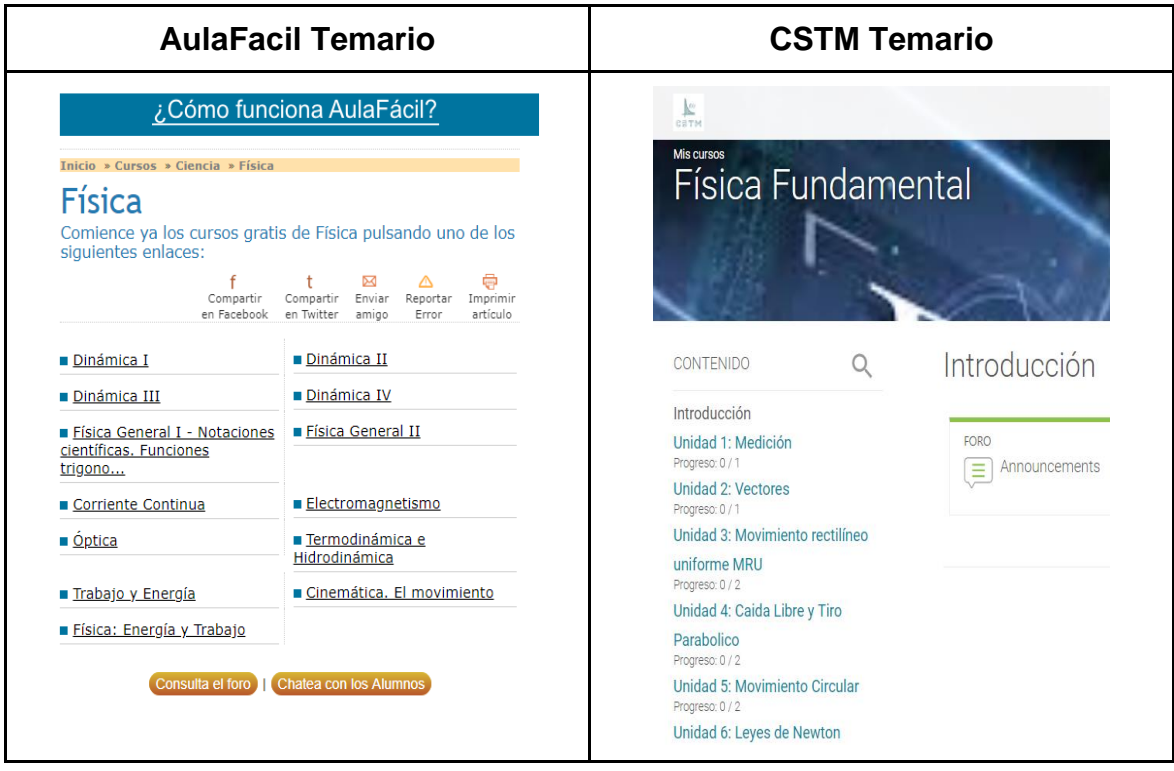

Fuente: elaboración propia, empleando Microsoft Word.

### **2.3.2.3. Contenido**

El contenido que ofrece AulaFácil está organizado por lecciones y en cada lección se muestra el contenido de manera textual, visual, y con la opción de escuchar cada lección, si el usuario no está interesado en leerla. La plataforma CSTM ofrece el contenido textual además de videos de ejemplos para que el usuario pueda tener la teoría así como la práctica de cada tema. Los temas ofrecidos por CSTM han sido orientados a los exámenes básicos realizados por

el Sistema de Ubicación y Nivelación (SUN) de la Universidad de San Carlos de Guatemala, utilizando de referencia la guía de estudio y la bibliografía que la facultad proporciona a los estudiantes que intentan ingresar a ella, además de agregar contenido audiovisual de canales reconocidos de YouTube.

### Tabla VI. **Comparación de contenido entre Tutellus y CSTM**

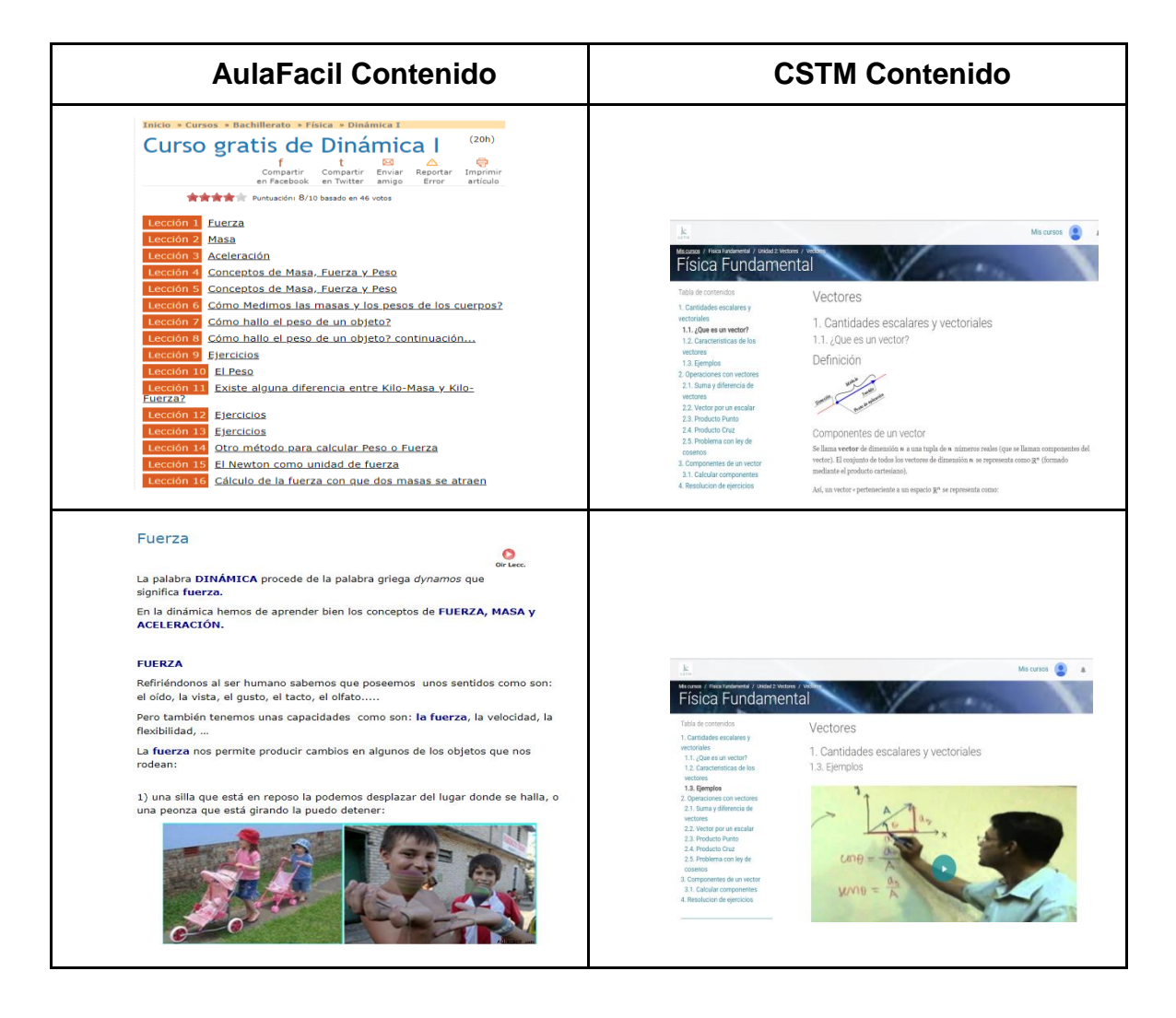

Fuente: elaboración propia, empleando Microsoft Word.

#### **2.3.3. Educrea**

Educrea es un Organismo Técnico de Capacitación con dedicación exclusiva a la Educación que desde 1999 orienta sus acciones a la satisfacción de las necesidades específicas de los diversos agentes del proceso educativo.

Educrea es una institución acreditada ante el Ministerio de Educación, a través del Registro de Asistencia Técnica Educativa (ATE). Además de formar parte de los Organismos Técnicos de Capacitación validados por el Ministerio del Trabajo, a través del Servicio Nacional de Capacitación y Empleo (SENCE).

Educrea es una institución formada por un equipo interdisciplinario de profesionales, dentro de los cuales hay docentes de aula, directores y jefes técnicos, educadoras de párvulos, orientadores, psicólogos, comunicadores y administrativos. Estos equipos se van conformando a través de la participación en círculos de estudio, instancias de estudio, actualización y reflexión en que los relatores profundizan en las temáticas, conocen y se apropian del sello metodológico de Educrea para luego impartir los cursos de su especialidad: evaluación, metodología, planificación, educación parvulario, desarrollo humano, convivencia escolar, entre otros.

#### **2.3.3.1. Inicio de Sesión**

Educrea no cuenta con un inicio de sesión como tal, ellos ofrecen la solicitud de cada curso para que pueda ser enviado posteriormente. La plataforma CSTM cuenta con las opciones de Facebook, Gmail y Microsoft.

### Tabla VII. **Comparación de inicio de sesión entre Educrea y CSTM**

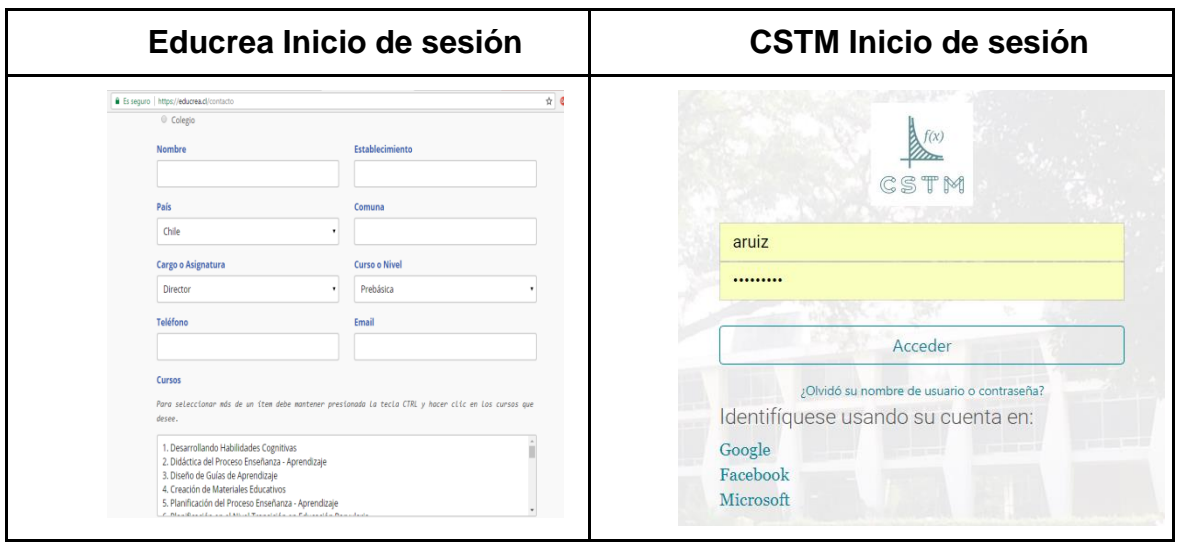

Fuente: elaboración propia, empleando Microsoft Word.

### **2.3.3.2. Temas**

Los temas que ofrece Educrea por curso están conformados por un contenido textual y bastante intuitivo para el usuario. La plataforma CSTM se presenta el contenido de una forma más simple pero muy organizada por tema para que al usuario se le facilite el estudio del mismo. Los temas ofrecidos por CSTM han sido orientados a los exámenes básicos realizados por el Sistema de Ubicación y Nivelación (SUN) de la Universidad de San Carlos de Guatemala, utilizando de referencia la guía de estudio y la bibliografía que la facultad proporciona a los estudiantes que intentan ingresar a ella.

### Tabla VIII. **Comparación de temario entre Educrea y CSTM**

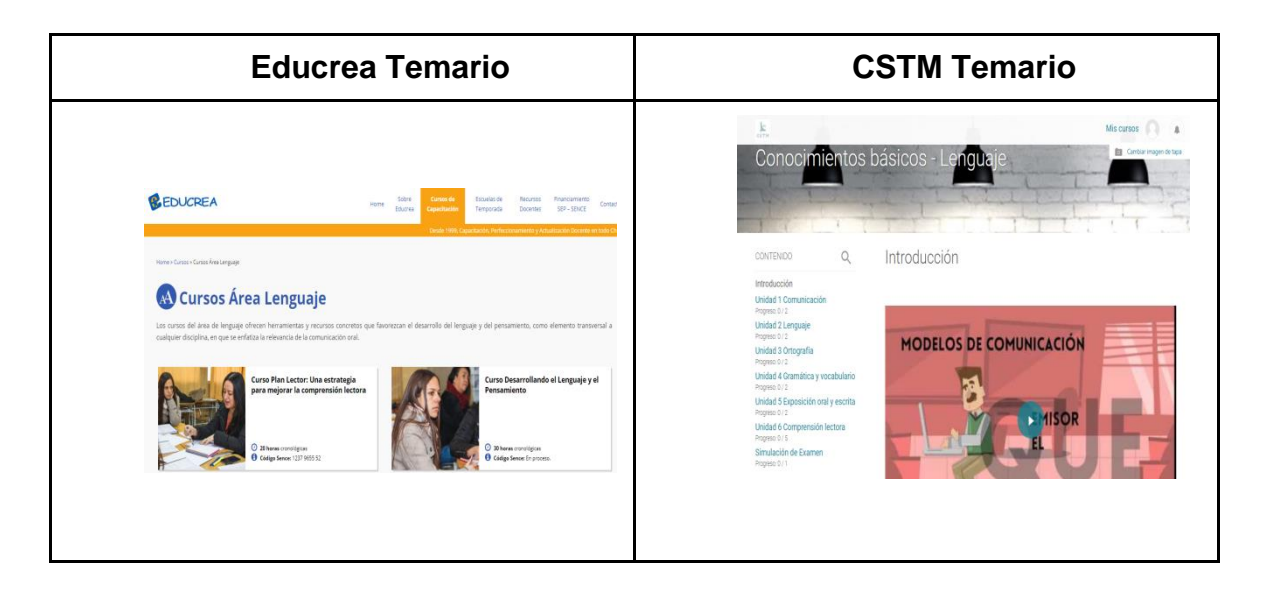

Fuente: elaboración propia, empleando Microsoft Word.

### **2.3.3.3. Contenido**

El contenido que ofrece Educrea son temas textuales o citas presenciales en ciertos lugares si está habilitado en alguna localidad. La plataforma CSTM ofrece el contenido textual además de videos de ejemplos para que el usuario pueda tener la teoría así como la práctica de cada tema. Los temas ofrecidos por CSTM han sido orientados a los exámenes básicos realizados por el Sistema de Ubicación y Nivelación (SUN) de la Universidad de San Carlos de Guatemala, utilizando de referencia la guía de estudio y la bibliografía que la facultad proporciona a los estudiantes que intentan ingresar a ella, además de agregar contenido audiovisual de canales reconocidos de YouTube.

## Tabla IX. **Comparación de contenido entre Educrea y CSTM**

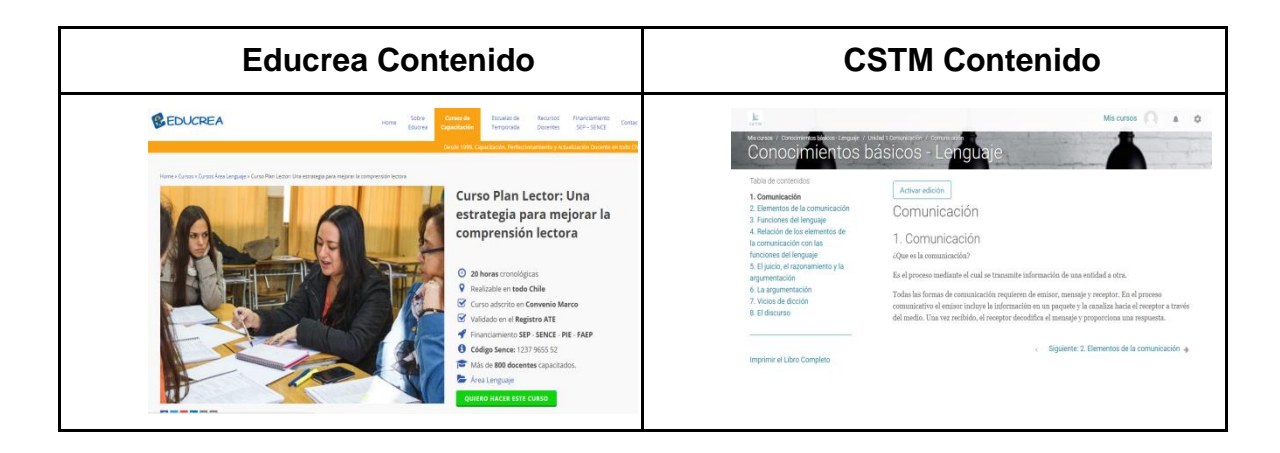

Fuente: elaboración propia, empleando Microsoft Word.

## **3. DISEÑO DE LA APLICACIÓN**

#### **3.1. Descripción de las herramientas por utilizar**

Se utilizaron distintas herramientas como un sistema de administración para el aprendizaje, un administrador de archivos en la nube, un gestor de contenido y otras herramientas que son descritas a continuación.

#### **3.1.1. Moodle**

Es una herramienta de gestión de aprendizaje de distribución libre, escrita en PHP. Está concebida para ayudar a los educadores a crear comunidades de aprendizaje en línea, con el fin de hacer llegar la educación a distintos lugares de una manera mucho más sencilla.

#### **3.1.1.1. ¿Qué es un LMS?**

Un LMS (Learning Management System) es un sistema de gestión de aprendizaje online, que permite administrar, distribuir, monitorear, evaluar y apoyar las diferentes actividades previamente diseñadas y programadas dentro de un proceso de formación completamente virtual (eLearning), o de formación semipresencial (Blended Learning).

El propósito de un LMS es brindar acceso a contenidos académicos de forma amigable, intuitiva, organizada y flexible otorgando acceso en cualquier lugar y momento en que se disponga de una conexión a internet eliminando muchas de las barreras geográficas y de movilización.

Entre las funciones de un LMS destacan:

- Sistema de registro
- Catálogo de cursos
- Almacenamiento de recursos digitales
- Seguimiento del desempeño de usuarios
- Mecanismos de evaluación
- Estadísticas de cursos y usuarios

#### **3.1.1.2. Tipo LMS**

Los LMS se pueden catalogarse en dos tipos, de acuerdo con su licenciamiento, los LMS de software libre y los de software propietario.

Los LMS de software libre se caracterizan por porque la licencia de software es gratuita, entre este tipo de LMS encontramos Moodle, Claroline, Dokeos, entre otros. Dado que es un software libre permite que haya organizaciones que donan su tiempo para realizar mejoras y actualizaciones y que el soporte sea fácil de conseguir.

El segundo tipo es el de software propietario. En este grupo se encuentran todas las plataformas que venden el derecho a utilizar su software para crear la plataforma, entre ellos: Blackboard, ATutor, WebCT, entre otros. Una de las desventajas de estos sistemas es que el soporte es dado únicamente por el propietario o un representante.

#### **3.1.1.3. LMS más populares**

En un estudio publicado por Capterra que es una organización que ayuda a usuarios a encontrar el software adecuado para realizar sus negocios, se destacan los siguientes LMS.

Geenio es un LMS de tipo propietario muy popular por su gran facilidad de uso y variedad de herramientas, el constructor dentro de la página permite crear cursos interactivos que funcionan perfectamente en cualquier tipo de dispositivos. Geenio permite crear usuarios y grupos para asignarlos a los cursos existentes, crear pruebas para validar el conocimiento adquirido por el usuario y además permite analizar estadísticas de los cursos, usuarios o grupos y ver índices de efectividad.

Moodle es un LMS de tipo software libre por lo que posee una versión de prueba y una versión estándar gratuita, puede ser implementado como un servicio desde uno de los servidores de Moodle. En este caso, se deberán respetar algunas restricciones de capacidad de usuarios y almacenamiento, o se puede instalar Moodle en un servidor propio. Entonces, el almacenamiento y capacidad de procesamiento serán dadas por el hardware del servidor. Moodle brinda documentación para su uso y existen comunidades de usuarios que brindan ayuda con temas de soporte para usuarios con menos experiencia en la plataforma además de brindar control de usuarios, despliegue de contenido, pruebas de conocimiento y estadísticas básicas de cursos y usuarios.

Canvas LMS es un software de tipo software libre que proporciona una fácil integración de contenido, herramientas y servicios que los maestros y estudiantes necesitan. Es muy amigable y personalizable y su curva de

adaptación es muy rápida. Provee herramientas para organización de material, pruebas de conocimientos y administración de usuarios.

### **3.1.1.4. Elección de software LMS**

Entre los distintos LMS el que se acopla a las necesidades y brinda mayor soporte es Moodle.

Moodle es LMS de distribución libre escrito en PHP. Está concebido para ayudar a educadores a crear comunidades de aprendizaje en línea, fue creado por Martin Dougaimas quien es un creyente del aprendizaje cooperativo por lo que Moodle no pretende crear solamente un curso sino una comunidad interactiva de estudiantes.

Al trabajar en un entorno web el cliente puede ser cualquier navegador moderno además de contar con una aplicación móvil para IOS y Android.

Moodle permite establecer usuarios y roles para cada usuario, incluso se puede activar roles para invitados que puede acceder al material del curso sin necesidad de matricularse en el curso. Estos usuarios pueden autenticarse por medio de correo electrónico o cualquier base de datos externa que contenga una tabla con al menos dos campos.

Es posible manejar varios cursos y secciones de un curso en un mismo servidor y establecer políticas de restricciones implementado reglas por roles o usuarios e incluso secciones del mismo curso.

Moodle posee módulos para tareas, pruebas de conocimiento, anotaciones personales por usuarios, foros, organización de material de ayuda,

encuestas y una wiki que puede ser alimentada por todos los participantes del curso.

### **3.1.1.5. Ventajas y desventajas**

Ventajas

- Los alumnos pueden participar en la creación de glosarios.
- Los centros educativos pueden crear múltiples cursos en una misma instancia de Moodle.
- Es muy seguro y promueve una pedagogía constructiva y el trabajo colaborativo.
- La plataforma permite al usuario seleccionar el idioma que desee.
- Los estudiantes pueden subir tareas y realizar actividades interactivas.

### Desventajas

- Algunas actividades pueden volverse un poco mecánicas.
- Falta mejorar su interfaz para hacerla más sencilla.

### **3.1.2. WordPress**

Wordpress es un sistema de gestión de contenidos enfocado a la creación de cualquier tipo de página web. Originalmente alcanzó una gran popularidad en la creación de blogs, para convertirse con el tiempo en una de las principales herramientas para la creación de páginas web comerciales.

#### **3.1.2.1. ¿Qué es un CMS?**

El término CMS o Content Management System, traducido al español como Sistema de Gestión de Contenidos, hace referencia a un programa informático que ofrece a los usuarios todo un marco de trabajo para la creación y administración de contenido en un medio digital, principalmente en lo que refiere a páginas web.

El modelo de trabajo de los CMS vincula a un proyecto o página un gran número de usuarios y les otorga un usuario específico que le brinda ciertos permisos de edición y administración sobre el sitio. Estas plataformas permiten que los usuarios interactúen con el sistema de maneras variadas, así quienes publican y actualizan los contenidos no tienen que trabajar con el código y la programación del espacio.

#### **3.1.2.2. Tipos de CMS**

Los CMS se pueden catalogar en ocho tipos dependiendo del proyecto que necesitamos realizar, los CMS para sitios web, foros, blogs, fotologs, galerías, wikis, eCommerce y groupware.

#### **3.1.2.3. CMS más populares**

En un estudio publicado por INC web hosting que es una organización que ofrece la opción de almacenar un sitio en sus servidores, brindando una dirección única (DNS). Brinda una lista de los CMS más populares.

Drupal es un software de código abierto. Cualquiera puede descargarlo, usarlo, trabajar en él y compartirlo con otros. Se basa en principios como la

colaboración, el globalismo y la innovación. Se distribuye bajo los términos de la Licencia Pública General de GNU (GPL). Drupal es totalmente gratis.

Joomla es un CMS gratuito y de código abierto para publicar contenido web. Se basa en un marco de aplicación web modelo vista controlador que se puede usar independientemente del CMS que le permite crear aplicaciones poderosas en línea.

Wordpress es un CMS que permite crear y mantener un blog u otro tipo de web. WordPress dispone de un sistema de plugins, que permiten extender las capacidades de WordPress, de esa forma se consigue un CMS más flexible.

### **3.1.2.4. Elección de software CMS**

Entre los distintos CMS, el que se acopla a las necesidades y brinda mayor soporte es Wordpress.

Wordpress es un CMS creado en el 2003 está desarrollado en PHP, el 25 por ciento de los sitios web están creados en este CMS, es preferido para *bloggers* influyentes de marketing de contenidos. Es muy fácil de instalar y utilizar, nos brinda escalabilidad seguridad.

### **3.1.2.5. Ventajas y Desventajas**

Ventajas

- Fácil de usar
- Fácil de instalar
- Indexación
- Personalizable
- Escalable
- Seguro

### Desventajas

- Continuo avance tecnológico y problemas derivados del mismo
- Pesadez de la plataforma
- Dificultad para resolver problemas de funcionalidad
- Desarrollos a medida

### **3.1.3. AWS EC2**

Este servicio permite a los usuarios alquilar computadoras virtuales en los cuales pueden ejecutar sus propias aplicaciones. Este tipo de servicio supone un cambio en el modelo informático al proporcionar capacidad informática con tamaño modificable en la nube, pagando por la capacidad utilizada

### **3.1.3.1. ¿Qué es AWS?**

Amazon Web Services (AWS) es una plataforma de servicios de nube que ofrece potencia de cómputo, almacenamiento de bases de datos, entrega de contenido y otra funcionalidad para ayudar a las empresas a escalar y crecer.

La infraestructura de TI en la nube de AWS proporciona un amplio conjunto de servicios como almacenamiento, redes, bases de datos y todos estos funcionando bajo demanda con la capacidad de estar disponibles en segundos.

#### **3.1.3.2. ¿Por qué AWS?**

AWS provee bloques que pueden utilizarse para construir cualquier infraestructura en la nube capaces de ser reconfigurados para adaptarse a lo que se necesita y se paga lo que se usa. En AWS se encuentra un catálogo completo de servicios que te permite construir soluciones sofisticadas y escalables.

AWS brinda servicios de alta calidad y seguridad para almacenamiento, procesamiento, bases de datos relacionales y no relacionales además de herramientas para gestionar cada servicio, cada uno de estos servicios se crea en segundos y están ubicados en data center geográficamente aislados para crear redundancia y disponibilidad. Junto con estos módulos AWS brinda integración con herramientas populares como SAP o Microsoft SharePoint.

La infraestructura de AWS permite escalar las soluciones para que pueda crecer tanto como sea necesario y como solo se paga lo que se usa no es necesario hacer grandes inversiones por un sistema que tardará un tiempo en crecer.

En relación a la seguridad AWS provee líneas privadas de comunicación para mantener la privacidad de tu información y prevenir ataques a la información almacenada.

#### **3.1.3.3. Servicios (EC2)**

Amazon Elastic Compute Cloud (Amazon EC2) proporciona capacidad de computación escalable en la nube de Amazon Web Services (AWS). El uso de Amazon EC2 elimina la necesidad de invertir inicialmente en hardware, de

manera que puede desarrollar e implementar aplicaciones en menos tiempo. Puede usar Amazon EC2 para lanzar tantos servidores virtuales como necesite, configurar la seguridad y las redes, y administrar el almacenamiento. Amazon EC2 le permite escalar hacia arriba o hacia abajo para controlar cambios en los requisitos o picos de popularidad, con lo que se reduce la necesidad de prever el tráfico.

Amazon EC2 ofrece las siguientes características:

- Entornos virtuales conocidos como instancias.
- Plantillas pre configuradas para las instancias.
- Provee varias configuraciones de almacenamiento, memoria y capacidad de red.
- Autenticación por medio de clave una clave pública almacenada en AWS y una clave privada almacenada por el usuario.
- Varias zonas físicas conocidas como regiones y zonas de disponibilidad.
- Firewall que permite especificar rangos de ip y grupos de seguridad.
- Redes virtuales aisladas lógicamente del resto de la nube de AWS.

### **3.1.3.4. Ventajas y desventajas**

### Ventajas

- Reducción de costos
- Infraestructura *Just-in-Time*
- Eficiencia en la utilización de recursos
- Costo basado en uso
- *Time to market* reducido
- Automatización
- Escalabilidad
- Recuperación ante desastres y continuidad de negocio.

### **Desventajas**

- Servicios poco personalizables
- Alta latencia
- Sistema sin estado

### **3.2. Prototipo**

A continuación, se presenta un modelo básico de las pantallas que tendrá la aplicación dentro de su flujo de trabajo.

### **3.2.1. Login**

La página del login auténtica a los usuarios en la plataforma mediante la verificación de su usuario y contraseña, además los nuevos usuarios acceden a la página de registro. En esta página también se encuentra el vínculo a un documento de ayuda con información paso a paso para realizar un registro y matriculación a los cursos.

### Figura 1. **Login de aplicación**

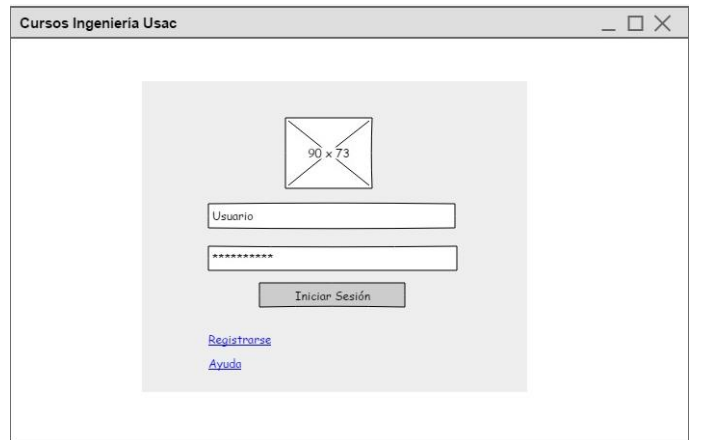

Fuente: elaboración propia, empleando Pencil.

### **3.2.2. Lista de cursos**

En la página de lista de cursos el usuario puede ver en cuáles se ha matriculado, ver su progreso, calificaciones y mensajes con los profesores u otros usuarios.

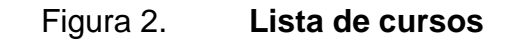

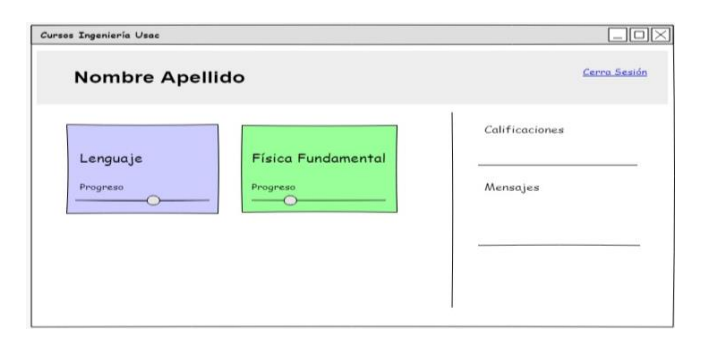

Fuente: elaboración propia, empleando Pencil.

### **3.2.3. Menú de un curso**

Por medio del menú de cursos, el usuario navega entre las unidades, temas y subtemas de cada uno de los cursos.

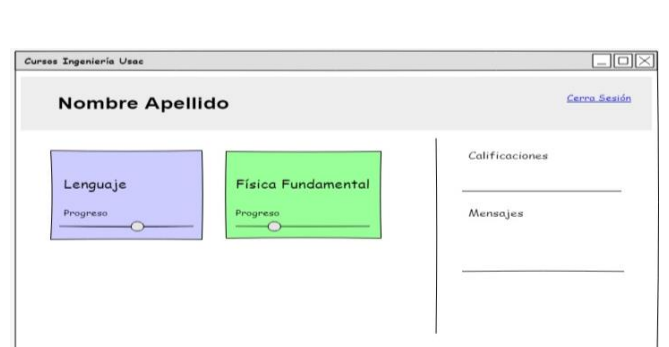

Figura 3. **Menú de un curso**

Fuente: elaboración propia, empleando Pencil.

### **3.2.4. Simulador de pruebas**

En esta página el usuario ve las preguntas del simulador de las pruebas y le permite ver la solución luego que ha contestado la pregunta.

# Figura 4. **Simulador de pruebas**

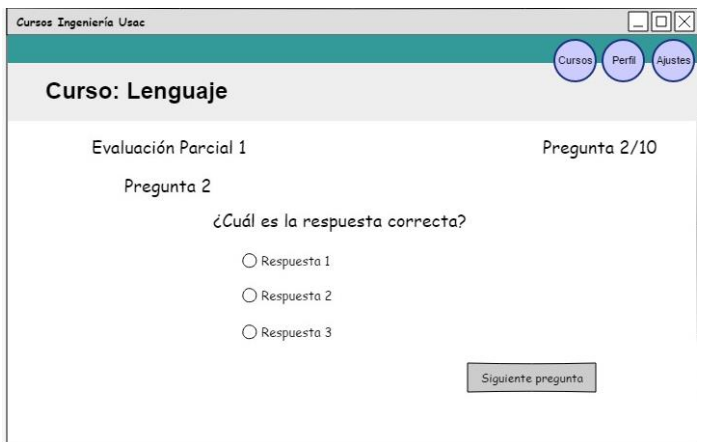

Fuente: elaboración propia, empleando Pencil.

# **4. DOCUMENTACIÓN Y TUTORIAL DE LA APLICACIÓN**

### **4.1. Requisitos**

Se requiere la elaboración de cursos virtuales que abarquen los contenidos evaluados en las pruebas de conocimiento básico de la Universidad de San Carlos de Guatemala, el contenido de estos cursos incluye material teórico con explicaciones de cada uno de los temas, material audiovisual como videos, imágenes o gráficas y la creación de simuladores de exámenes para evaluar los contenidos del curso.

Los cursos se desarrollarán sobre la plataforma Moodle para permitir a los usuarios acceder a ellos desde cualquier dispositivo móvil y brindar una experiencia de usuario agradable.

Los cursos deben estar habilitados las veinticuatro horas y el acceso a todo el material incluyendo el uso los simuladores de pruebas debe ser gratuito.

### **4.2. Hardware**

Para la utilización de la plataforma se utilización un servidor en la nube utilizado el servicio EC2 de AWS en https://aws.amazon.com/es/.

### Figura 5. **Página inicio AWS**

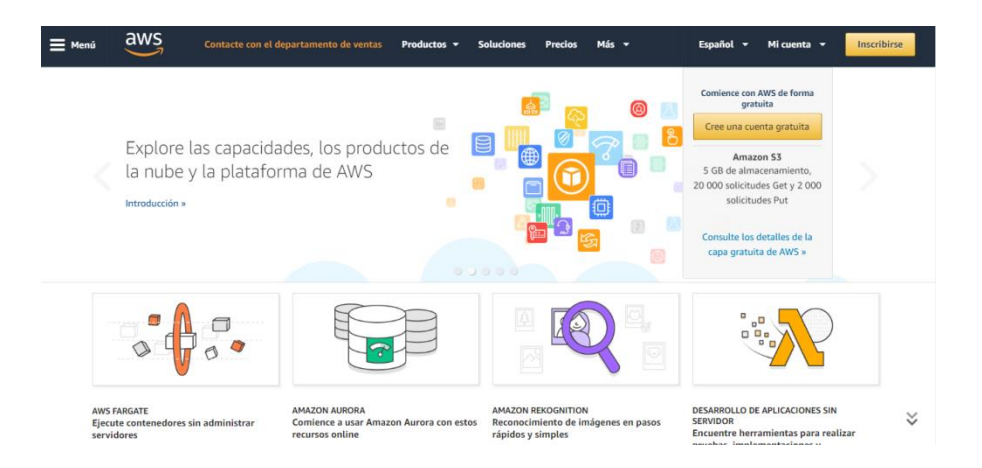

Fuente: elaboración propia.

El servicio EC2 facilita la creación de un servidor en la nube en pocos minutos y, por este medio, se creó un servidor con las siguientes características principales.

- CPU´s: 1 (2.5GHz)
- Memoria RAM: 1 GB
- Almacenamiento: 60 GB
- Tipo de instancia: T2.Micro

### **4.3. Software**

Los cursos fueron creados sobre la plataforma de Moodle en su versión 3.3.2 (Build: 20170911)

### **4.4. Tutorial de desarrollo**

Se presenta de manera breve los pasos a seguir para poder interactuar con la herramienta y poder administrarla de una mejor forma.

### **4.4.1. Creación de una categoría**

Las categorías sirven para agrupar cursos similares, una categoría puede contener muchos cursos, pero un curso puede pertenecer a una sola categoría. Para crear una nueva categoría se debe ingresar al panel derecho de configuración, y dentro del submenú "Cursos" y en la opción "Administrar cursos y categorías".

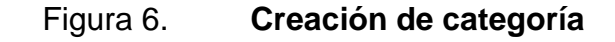

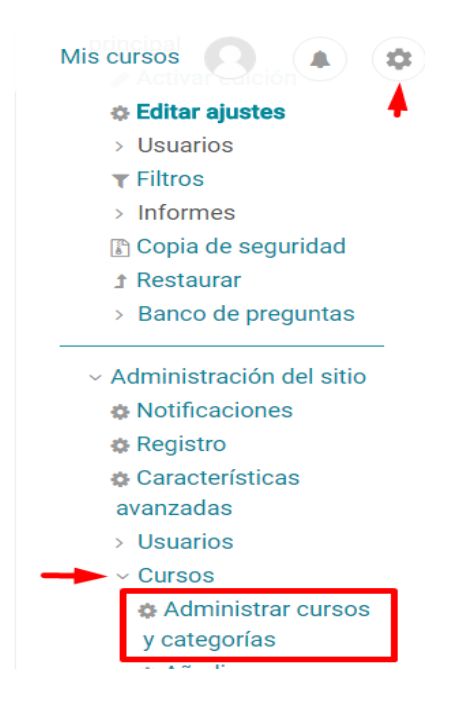

Fuente: elaboración propia, empleando Plataforma CSTM.
En la ventana de administración de categorías se selecciona la opción "Crear nueva categoría" para crear la categoría que deseamos. En esta misma sección también se pueden modificar categorías existentes. Gestión de cursos y categorías.

#### Figura 7. **Link agregar categoría**

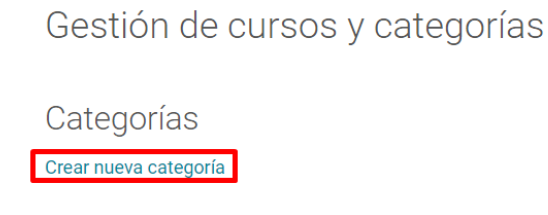

Fuente: elaboración propia, empleando Plataforma CSTM.

La categoría se crea seleccionando una categoría padre, en el caso de que la categoría que deseamos agregar no tenga una categoría padre seleccionamos la opción "Superior", además es necesario establecer el nombre de la categoría y un código identificador que servirá como referencia; por último se debe agregar una descripción de la categoría para que los usuarios sepan qué tipos de curso contiene esa categoría.

#### Figura 8. **Formulario agregar categoría**

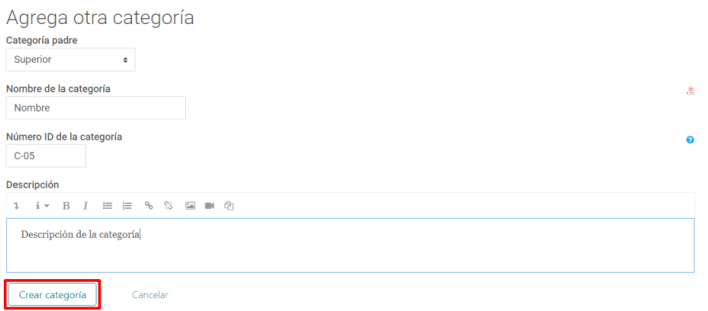

#### **4.4.2. Creación de un curso**

Para crear un curso se selecciona una categoría, dentro de la categoría se despliega una sección con los cursos actuales y la opción de crear un nuevo curso vinculado a la categoría seleccionada.

#### Figura 9. **Creación de curso**

Física Fundamental Crear nuevo curso Ordenar cursos – | Por página: 20 –

Fuente: elaboración propia, empleando Plataforma CSTM.

Es necesario llenar la información esencial del curso, como el nombre del curso, este será el nombre que los usuarios verán para identificarlo, además, se requiere una fecha de inicio para el curso y una fecha de finalización; también se requiere un estado de visualización ya que pueden crearse cursos ocultos para que no sean visibles mientras son desarrollados y, por último, se debe agregar una descripción del curso.

# Figura 10. **Formulario de creación de curso**

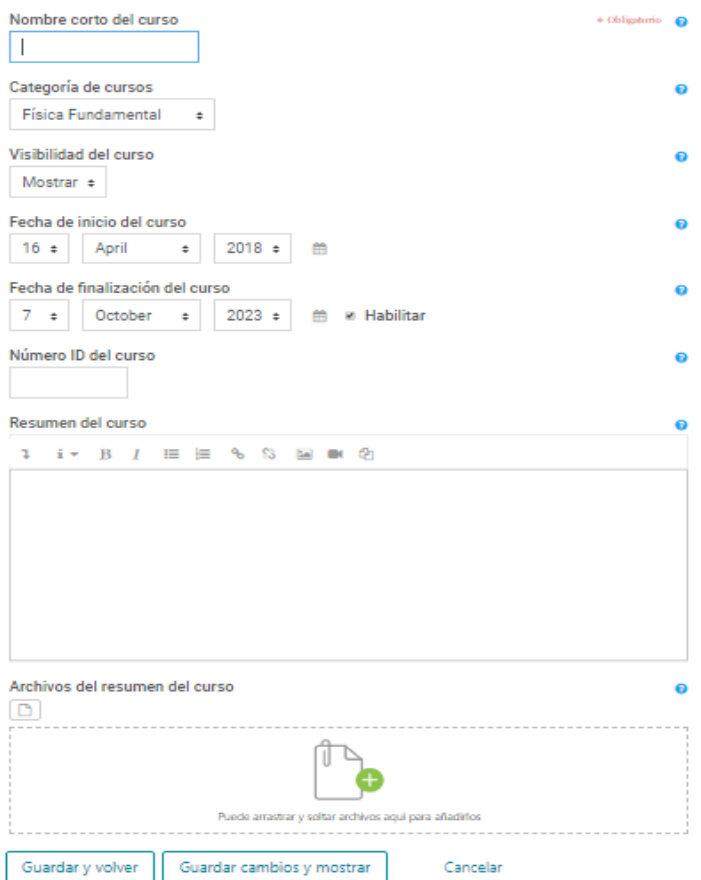

Fuente: elaboración propia, empleando Plataforma CSTM.

Antes de continuar con el contenido se habilitará el curso para que, cada usuario, se automatricule, de esta forma, cada estudiante se unirá a los cursos que desee sin que el administrador intervenga para generar la matriculación.

En el panel derecho de configuración se accede a las opciones de administración, Se accede al menú de usuarios en la opción "Métodos de matriculación".

### Figura 11. **Link método de matriculación**

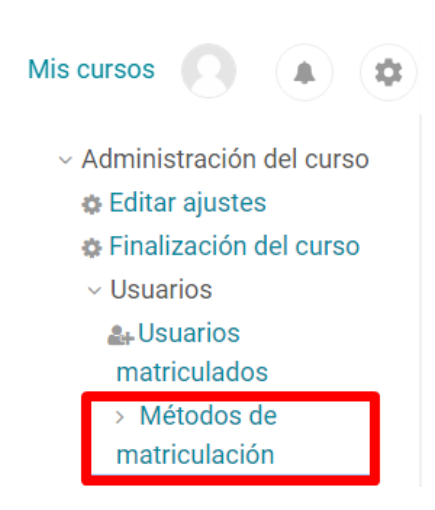

Fuente: elaboración propia, Plataforma CSTM.

Ahí se mostrarán los métodos actuales para matriculación, se busca el método llamado "Automatriculación" y se asegura su visibilidad, luego, se da clic en el icono de engranaje para modificar su configuración.

#### Figura 12. **Método de matriculación**

Métodos de matriculación

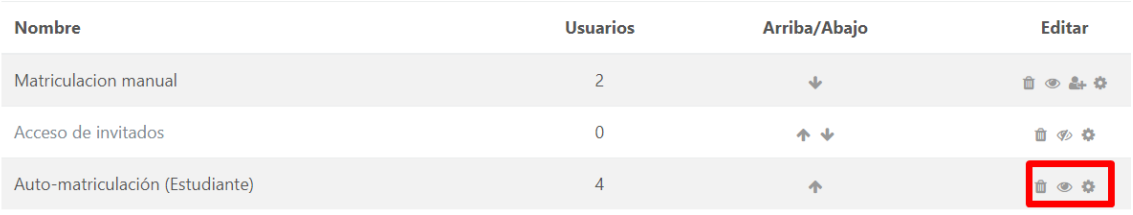

Fuente: elaboración propia, Plataforma CSTM.

El rol asignado por defecto está entre las opciones más importantes que se deben configurar. Este representa el rol que tendrá en el curso el usuario que utilice este método de matriculación para ingresar al curso. Se debe configurar una fecha de inicio y una fecha límite que formarán el periodo de tiempo en que permanecerá habilitado el método de auto matriculación. También es posible crear un mensaje de bienvenida que será enviado automáticamente a cada nuevo usuario que se matricule en el curso. Hay también otras funciones opcionales, como la creación de una clave de acceso la cual restringirá la opción de auto matricularse únicamente a quienes conozcan la clave.

# Figura 13. **Formulario método de matriculación**

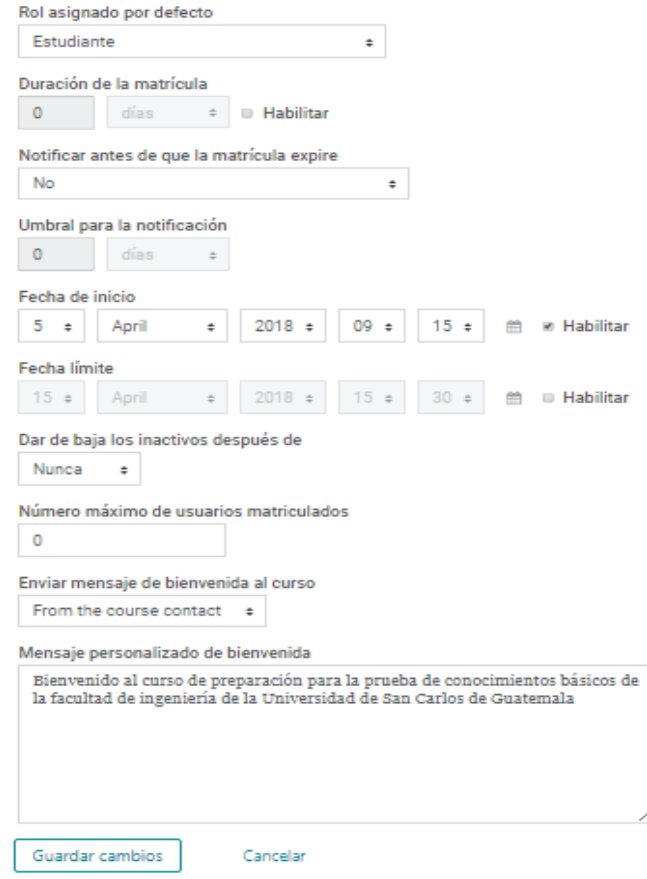

Fuente: elaboración propia, Plataforma CSTM.

#### **4.4.3. Creación de contenido**

Una vez creado y configurado el curso, de la manera más sencilla posible, se crea el contenido que se mostrará a los usuarios. Para ello, se da clic en "Crear una nueva sección" en el área de contenido.

Figura 14. **Link creación de nueva sección** 

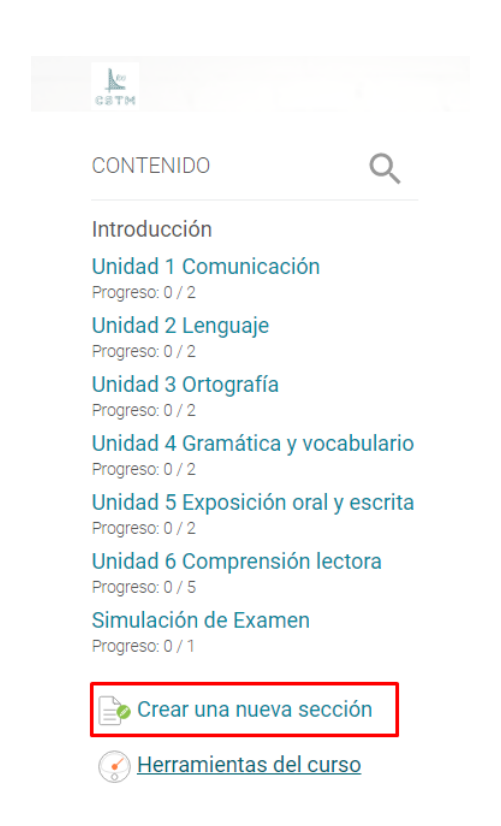

Fuente: elaboración propia, empleando Plataforma CSTM.

Se nos abrirá una nueva pantalla donde se solicita el nombre de la sección que se desea crear así como una pequeña descripción para indicar de qué tratará. Una vez ingresados los dos parámetros se da clic en "Crear sección".

# Figura 15. **Formulario creación de nueva sección**

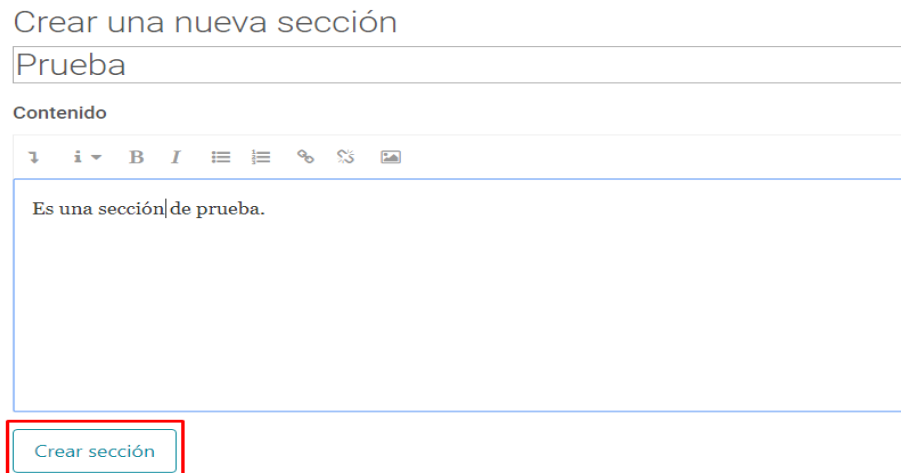

Fuente: elaboración propia, empleando Plataforma CSTM.

Una vez creada la sección, automáticamente aparecerá en la barra de contenido ubicada en el lado derecho de la pantalla, se selecciona la sección creada y se da clic en "Agregar actividad o recurso de aprendizaje".

#### CONTENIDO  $\bigcirc_{\sim}$ Prueba  $\rightarrow \quad \circledast \quad \times \quad \circledcirc$ Introducción Es una sección de prueba. Unidad 1 Comunicación Unidad 2 Lenguaje  $\begin{array}{c}\n\boxed{\triangle} \bullet \\
\boxed{\triangle} \bullet\n\end{array}$  Editar sección Unidad 3 Ortografía Unidad 4 Gramática y vocabulario Suelte los archivos para adjuntar o examin  $\bullet$ Unidad 5 Exposición oral y escrita Agregar activi ndizaje Unidad 6 Comprensión lectora Progreso: 0 / 5<br>**Simulación de Examen**<br>Progreso: 0 / 1  $\begin{array}{c}\n\diagup \text{SECC1ÓN ANTERIOR}\n\\ \text{Simulación de Examen}\n\end{array}$ Prueba Simulación de Examen Crear una nueva sección

Figura 16. **Agregar actividad o recurso**

Ahora, se da clic en el área de recursos y se selecciona el apartado donde dice "libro". Este será el elemento donde se introducirá el contenido que se mostrará al usuario.

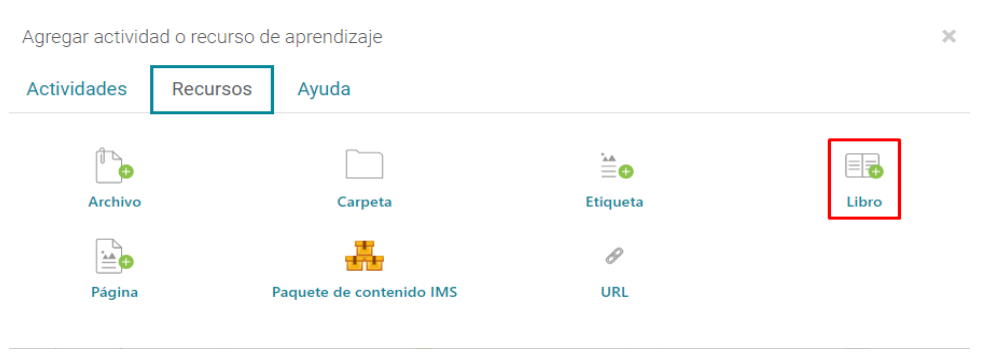

#### Figura 17. **Creación de recursos**

Fuente: elaboración propia, empleando Plataforma CSTM.

Se abrirá una nueva pantalla donde se solicitará el nombre del libro que se desea crear así como una pequeña descripción para indicar de qué tratará, una vez ingresados los dos parámetros, se da clic en "Guardar cambios y mostrar".

Figura 18. **Formulario de creación de recursos**

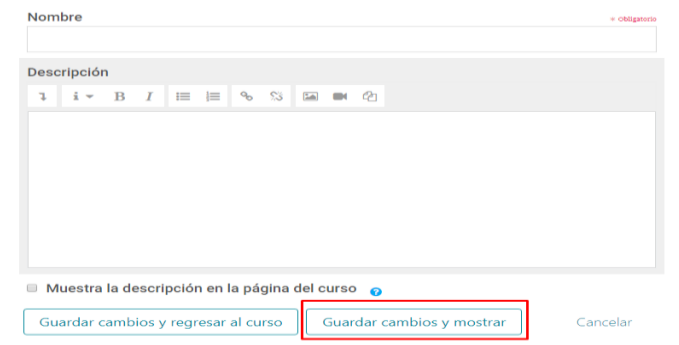

Se abrirá una nueva pantalla donde se solicitará el nombre del primer capítulo del libro así como el contenido contendrá. El contenido puede ser texto, imágenes, vídeos, tablas, entre otros. Una vez que el contenido esté ingresado se da clic en "Guardar cambios".

### Figura 19. **Formulario de creación de capitulo**

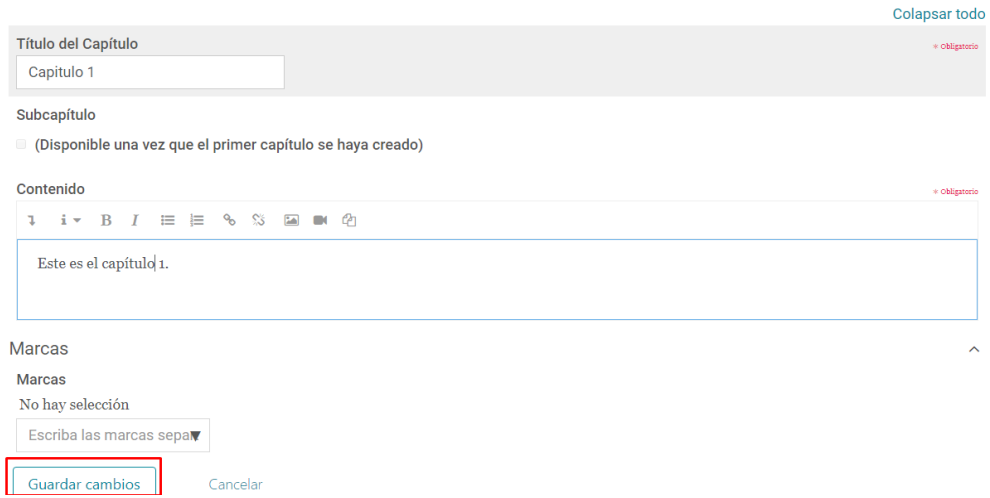

Fuente: elaboración propia, empleando Plataforma CSTM.

Inmediatamente mostrará el capítulo con su contenido, si se desea entrar en modo de edición se da clic en "Activar edición". Esta habilita un menú con el cual se crea, modifica, elimina o visualiza.

# Figura 20. **Activar edición en curso**

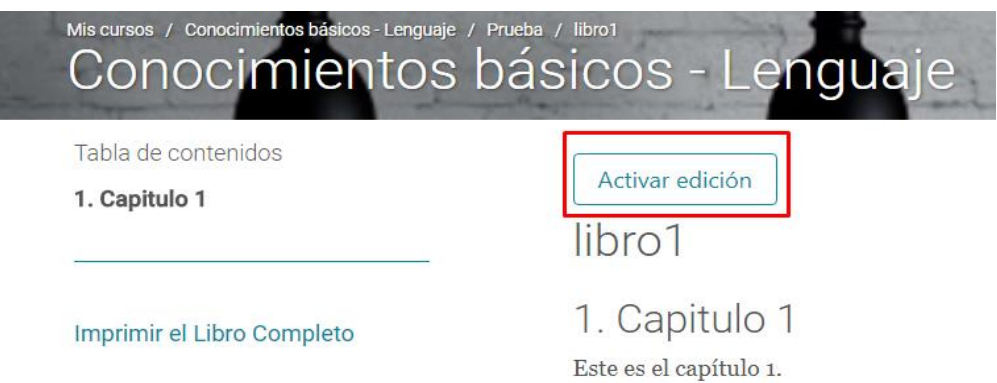

Fuente: elaboración propia, empleando Plataforma CSTM.

A continuación, se muestra el menú de edición para hacer las acciones necesarias y concluir el libro de estudio.

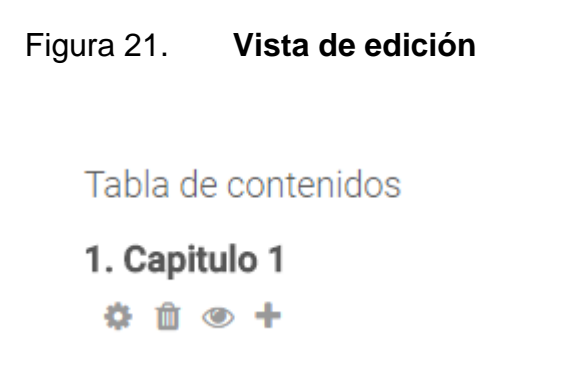

### **4.4.4. Creación de exámenes**

Esta sección nos permitirá poder crear los diferentes exámenes, que se desea que los alumnos puedan tomar para comprobar los conocimientos obtenidos durante la unidad.

# **4.4.4.1. Creación de examen**

Para crear un examen dentro del curso, se busca el botón para agregar actividad o recurso de aprendizaje.

# Figura 22. **Agregar actividades o recursos de aprendizaje**

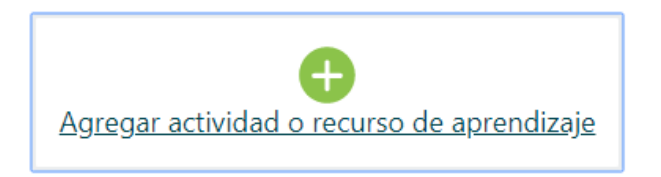

Fuente: elaboración propia, empleando Plataforma CSTM.

Entre las opciones contenidas en la pestaña "Actividades" se selecciona la actividad "Cuestionario".

# Figura 23. **Agregar cuestionario**

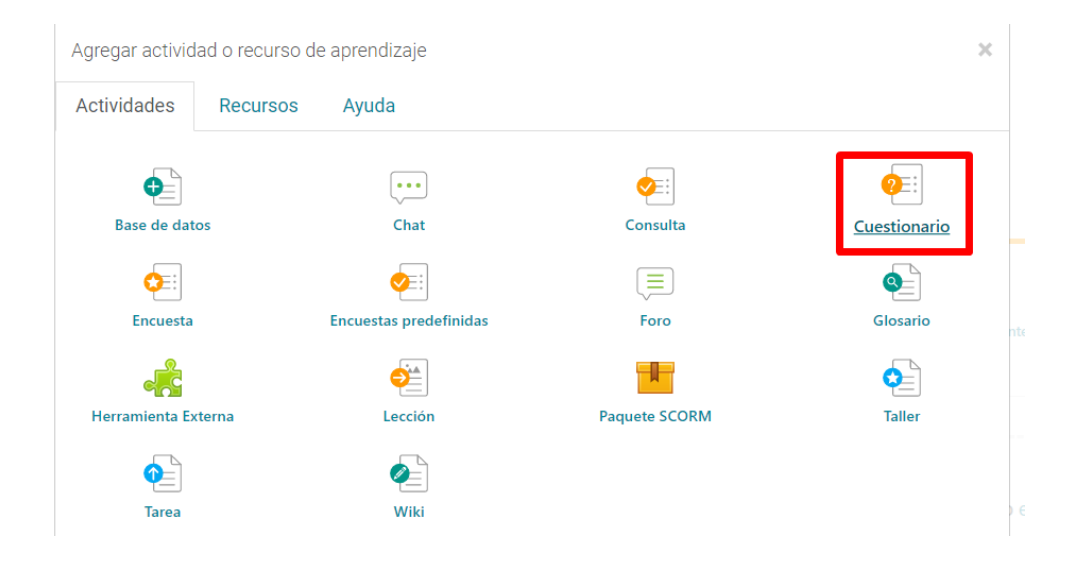

Fuente: elaboración propia, empleando Plataforma CSTM.

En el nuevo cuestionario es necesario establecer algunos parámetros de configuración para que brinden mayor utilidad al usuario. Primero, se debe configurar la sección de temporización que permite establecer una fecha y hora en la que el examen estará disponible para que ser realizado por los usuarios.

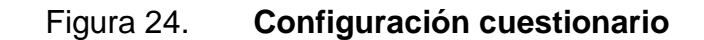

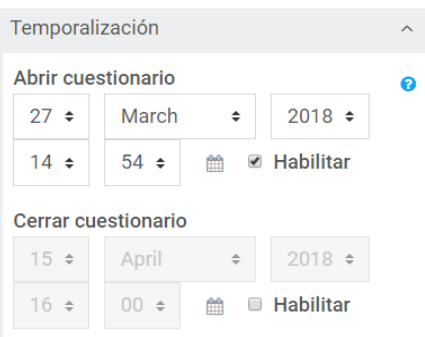

Otra sección que se debe configurar es la sección "Calificación" para que el usuario practique en los exámenes de simulación. Los exámenes deben tener un número ilimitado de intentos estableciendo la propiedad "Intentos permitidos" como sin límite.

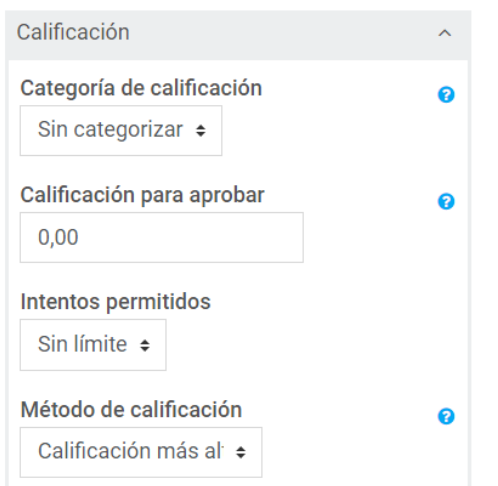

Figura 25. **Configuración de calificación**

Fuente: elaboración propia, empleando Plataforma CSTM.

El esquema indica el formato de visualización de las preguntas en el momento de realizar un examen. Se establecerá el esquema para limitar al usuario a ver únicamente una pregunta por página. De esta manera se le ayuda a concentrarse en una pregunta a la vez.

# Figura 26. **Configuración de página**

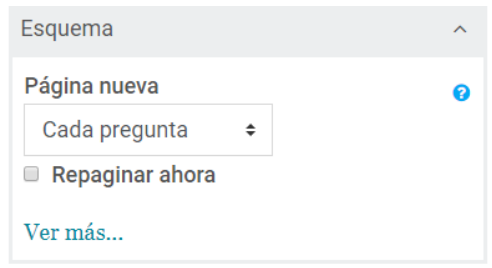

Fuente: elaboración propia, empleando Plataforma CSTM.

Por último, para brindar al usuario una rápida retroalimentación de cada pregunta contestada en la sección "Comportamiento de las preguntas" se establece que el comportamiento de las preguntas es "Retroalimentación inmediata", esta opción habilitará un botón de comprobar en cada pregunta, si el usuario está seguro de su respuesta el usuario podrá dar clic sobre este botón y la pregunta será calificada y la respuesta correcta será mostrada en pantalla.

# Figura 27. **Configuración de retroalimentación inmediata**

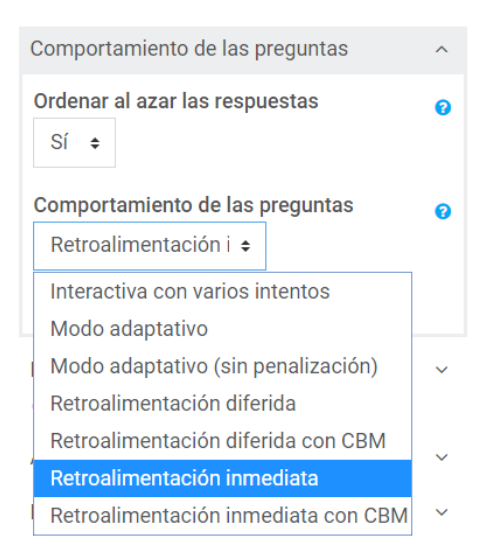

Fuente: elaboración propia, empleando Plataforma CSTM.

# **4.4.4.2. Creación de preguntas individuales**

Para agregar preguntas a un examen, se debe entrar a la edición del cuestionario y dar clic en la opción "agregar".

# Figura 28. **Creación de preguntas**

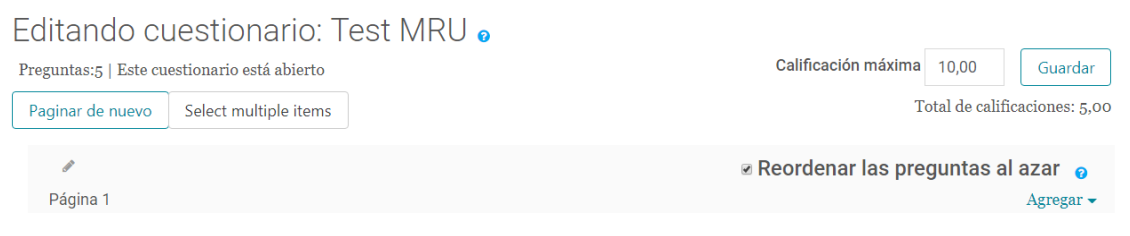

Al agregar la pregunta lo primero que debe configurarse es el nombre y el enunciado de la pregunta. Se tiene la facilidad de tener un editor de texto para agregar formatos o numeración y viñetas a las preguntas para obtener una mejor presentación.

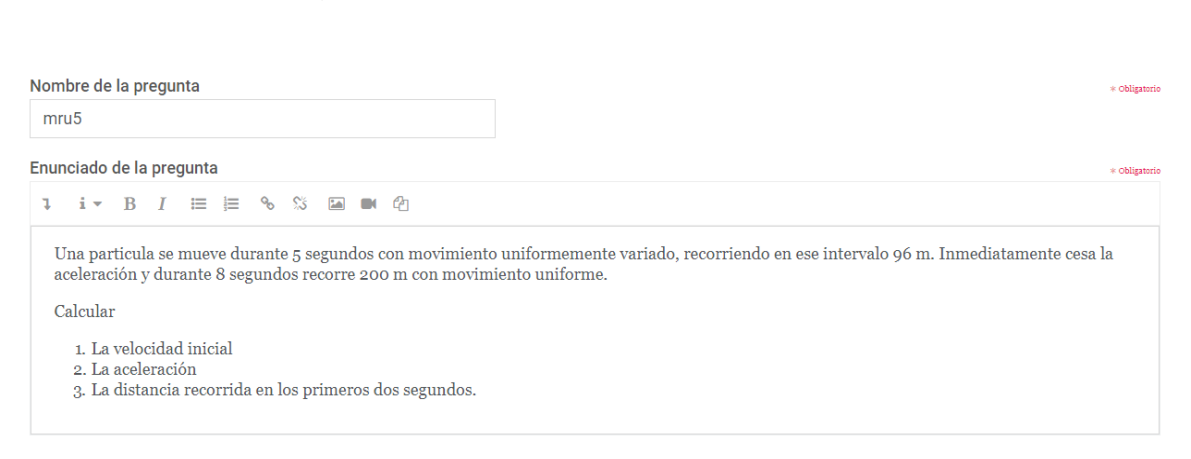

Figura 29. **Configuración de pregunta**

Fuente: elaboración propia, empleando Plataforma CSTM.

Cada pregunta contiene una sección de retroalimentación general, esta sección se muestra al usuario cuando éste comprueba su respuesta y se mostrará en caso de que su respuesta haya sido correcta o incorrecta. El propósito es que la retroalimentación sea completa en los casos de problemas o preguntas que requerían algún tipo de desarrollo para llegar a la respuesta, la retroalimentación es una imagen con el procedimiento correcto para el problema.

#### Figura 30. **Configuración de retroalimentación de pregunta**

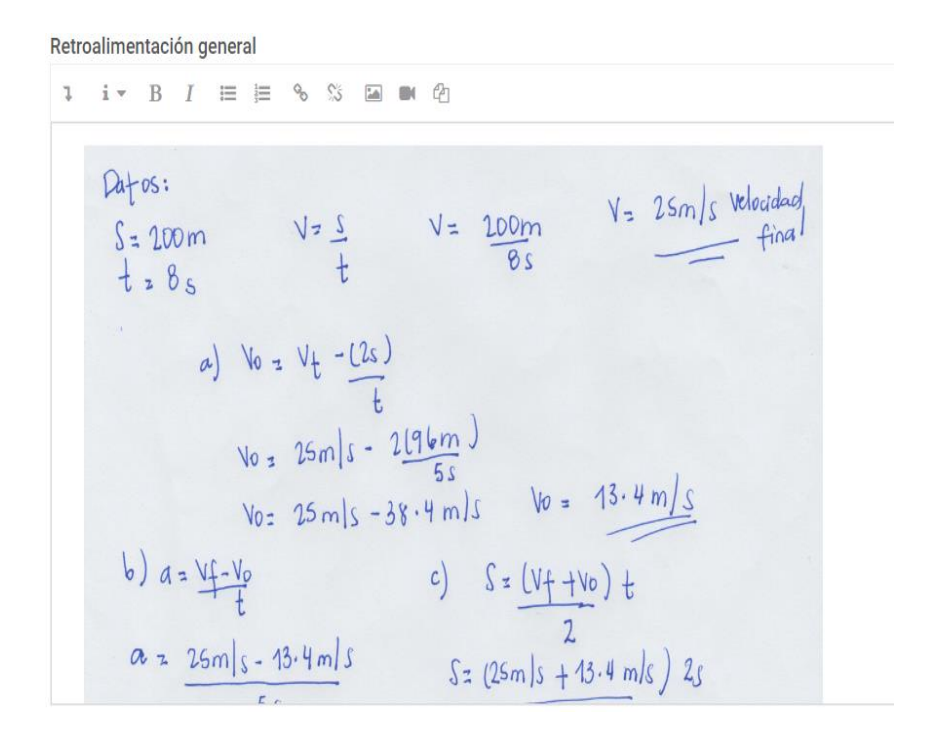

Fuente: elaboración propia, empleando Plataforma CSTM.

Las respuestas se llenan en la casilla de respuestas con una de las opciones y se debe ponderar la pregunta, poniendo 100 % para la respuesta correcta y "Ninguno" para las respuestas incorrectas.

# Figura 31. **Configuración de respuesta de pregunta**

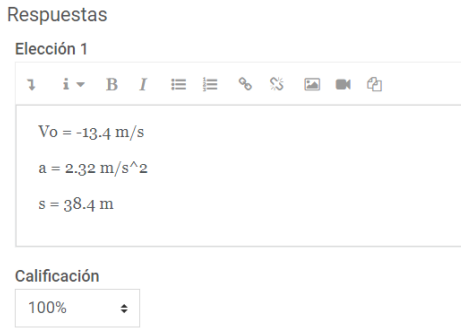

Fuente: elaboración propia, empleando Plataforma CSTM.

#### **4.4.4.3. Creación de preguntas de forma masiva**

Moodle permite la elaboración de preguntas por medio de cargas masivas o importaciones las cuales son útiles cuando hay preguntas almacenadas en un archivo de texto. Para que Moodle las entienda se usa un formato llamado Moodle XML. Este formato lleva consigo todas las etiquetas necesarias para que Moodle pueda hacer la carga y agregar nuestras preguntas a un banco en específico. A continuación se muestra un ejemplo básico del formato Moodle XML.

#### Figura 32. **Estructura de XML de preguntas**

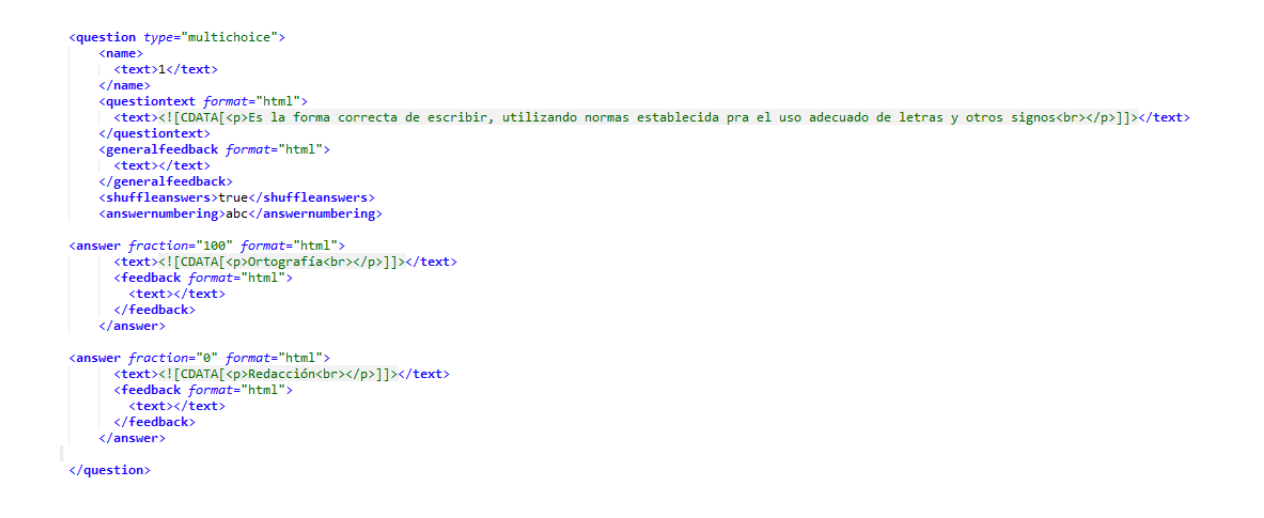

Fuente: elaboración propia, empleando Plataforma CSTM.

Para hacer la carga masiva un poco más óptima y simple se debe de tener todas las preguntas con sus posibles respuestas en un archivo .txt donde la primera respuesta que se coloque será la correcta y separando cada grupo de pregunta y respuesta por un enter.

#### Figura 33. **Estructura de pregunta en txt**

Proceso mediante el cual se trasmite información de una entidad a otra Comunicación Emisor Canal Dialogo

Elementos que son partes de la comunicación Emisor, receptor, canal, mensaje Guía, resultado, código Contexto, entorno, mensaje Todas son correctas

Una vez creado el archivo de preguntas y respuestas, se crea una aplicación en java para hacer la conversión al tipo Moodle XML. Para ello, se debe indicar la ruta donde se encuentra el archivo con las preguntas y respuestas y este creará un archivo con el formato que Moodle utiliza para hacer la carga masiva.

Figura 34. **Código de programa para la carga masiva**

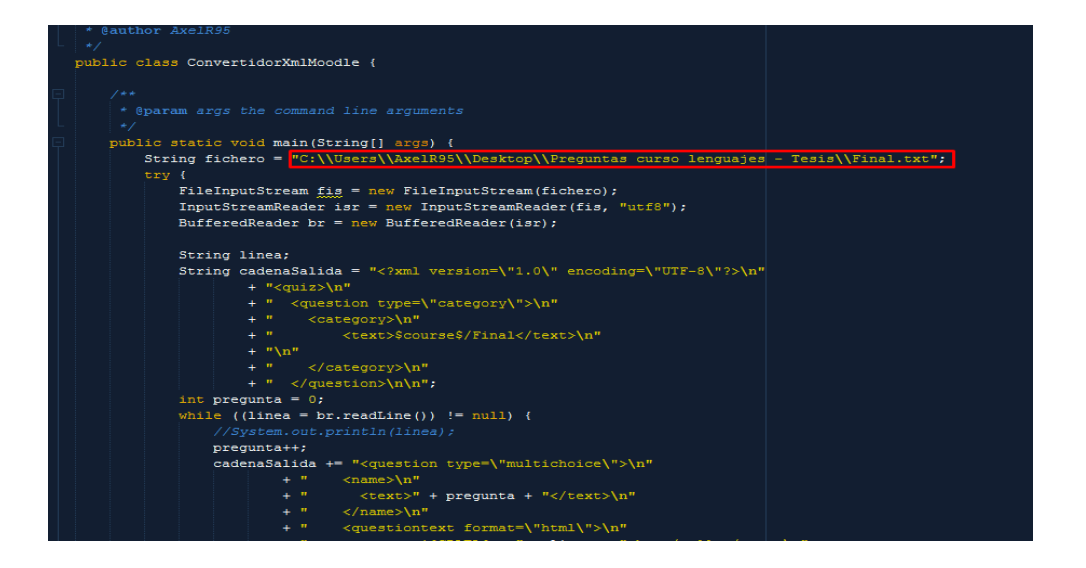

Fuente: elaboración propia, empleando Plataforma CSTM.

Una vez se haya ejecutado la aplicación de java dará como salida un archivo XML el cual estará ubicado en la siguiente ruta "C:\Tesis".

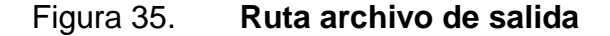

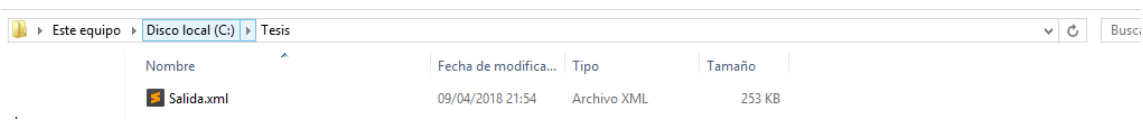

Para cargar el archivo generado se entra a las configuraciones del curso para lo cual se da clic en el botón que tiene forma de engranaje.

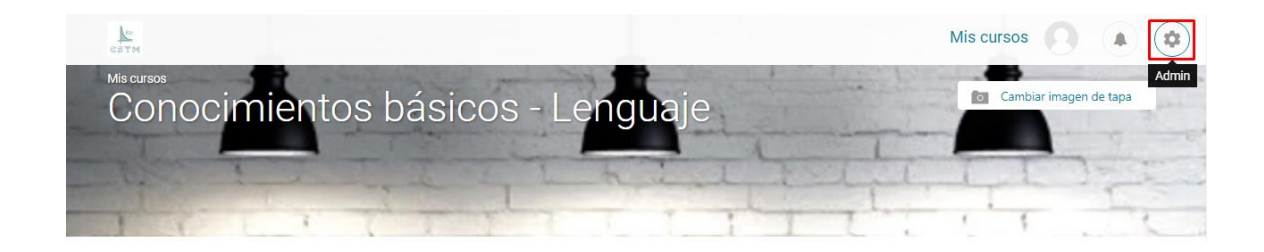

Figura 36. **Configuración en Moodle**

Fuente: elaboración propia, empleando Plataforma CSTM.

Al dar clic se abrirá el menú de administrador para ello, se da clic en el apartado de banco de preguntas.

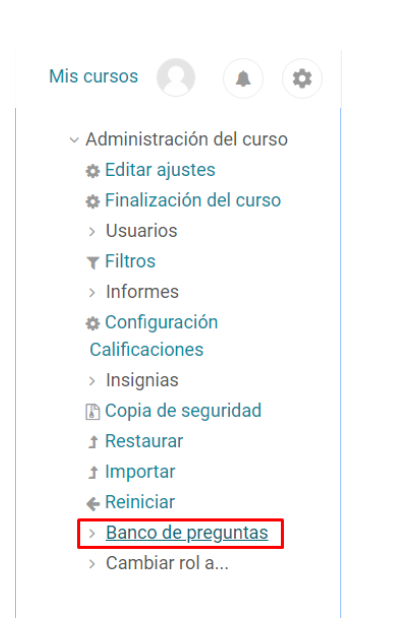

Figura 37. **Banco de preguntas**

Se abrirá una nueva ventana desde donde se accederá al aparato de importar y en formato de archivo se selecciona Formato Moodle XML.

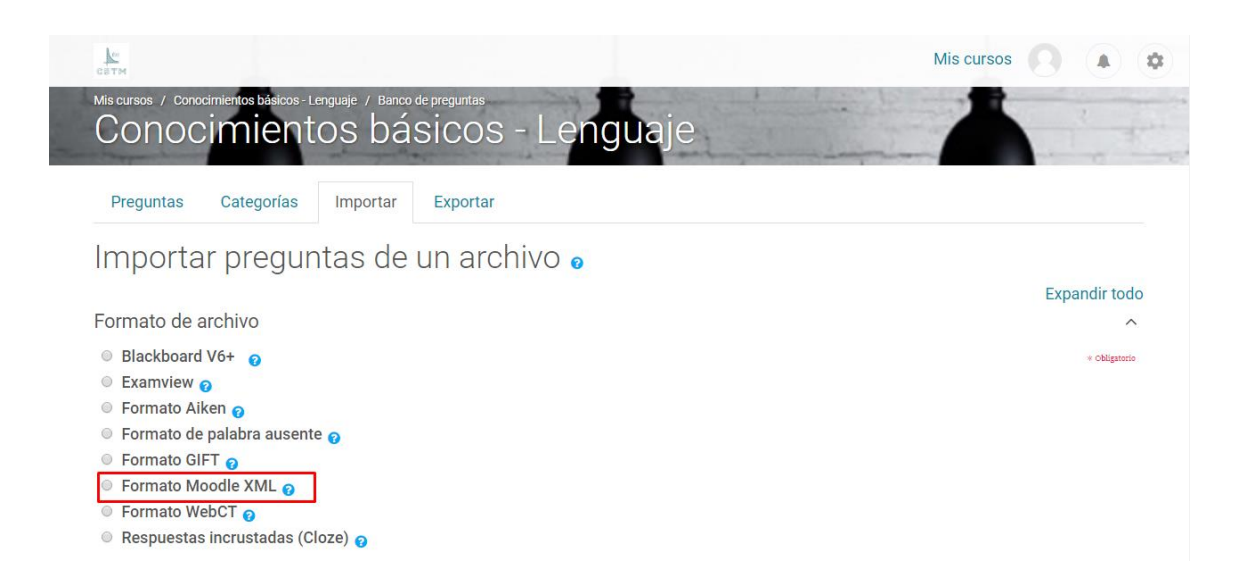

Figura 38. **Configuración banco de preguntas**

Fuente: elaboración propia, empleando Plataforma CSTM.

Luego, se busca y se da clic en el botón "Seleccione un archivo..." el cual se encuentra ubicado más abajo, donde se selecciona la opción el formato de archivo, inmediatamente se abrirá una nueva ventana donde se da clic en "Seleccionar archivo" y se busca el archivo generado por la aplicación java. Luego se le da un nombre como se desea guardar y, por último, se da clic en "subir este archivo".

# Figura 39. **Selección y subida de archivo**

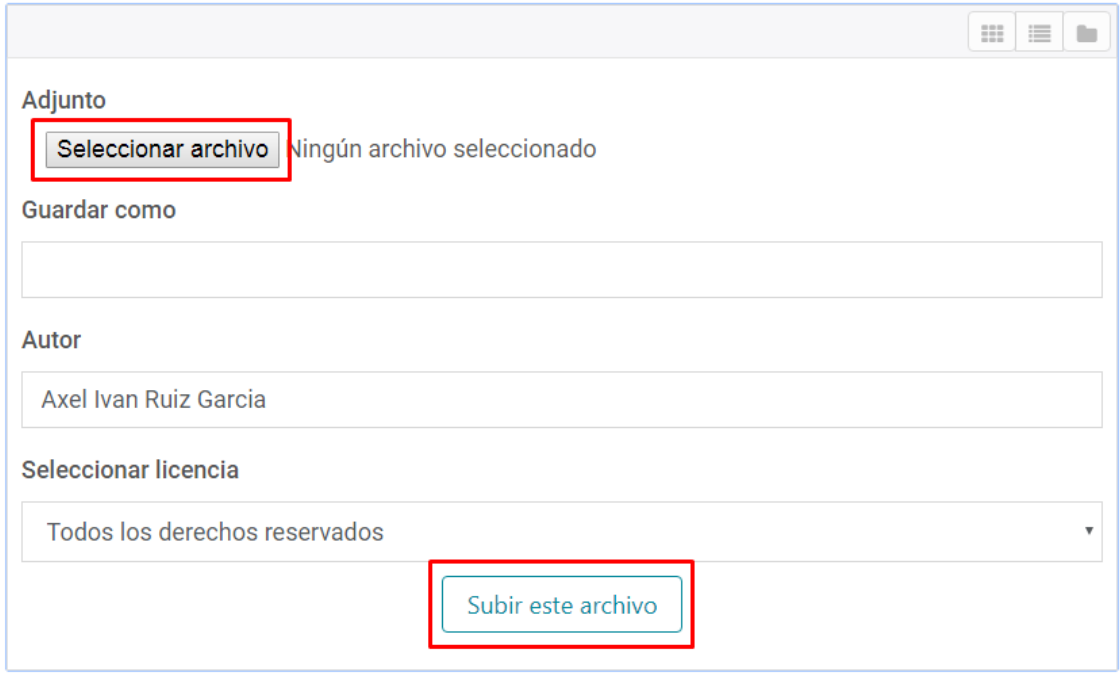

Fuente: elaboración propia, empleando Plataforma CSTM.

Una vez se ha subido el archivo, regresará la pantalla donde se estaba trabajando la importación y se dará clic en "importar".

### Figura 40. **Importar archivo**

Detenerse si se produce un error

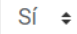

Importar preguntas de un archivo

Importar

Seleccione un archivo... Tamaño máximo para archivos nuevos: 40MB prueba tesis.xml

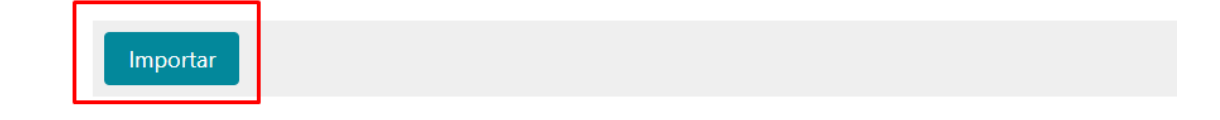

Fuente: elaboración propia, empleando Plataforma CSTM.

Este mostrará un resumen de las preguntas que se han subido exitosamente así como las preguntas para que se puedan visualizar.

# Figura 41. **Resumen de carga de archivo**

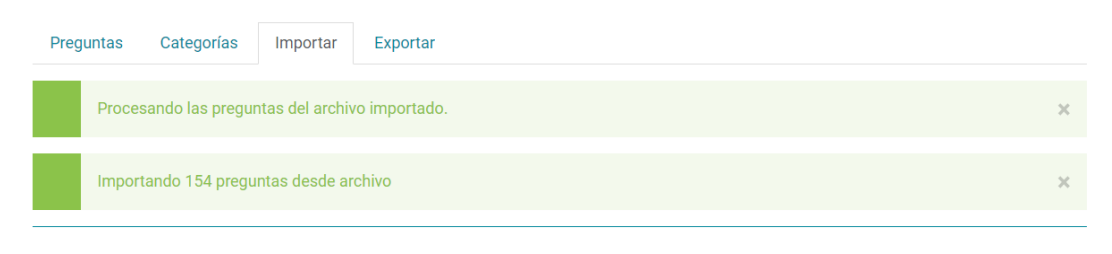

 $\boldsymbol{1}$ . Es la forma correcta de escribir, utilizando normas establecida pra el uso adecuado de letras y otros signos

Se verifican las preguntas y, en la parte final del resumen de importación, se da clic en el botón "continuar". Esta muestra el banco con las preguntas creadas.

#### Conocimientos básicos enquaie Categorías Preguntas Importar Exportar Banco de preguntas Seleccionar una categoría: Prueba1 (154)  $\hat{\mathbb{L}}$ ■ Mostrar el enunciado de la pregunta en la lista de preguntas Opciones de búsqueda -■ Mostrar también preguntas de las sub-categorías Mostrar también preguntas antiguas Crear una nueva pregunta... Creado por Última modificación por  $\blacksquare^{\mathsf{T}}$  Pregunta Nombre / Apellido(s) / Fecha Nombre / Apellido(s) / Fecha 4 4 4 4 15 de April de 2018, 18:00 Axel Ivan Ruiz Garcia  $\Box$  is 1 15 de April de 2018, 18:00 Axel Ivan Ruiz Garcia<br>
2 **Q** 15 de April de 2018, 18:00 Axel Ivan Ruiz Garcia  $\Box$  : 10 15 de April de 2018, 18:00 Axel Ivan Ruiz Garcia Axel Ivan Ruiz Garcia  $= -100$  $\mathcal{L}$

Figura 42. **Resultado de la carga de archivo**

Fuente: elaboración propia, empleando Plataforma CSTM.

Con el banco de preguntas lleno, se entra al examen y se da clic en el botón "editar cuestionario" para cargar el banco al examen que se desea.

# Figura 43. **Edición de cuestionario**

# Examen Prueba 1

Este cuestionario está abierto en Sunday, 15 de April de 2018, 18:03

Método de calificación: Calificación más alta

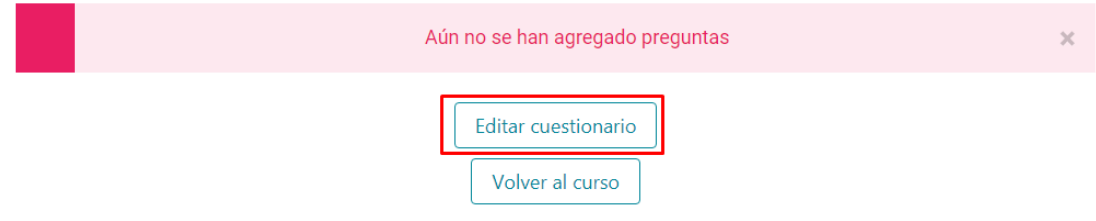

Fuente: elaboración propia, empleando Plataforma CSTM.

Una vez dentro del examen se da clic en agregar y seleccionamos "del banco de preguntas" para indicar el banco que se usará.

#### Figura 44. **Asociación de banco de preguntas a cuestionario**

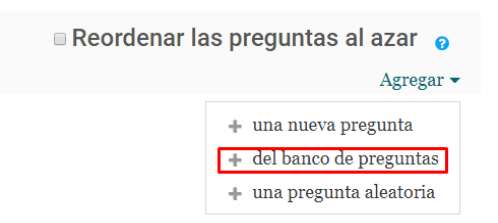

Fuente: elaboración propia, empleando Plataforma CSTM.

Se abrirá una ventana en la cual se da clic en seleccionar categoría y se busca la categoría a la cual se cargan todas las preguntas de la carga masiva. Una vez la categoría está cargada se da en el checkbox T para seleccionar todas las preguntas. Po último, abajo de todas las preguntas se da clic al botón "Añadir preguntas seleccionadas al cuestionario". En este momento el examen estará alimentado con el banco de preguntas que se cargó.

#### Figura 45. **Selección de banco de preguntas a asociar**

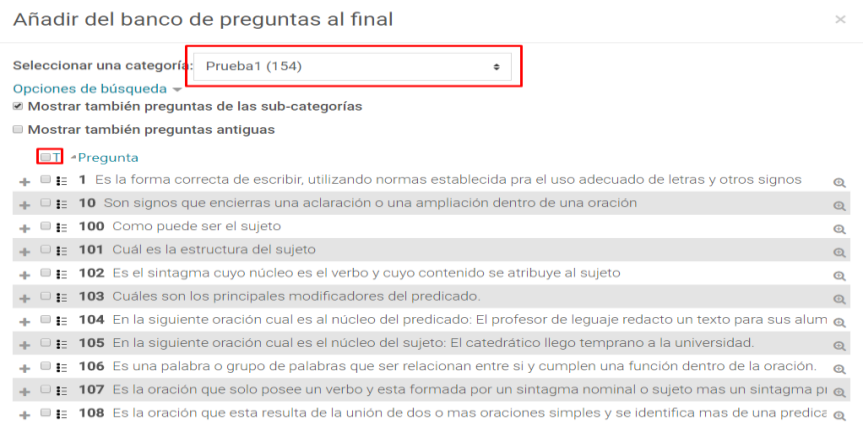

Fuente: elaboración propia, empleando Plataforma CSTM.

Existe otra forma para cargar preguntas desde un banco al examen. Se tiene un banco con M cantidad de preguntas y se desea que, cada vez que el estudiante haga el examen, solo escoja N cantidad de preguntas de forma aleatoria. Para ello se da clic en agregar, de la misma manera que se realizó anteriormente, pero en esta oportunidad se dará clic en una "pregunta aleatoria".

#### Figura 46. **Selección de pregunta aleatoria**

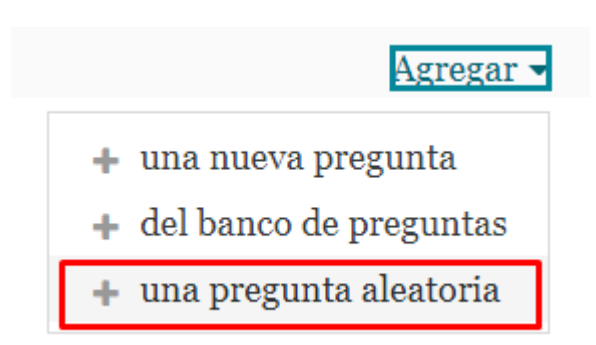

Fuente: elaboración propia, empleando Plataforma CSTM.

Se abrirá una nueva ventana en la cual se seleccionará la categoría donde se cargó el banco de preguntas y se indicará el número de preguntas que se desean utilizar, por ejemplo, la categoría de prueba cuenta con 154 preguntas y se desea que, cada vez que el estudiante realice el examen solo le aparezcan 50 preguntas escogidas de manera aleatoria de las 154 incluidas en la categoría. Por último, se da clic "Agregar pregunta aleatoria" y esto asegura que, cada estudiante tendrá que realizar un examen diferente para que su proceso de aprendizaje sea óptimo.

# Figura 47. **Configuración de pregunta aleatoria**

Añadir una pregunta aleatoria al final  $\times$ Pregunta aleatoria desde una categoría existente Categoría Prueba1 (154) Incluir también preguntas de subcategorías Número de preguntas al azar 50  $\div$ Agregar pregunta aleatoria

Fuente: elaboración propia, empleando Plataforma CSTM.

#### **4.4.5. Tutorial de utilización de la aplicación**

Para empezar a utilizar la aplicación es importante ingresar al siguiente url[:](http://cursos-ingenieriausac.bitnamiapp.com/) http://cursos-ingenieriausac.bitnamiapp.com desde el navegador. Una vez dentro del sitio se solicita la identificación. Se dispondrá de las opciones de identificarse con google, Facebook o Microsoft. Esto se realizará cada vez que intentemos utilizar el sitio.

# Figura 48. **Login de aplicación final**

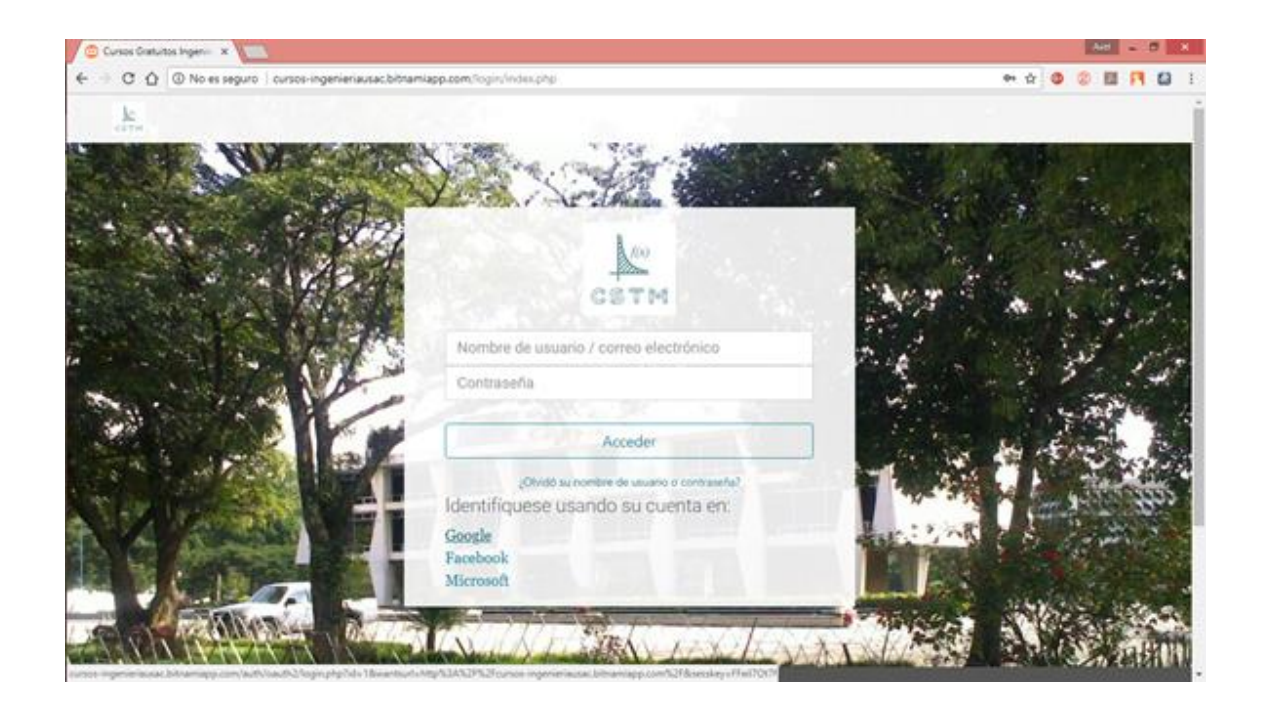

Fuente: elaboración propia, empleando Plataforma CSTM.

Para llevar a cabo la explicación, se identifica el instructor, utilizando la opción de google. Después de elegir la opción se abrirá la siguiente pantalla en la cual solicitará una cuenta de google o que se selecciona una de las que se han utilizado en el navegador.

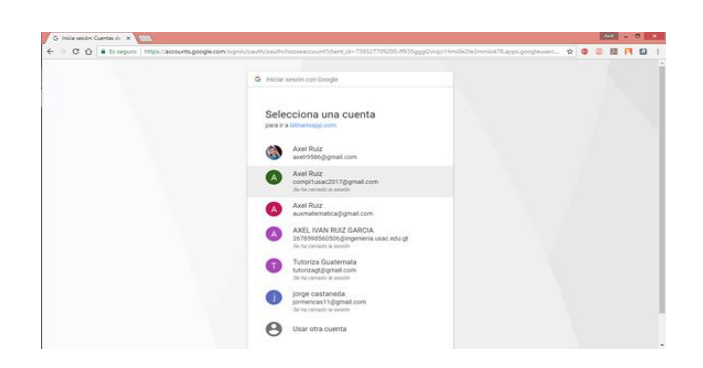

Figura 49. **Selección de cuenta**

Fuente: elaboración propia, empleando Plataforma CSTM.

Una vez ingresada o seleccionada la cuenta se ingresa la contraseña asociada a la cuenta de google.

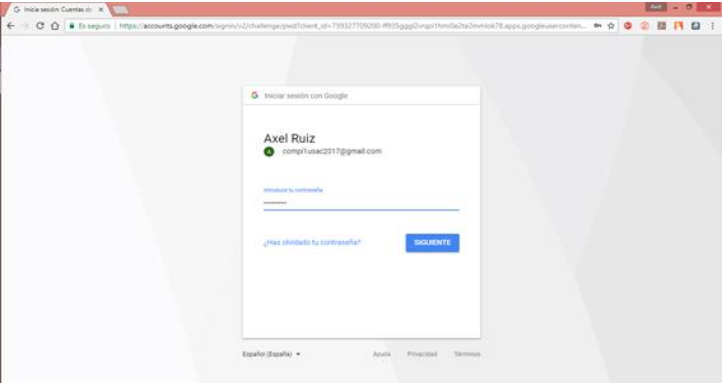

Figura 50. **Ingreso de credenciales de cuenta**

Fuente: elaboración propia, empleando Plataforma CSTM.

Con el paso anterior realizado, aparecerá el mensaje para seguir las instrucciones mostradas. Para ello, se irá a la cuenta de google para concluir el proceso de identificación.

# Figura 51. **Mensaje de confirmación**

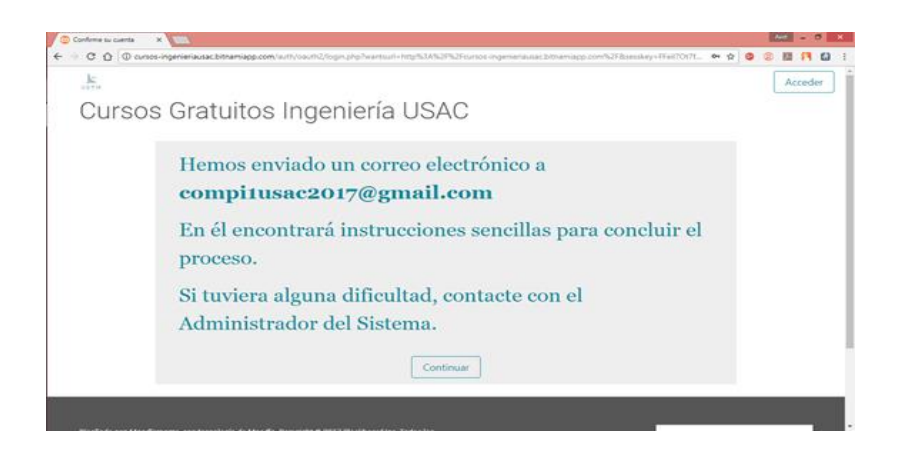

Fuente: elaboración propia, empleando Plataforma CSTM.

Se debe buscar un correo en la bandeja de entrada, como el que se muestra en la imagen, y abrir el correo para seguir las instrucciones finales.

### Figura 52. **Correo con instrucciones a seguir en bandeja de entrada**

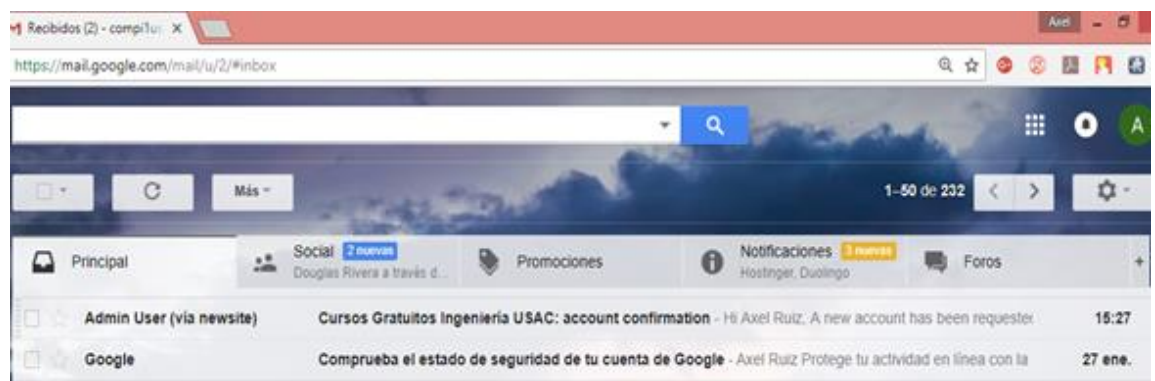

Fuente: elaboración propia, empleando Plataforma CSTM.

Una vez dentro del correo lo único que se debe hacer es dar clic en el enlace que muestra, para confirmar la identificación y así utilizar el sitio.

### Figura 53. **Cuerpo de correo con instrucciones a seguir**

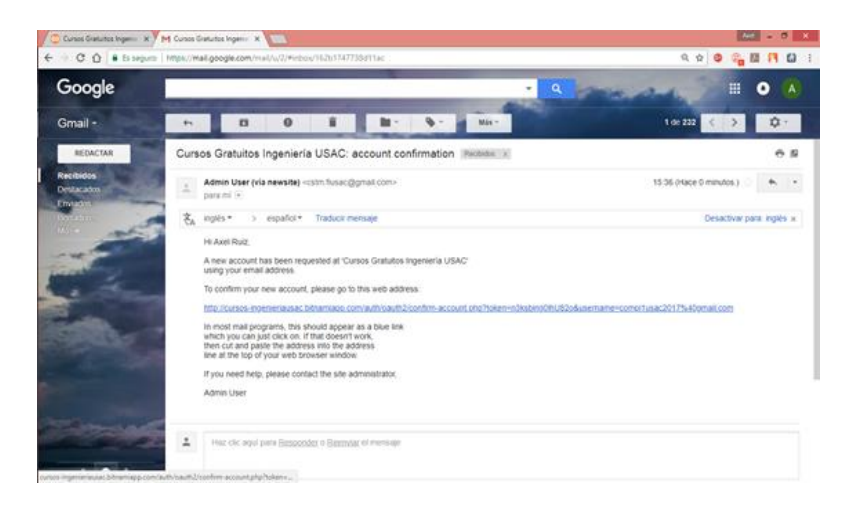

Fuente: elaboración propia, empleando Plataforma CSTM.

Luego de confirmar la identificación automáticamente llevará al usuario a la ventana principal del sitio donde se mostrarán los cursos que se han asignado. Como es la primera vez que se ingresa no aparecerá ningún curso, Por ello, se debe realizar la matriculación dando clic en el nombre de perfil.

# Figura 54. **Perfil en Moodle**

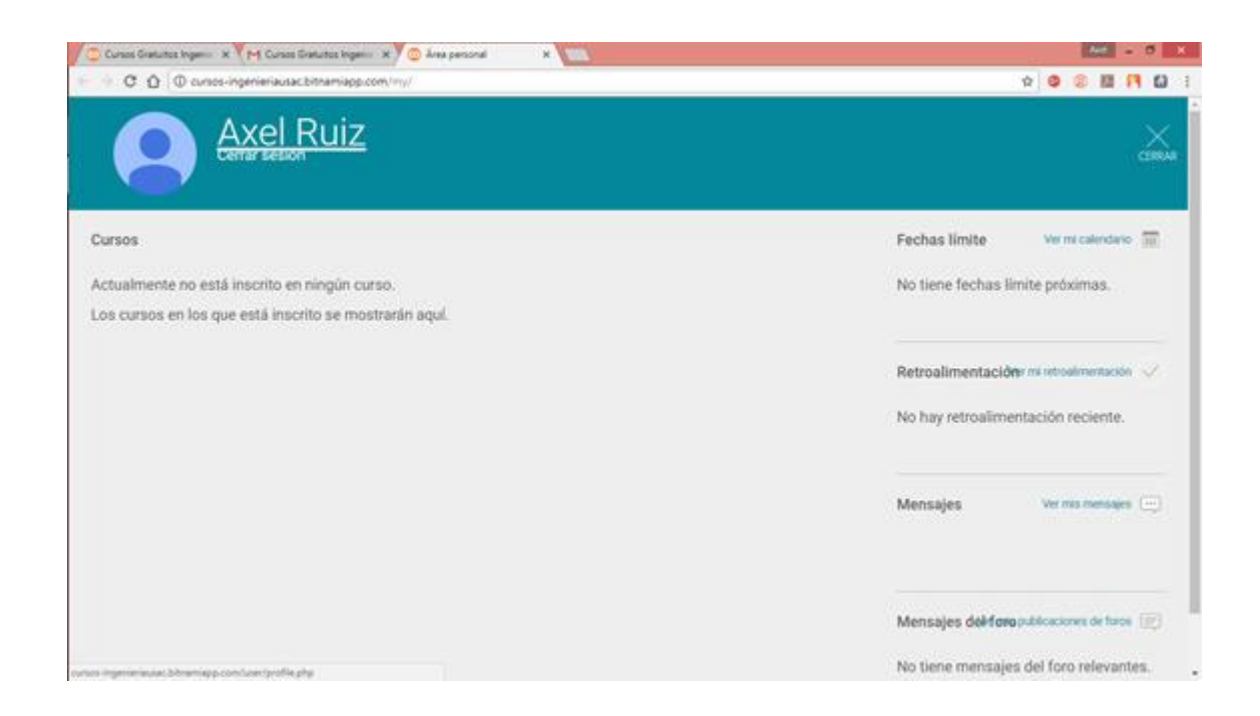

Fuente: elaboración propia, empleando Plataforma CSTM.

Una vez realizado el paso anterior este redirigirá al perfil para lo cual se debe bajar el scroll el cual se encuentra ubicado en el lateral derecho de la pantalla.

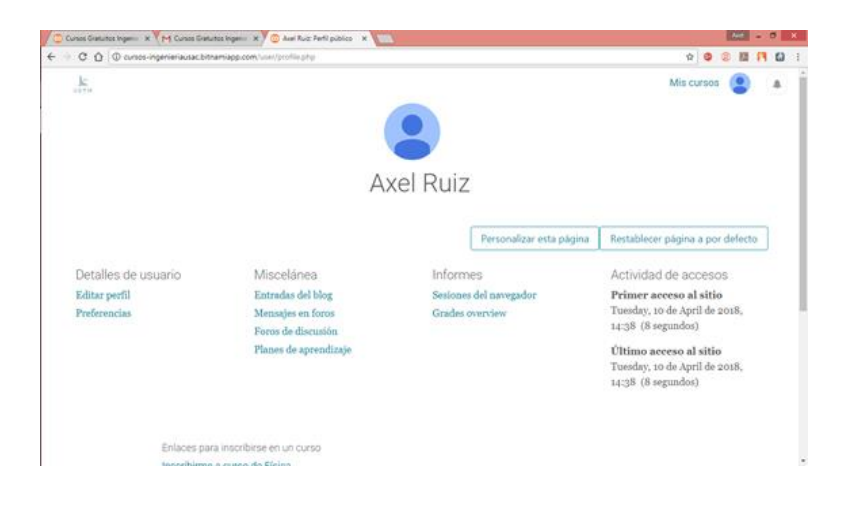

# Figura 55. **Información general en perfil**

Fuente: elaboración propia, empleando Plataforma CSTM.

En la parte de abajo de la pantalla aparecerán dos enlaces, uno para matricularse en el curso de física y el otro para el curso de lenguaje. Se debe dar clic en el enlace del curso que interese. Si se desea matricular en ambos cursos se debe repetir el mismo procedimiento para matricularse en el otro curso.

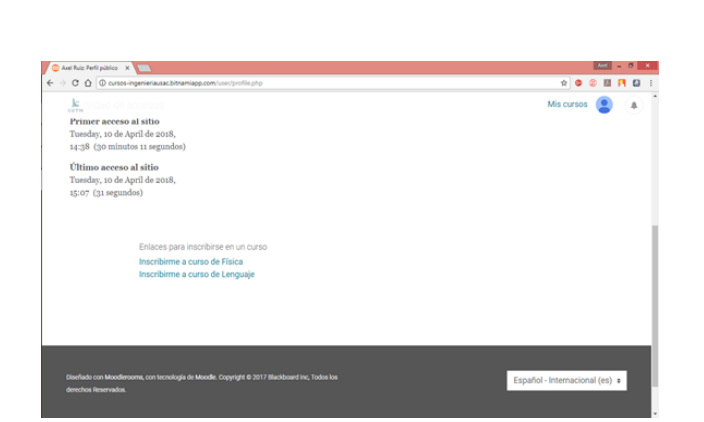

Figura 56. **Enlaces de matriculación**

Para concluir la matriculación solo se debe dar clic en el botón "matricularme" y luego, se desplegará el curso en el cual se ha llevado a cabo la matriculación.

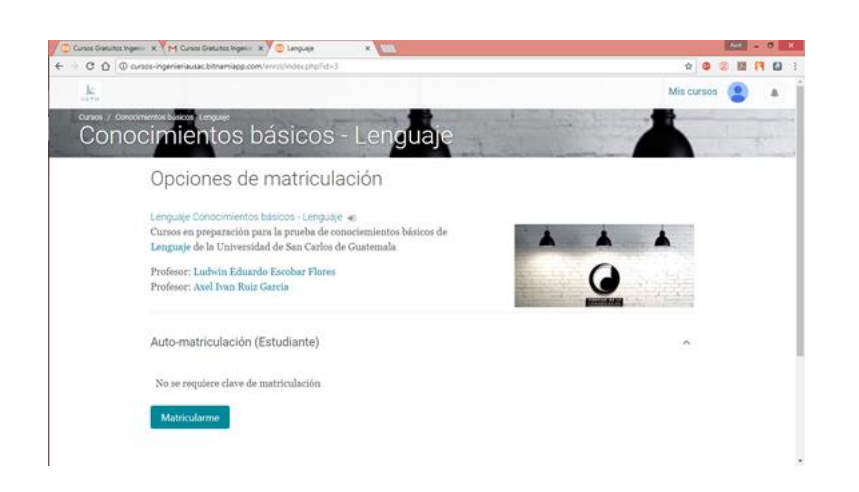

# Figura 57. **Vista de confirmación**

Fuente: elaboración propia, empleando Plataforma CSTM.

Inmediatamente después de matricularse en el curso se direccionará a la página principal del curso donde se verá el contenido del mismo.

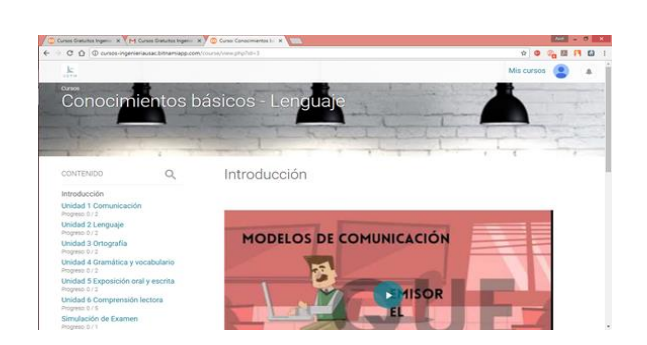

# Figura 58. **Vista de principal del curso**
Los cursos están conformados por unidades de estudio y un examen final el cual envuelve todo el contenido visto en todas las unidades. Para ver los cursos asignados basta con dar clic en "Mis cursos".

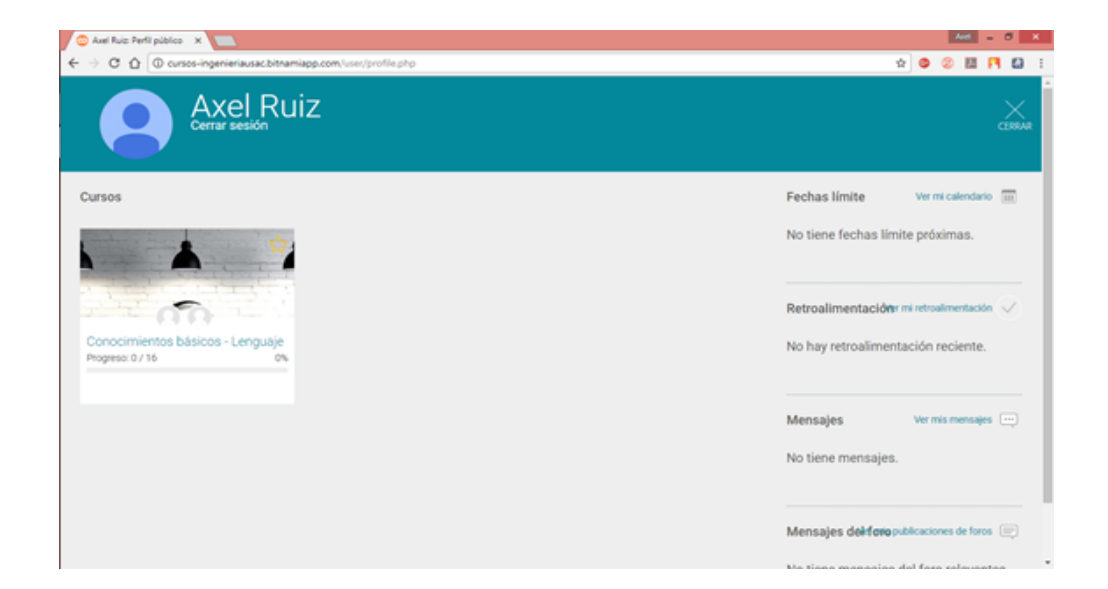

Figura 59. **Cursos asignados**

Fuente: elaboración propia, empleando Plataforma CSTM.

Siempre se debe usar la misma opción que se usó la primera vez para acceder al curso.

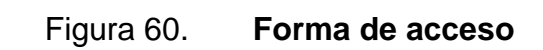

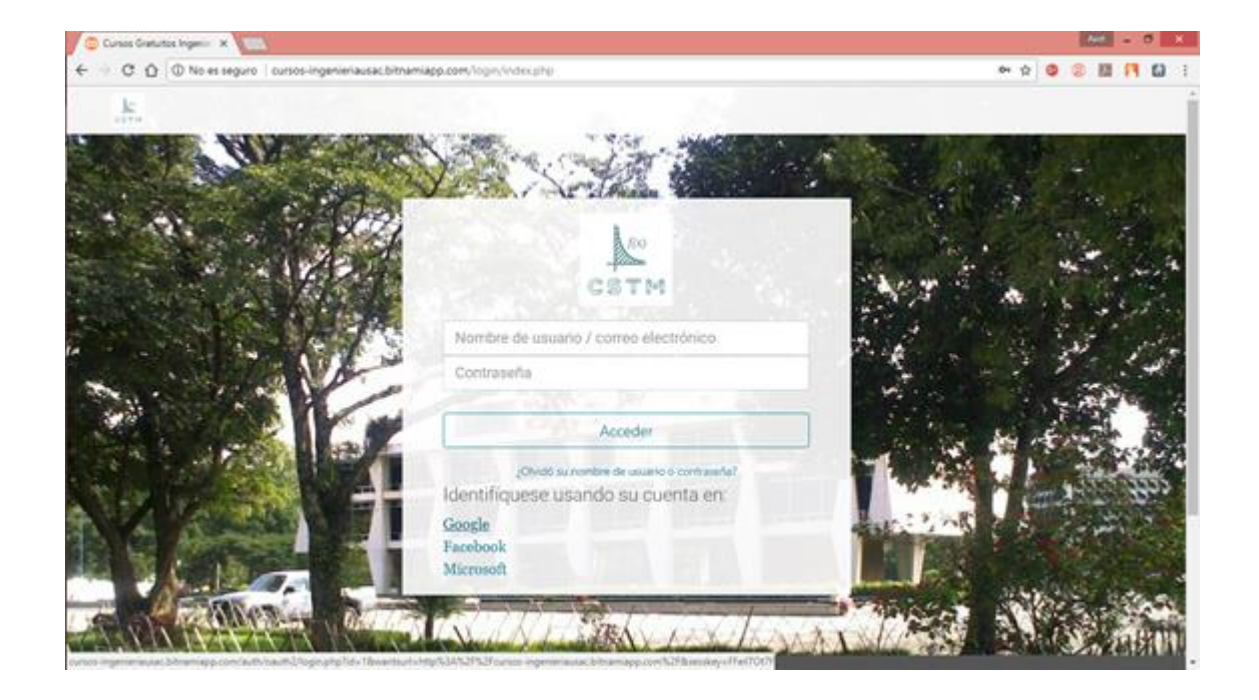

Fuente: elaboración propia, empleando Plataforma CSTM.

# **5. ANÁLISIS DE RESULTADOS**

En el proceso de implementación de cursos en Moodle para la preparación y simulación de los exámenes básicos de física y lenguaje de la Universidad de San Carlos de Guatemala se obtuvieron los siguientes resultados a lo largo de las primeras tres oportunidades que brinda esta casa de estudios.

| <b>Unidad</b>             | <b>Vistas</b> | <b>Items</b><br>por<br>unidad | <b>Usuarios</b> | <b>Promedio</b><br>vistas/usuario |
|---------------------------|---------------|-------------------------------|-----------------|-----------------------------------|
| Comunicación              | 408           | 8                             | 23              | 2,22                              |
| Lenguaje                  | 273           | 5                             | 15              | 3,64                              |
| Ortografía                | 260           | 20                            | 14              | 0,93                              |
| Gramática y vocabulario   | 320           | 25                            | 13              | 0,98                              |
| Exposición oral y escrita | 141           | 16                            | 9               | 0,98                              |
| Compresión lectora        | 80            | 9                             | 8               | 1,11                              |

Tabla X. **Vistas y usuarios por unidad en el curso de lenguaje**

Fuente: elaboración propia, empleando Microsoft Word.

#### Tabla XI. **Vistas y usuarios por unidad en el curso de física**

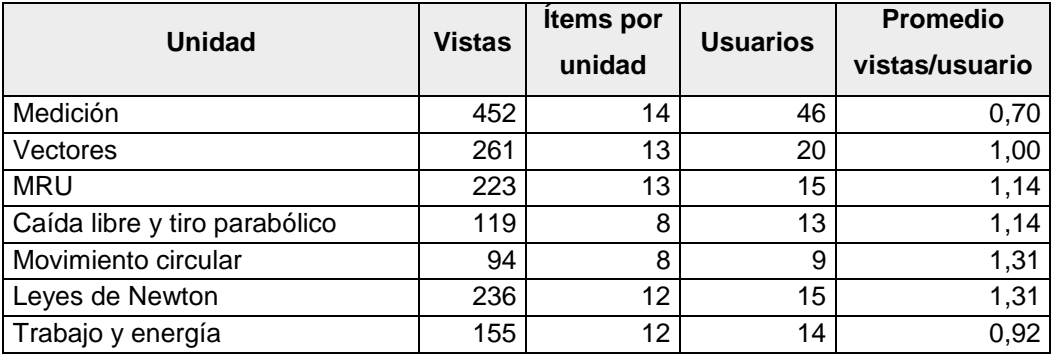

Fuente: elaboración propia, empleando Microsoft Word.

De acuerdo con los datos de las tablas X Y XI el número de estudiantes varía en cada unidad, el valor "Promedio vistas/usuario" muestra el promedio de veces que un usuario estudia la unidad completa, un índice mayor a uno indica que los usuarios estudiaron la unidad más de una vez; por el contrario un índice menor a 1 indica que hubieron estudiantes que no completaron la unidad.

Figura 61. **Usuarios que cursaron cada unidad del curso de lenguaje**

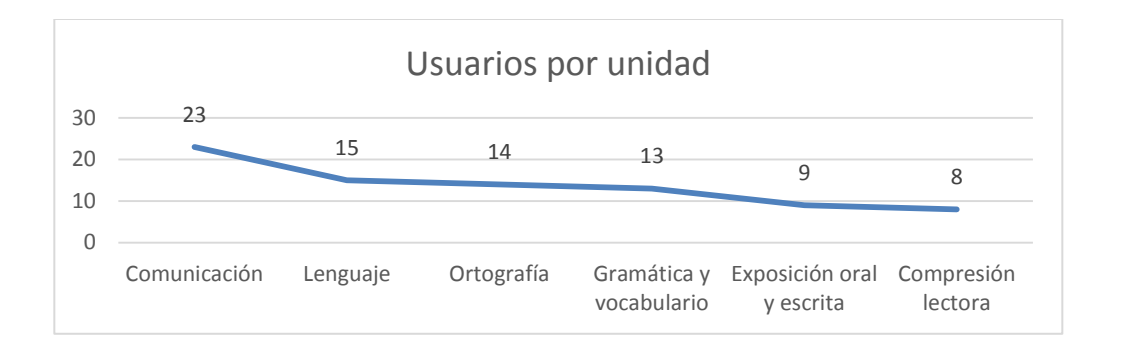

Fuente: elaboración propia, empleando Microsoft Excel.

#### Figura 62. **Usuarios que cursaron cada unidad del curso de física**

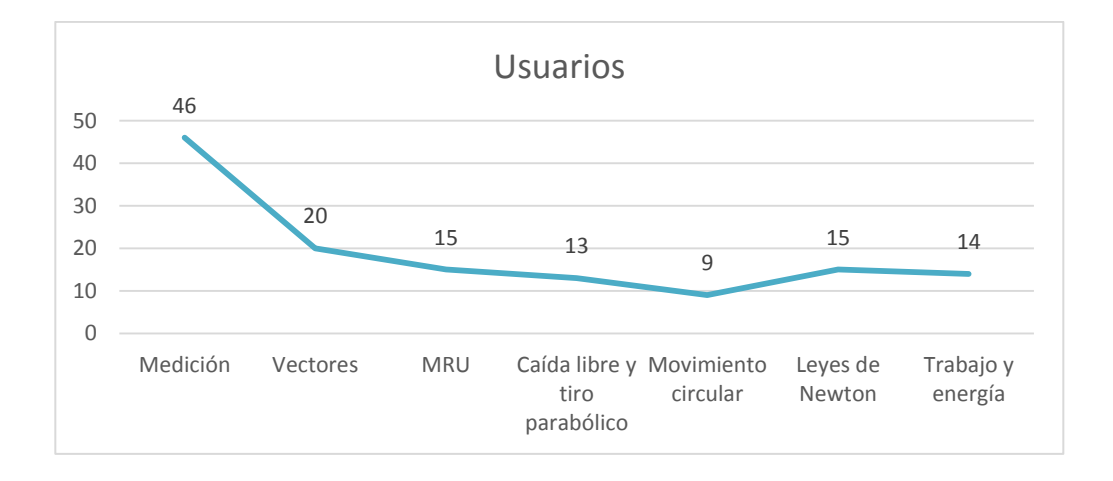

Fuente: elaboración propia, empleando Microsoft Excel.

Como se aprecia en las figuras 61 y 62 la cantidad de usuarios en cada una de las unidades es distinta y se aprecia un patrón decreciente a medida que analizan unidades más avanzadas. Esto se debe a que los usuarios no están acostumbrados a un entorno de aprendizaje en el que ellos establecen el ritmo de estudio y deben perseverar a lo largo de los cursos.

| <b>Simulador</b>     | <b>Vistas</b> | <b>Preguntas</b><br>por<br>simulador | <b>Usuarios</b> | <b>Promedio</b><br>simulación/usuario |
|----------------------|---------------|--------------------------------------|-----------------|---------------------------------------|
| Comunicación         | 1772          | 22                                   | 21              | 3,84                                  |
| Lenguaje             | 958           | 24                                   | 12              | 3,33                                  |
| Ortografía           | 410           | 27                                   |                 | 2,17                                  |
| Gramática y          |               |                                      |                 |                                       |
| vocabulario          | 561           | 42                                   |                 | 1,91                                  |
| Exposición oral y    |               |                                      |                 |                                       |
| escrita              | 296           | 39                                   | 6               | 1,26                                  |
| Compresión lectora 1 | 96            | 5                                    | 4               | 4,80                                  |
| Compresión lectora 2 | 79            | 5                                    | 5               | 3,16                                  |
| Compresión lectora 3 | 80            | 5                                    | 4               | 4,00                                  |
| Simulación Examen    | 1 652         | 50                                   | 15              | 2,20                                  |

Tabla XII. **Actividad realizada en los simuladores en el curso de lenguaje**

Fuente: elaboración propia, empleando Microsoft Word.

Los simuladores del curso de lenguaje fueron realizados en promedio más de una vez por cada usuario. El promedio es menor en los simuladores con mayor cantidad de preguntas. Aquellos simuladores con pocas preguntas fueron realizados una mayor cantidad de veces por los usuarios. Esto demuestra que, simuladores con menos preguntas, se adaptaban más a los gustos de los usuarios.

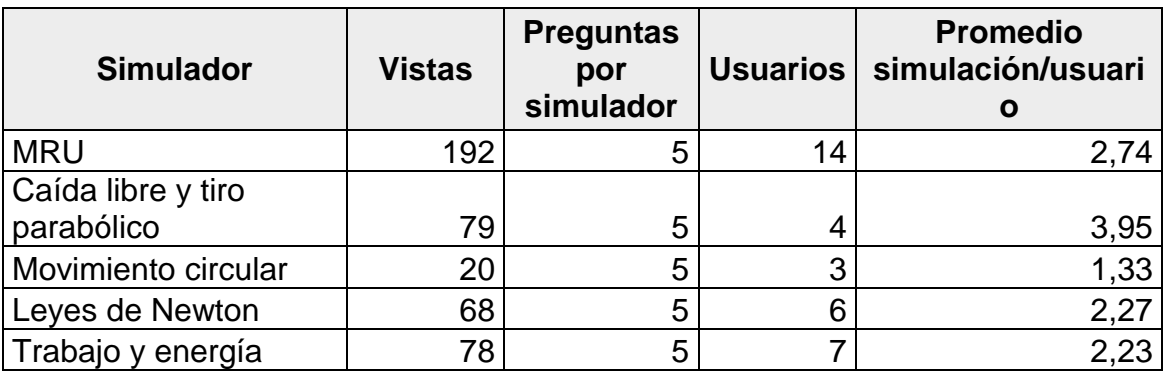

#### Tabla XIII. **Actividad realizada en los simuladores en el curso de física**

Fuente: elaboración propia, empleando Microsoft Word.

Los simuladores del curso de física fueron configurados para mostrar un número pequeño de preguntas en cada intento y el número de intentos que realizó cada usuario se mantuvo un poco más nivelado que en el caso de los simuladores de lenguaje.

En base a la información de las tablas X, XI, XII, XIII se observa que el número de estudiantes que realizaron las simulaciones de las pruebas en cada unidad es menor a la cantidad de usuarios que estudiaron los temas de esa unidad. Esto puede representar que el usuario únicamente buscaba información o simple falta de interés en evaluar los conocimientos que había adquirido.

A pesar de que la cantidad de usuarios fue decreciendo, a medida que se analizan unidades más avanzadas en los cursos, una cantidad mayor de usuarios realizó el simulador final el cual evalúa contenido de todas las unidades.

78

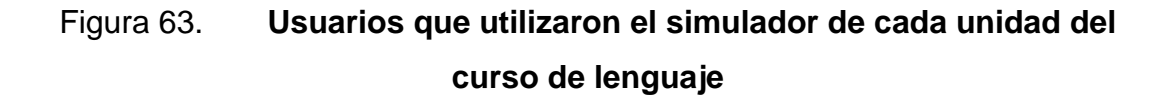

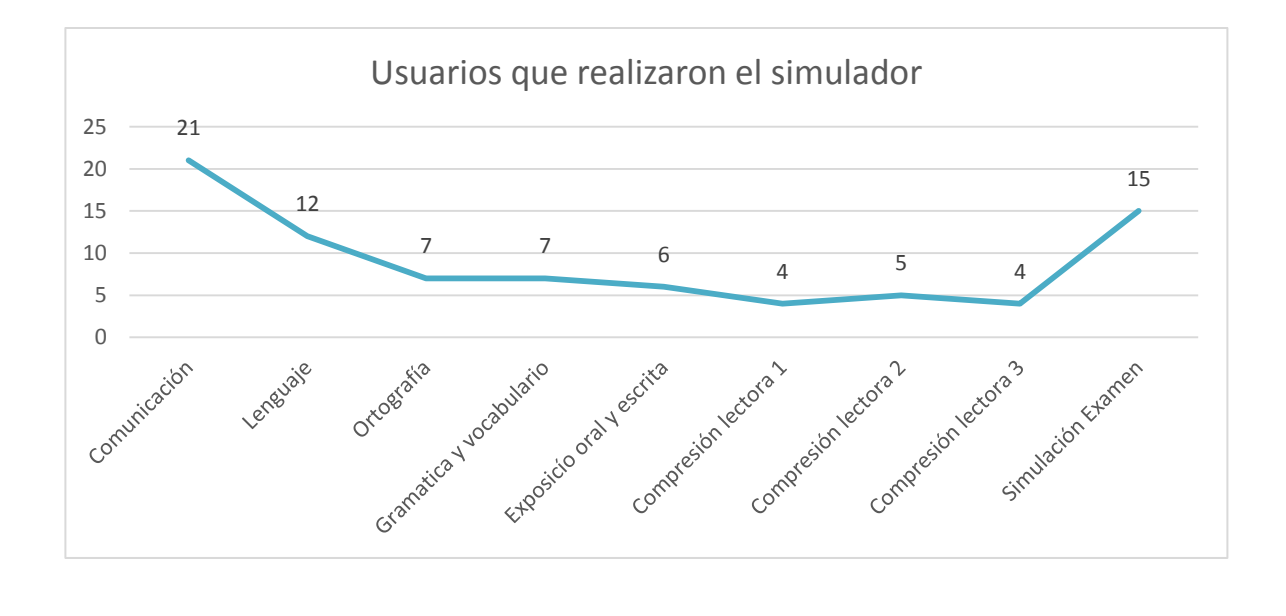

Fuente: elaboración propia.

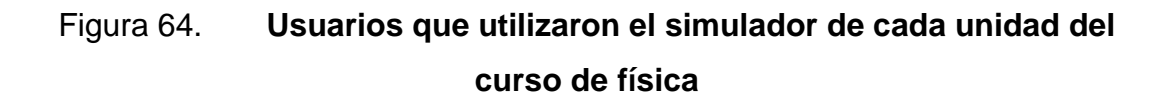

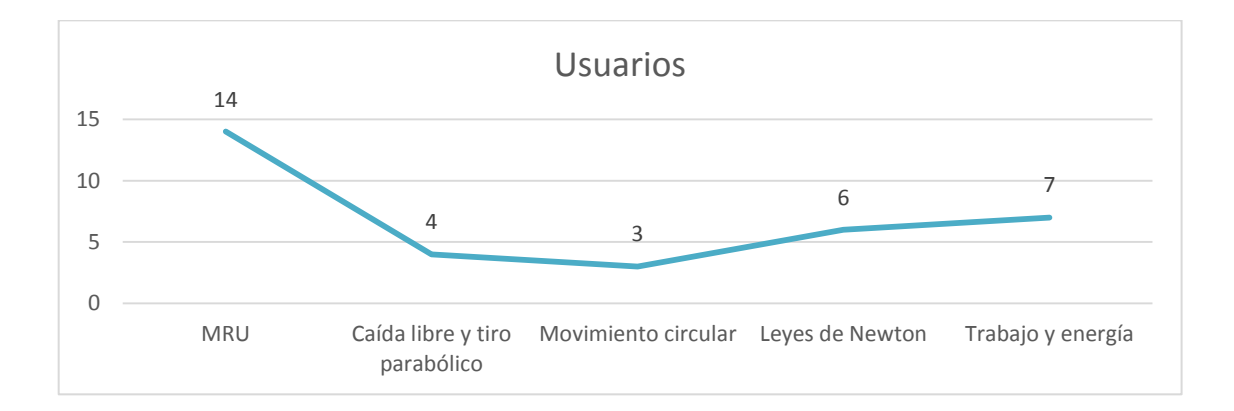

Fuente: elaboración propia.

De acuerdo con las figuras 63 y 64, el número de usuarios que realiza los simulares más avanzados del curso decrece en comparación con las primeras unidades del curso

## **CONCLUSIONES**

- 1. Los cursos creados son intuitivos, cumplen con los contenidos de las guías temáticas para los exámenes de conocimientos básicos de lenguaje y física de la Universidad de San Carlos de Guatemala.
- 2. Los estudiantes tienen acceso al material de capacitación teórico y práctico ubicado en una plataforma accesible desde cualquier computadora o teléfono inteligente.
- 3. Los estudiantes que utilizan el simulador de exámenes con preguntas, ejercicios y su solución respectiva son preparados no solamente con conocimiento, sino en la dinámica de evaluación en las pruebas de conocimientos básicos de física y lenguaje de la Universidad de San Carlos.
- 4. Para muchos aspirantes a la Universidad de San Carlos de Guatemala el método de aprendizaje autodidacta se torna difícil y, al no establecer un hábito de estudio dirigido por su propio interés y voluntad, no completan los cursos.

### **RECOMENDACIONES**

- 1. Actualizar el contenido de la plataforma con una periodicidad no mayor a un año para que el contenido que los alumnos que utilicen en la plataforma sea de la mejor calidad y el más actual, de esta forma se brindará un servicio que cumpla con las expectativas y objetivos de cada uno de los alumnos al momento de utilizar la plataforma.
- 2. Ya que la plataforma brinda información de valor acerca de los alumnos que están cursando algún curso dentro de la misma, es importante dar el seguimiento debido para que los alumnos se sientan motivados y continúen cada uno de los cursos y los concluya, pero aún más importante es ir de la mano con ellos para encontrar una mejor retroalimentación para que la plataforma sea mejor y brinde un mejor servicio con el pasar del tiempo.
- 3. Persuadir a los alumnos de nivel básico y diversificado por medio de boletines virtuales y redes sociales para que se puedan interesar más en estas nuevas metodologías de estudia aplicando habilidades como el ser autodidacta y utilización de herramientas tecnológicas para obtener nuevo conocimiento y mejorar el que ya se tiene.
- 4. Dar presentaciones presenciales en diferentes establecimientos públicos y privados para dar a conocer las ventajas del estudio a través de herramientas e-learning utilizando LMS para aprovechar las habilidades que cada alumno tiene en la actualidad al momento de utilizar dispositivos electrónicos o herramientas digitales.

### **BIBLIOGRAFÍA**

- 1. DRUPAL*. About. Drupal.org*. [en línea]. <https://www.drupal.org/about>. [Consulta: 17 de abril de 2018].
- 2. AMAZON. *Amazon Elastic Compute Cloud.* ¿*Qué es Amazon EC2*? [en línea]. <https://docs.aws.amazon.com/es\_es/AWSEC2/latest/ UserGuide/concepts.html>. [Consulta: 17 de abril de 2018].
- 3. \_\_\_\_\_\_\_\_\_\_. Amazon Web Services. *¿Qué es AWS?.* [en línea]. <https://aws.amazon.com/es/what-is-aws/>. [Consulta: 18 de abril de 2018].
- 4. USAC*. Aula virtual Usac*. [en línea]. <http://aulavirtual.usac.edu.gt/>. [Consulta: 24 de abril de 2018].
- 5. VIEDA, Manuel. *Beneficios y Desventajas del Modelo de Cloud Computing* [en línea]. <https://manuelvieda.com/blog/beneficiosdesventajas-del-modelo-de-cloud-computing/>. [Consulta: 16 de abril de 2018].
- 6. CAPTERRA. Best LMS Software 2018. *Reviews of the most popular systems*. [en línea]. <https://www.capterra.com/learningmanagement-system-software/>. [Consulta: 20 de abril del 2018].
- 7. DEGUATE*. Datos de internet en Guatemala*. [en línea]. <http://www.deguate.net/pages/por-que-internet/internet-enguatemala.php#.WqxFJGohLIU>. [Consulta: 22 de abril de 2018].
- 8. EDUCREA. *Nosotros.* [en línea]. <https://educrea.cl/nosotros/>. [Consulta: 17 de abril de 2018].
- 9. Bancomundial. *Individuals using the Internet (% of population*). [en línea]. <https://datos.bancomundial.org/indicador/IT.NET.USER. ZS?end=2016&locations=GT&start=2003>. [Consulta: 25 de abril de 2018].
- 10. JOOMLA. *Content Management System to build websites & apps*. [en línea]. <https://www.joomla.org/about-joomla.html>. [Consulta: 17 de abril de 2018].
- 11. CENTROCP*. LMS y LCMS: funcionalidades y beneficios*. [en línea]. <http://www.centrocp.com/lms-y-lcms-funcionalidades-ybeneficios/>. [Consulta: 26 de abril de 2018].
- 12. MOODLE. *Instalaciones de más de 10000*. [en línea]. <https://docs.moodle.org/all/es/Instalaciones\_de\_m%C3%A1s\_de \_10000>. [Consulta: 26 de abril de 2018].